## **BAB IV**

#### **DESKRIPSI KERJA PRAKTEK**

Berdasarkan hasil survey yang dilakukan pada saat kerja praktek di PT Fefva Prima Perkasa, menemukan beberapa permasalahan seperti : *human error* yang menyebabkan kesalahpahaman dalam penyusunan laporan yang disebabkan oleh kurang akuratnya data yang diterima. Selain itu sebagian besar kegiatannya dilakukan secara manual sehingga timbul banyak masalah apabila data yang dibutuhkan hilang atau rusak. Berdasarkan hasil survey yang dilakukan pada suat kerja praktek di PT Fefua<br>
Prima Perkasa, menemukan beberapa permasalahan seperti : *human erro*r yang menyebabkan kesalahpahaman dalam penyusunan laporan yang disebabkan o

Dalam kerja praktek ini, berusaha menemukan permasalahan yang ada dan mempelajari serta mengatasi masalah tersebut. Permasalahan pada PT Fefva Prima Perkasa yaitu mengenai masalah tidak terintegrasinya antara pembuatan pencatatan arus kas masuk dan arus kas keluar dan laporan keuangan. Untuk mengatasi masalah yang ada di atas maka diperlukan langkah-langkah sebagai berikut:

- 1. Menganalisis Sistem.
- 2. Mendesain Sistem.
- 3. Mengimplementasi Sistem.
- 4. Pembahasan terhadap Implementasi Sistem.

Pada langkah-langkah tersebut di atas ditujukan untuk dapat menemukan solusi dari permasalahan yang ada pada PT Fefva Prima Perkasa, untuk lebih jelasnya dapat dijelaskan pada sub bab dibawah ini.

## **4.1 Analisis Sistem**

Menganalisis sistem merupakan langkah awal dalam membuat sistem baru. Langkah pertama adalah melakukan wawancara. Wawancara dilakukan oleh dua orang penganalisa dengan bagian *Accounting*. *Accounting* memberikan informasi tentang data pegawai outsourcing, data kas masuk dan kas keluar, yang termasuk kas masuk adalah penagihan dan yang termasuk kas keluar adalah pembelian seragam, bayar listrik dan telpon, bayar gaji outsourcing.

Selanjutnya dilakukan analisis terhadap permasalahan yang ada dalam PT Fefva Prima Perkasa khususnya menganai sistem arus kas masuk dan keluar. Permasalahannya yaitu proses pencatatan dan laporan keuangan masih dilakukan menggunakan excel yang kurang terintegrasi antara pembuatan pencatatan dan laporan keuangan. Tentunya penerapan seperti ini kurang efektif dan efisien dalam pengerjaan. elakukan wawancara. Wawancara dilakukan oleh dua<br>Dagian Accounting. Accounting memberikan informasi<br>
ieng, data kas masuk dan kas keluar adalah pembelian seragam,<br>
r gaji outsourcing.<br>
malisis terhadap permasalahan yang ad

Dengan proses pencatatan dan laporan keuangan masih menggunakan excel dan kurang terintegrasi maka diperlukan suatu sistem informasi arus kas yang dapat menghasilkan informasi yang lebih lengkap untuk mengevaluasi transaksi pengeluaran dan pemasukan arus kas. Informasi yang dihasilkan dapat menyelesaikan kendala yang ada di PT Fefva Prima Perkasa. pengerjaan.<br>
Dengan proses pencatatan dan la<br/><br>
kurang terintegrasi maka diperlukan menghasilkan informasi yang leb<br/>pengeluaran dan pemasukan arus kas.<br>
kendala yang ada di PT Fefva Prima I 4.1.1 Document Flow Perek

### **4.1.1** *Document Flow* **Perekrutan Karyawan** *Outsourcing*

Prosedur Perekrutan karyawan *outsourcing* yang sedang berjalan pada PT Fefva PrimaPerkasa adalah sebagai berikut:

Pelamar menyerahkan surat lamaran pada bagian rekrutmen PT Fefva Prima Perkasa kemudian akan melakukan pengecekan. Kemudian pelamar melakukan tes tulis dan wawancara sebagai formalitas, jika lolos surat lamaran yang sah tersebut diberikan ke perusahaan *user*. Kemudian pelamar melakukan *interview* di perusahaan *user* jika diterima melakukan kontrak kerja. Kemudian perusahaan *user* akan memberikan surat penerimaan kerja ke bagian penerimaan PT Fefva dan akan dicatat. Adapun gambar *document flow* proses perekrutan bisa dilihat pada gambar 4.1. S, jika lolos surat lamaran yang sah tersebut diberikan ke<br>
pelamar melakukan *interview* di perusahaan user<br>
kerja. Kemudian perusahaan user akan memberikan<br>
agian penerimaan PT Fefva dan akan dicatat. Adapun<br>
sperekrutan

### **4.1.2** *Document Flow* **Pencatatan Kehadiran Karyawan**

Prosedur pencatatan kehadiran karyawan yang sedang berjalan pada PT Fefva PrimaPerkasa adalah sebagai berikut:

Diawali ketika perusahaan(*user*) melakukan pendataan kehadiran karyawan harian kemudian diberikan kepada supervisor PT Fefva Prima Perkasa. Kemudian supervisor menyalin kehadiran harian dan disimpan. Setelah itu supervisor membuat rekap kehadiran karyawan 1 bulan. Kemudian disimpan dan satu lagi di berikan kepada *accounting* PT Fefva Prima Perkasa untuk dikroscek terlebih dahulu jika tidak sesuai akan di kembalikan lagi kepada supervisor dan jika sesuai akan diberikan kepada supervisor untuk dikirim ke perusahaan *user*. Kemudian pihak perusahaan(*user*) akan mengkroscek kembali jika fix maka pihak perusahaan(*user*) akan menyetujui laporan kehadiran bulanan dan diberikan ke supervisor PT Fefva Prima Perkasa dan di berikan kembali ke bagian *accounting* PT Fefva Prima Perkasa. Adapun gambar *document flow* pencatatan kehadiran karyawan bisa dilihat pada Euperasse mangaman bulan.<br>
Repada *accounting* PT Fefva Prima Pe<br>
sesuai akan di kembalikan lagi kep<br>
kepada supervisor untuk dikirin<br>
perusahaan(*user*) akan mengkroscek<br>
akan menyetujui laporan kehadiran l<br>
Prima Perkasa gambar 4.2

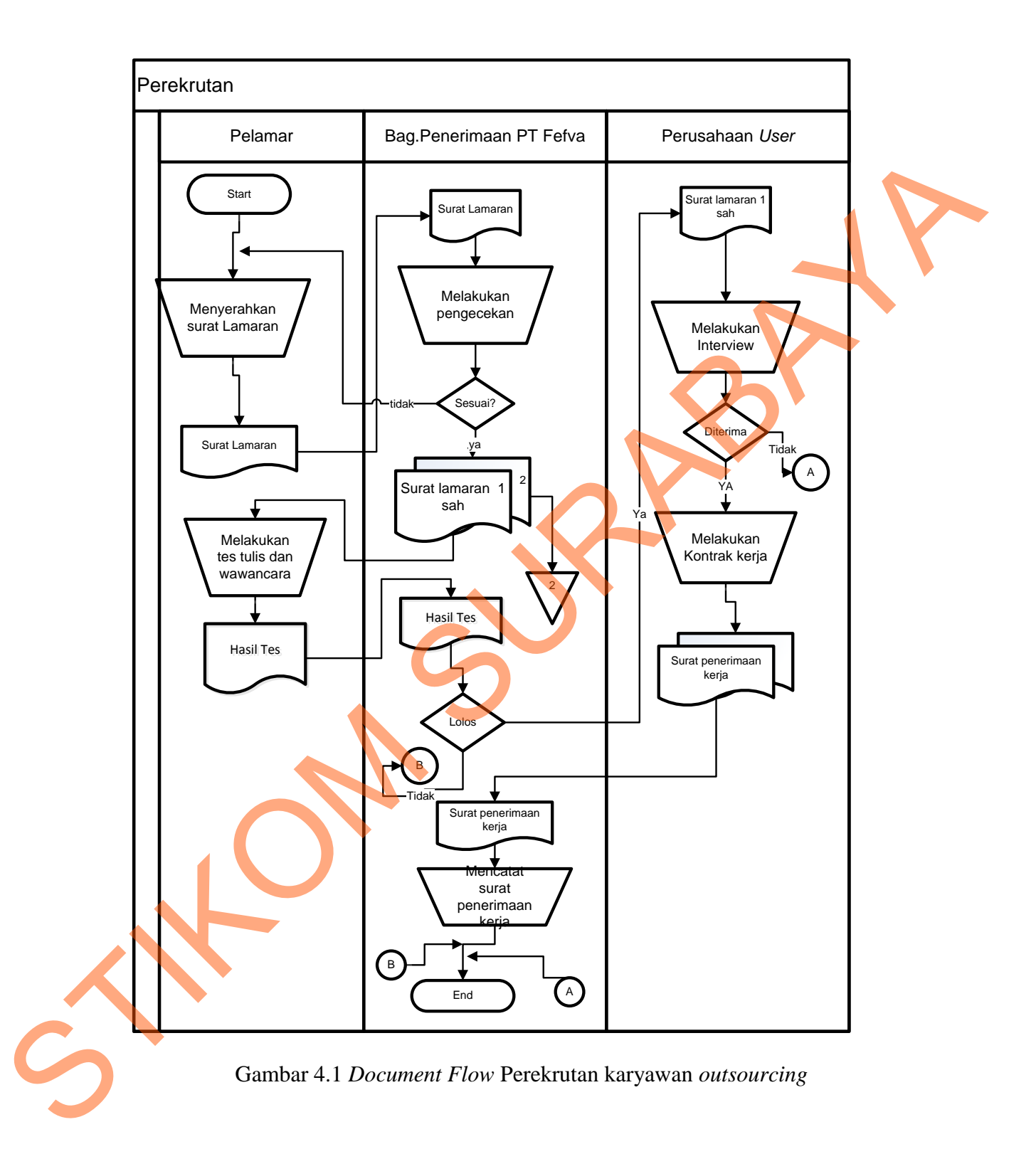

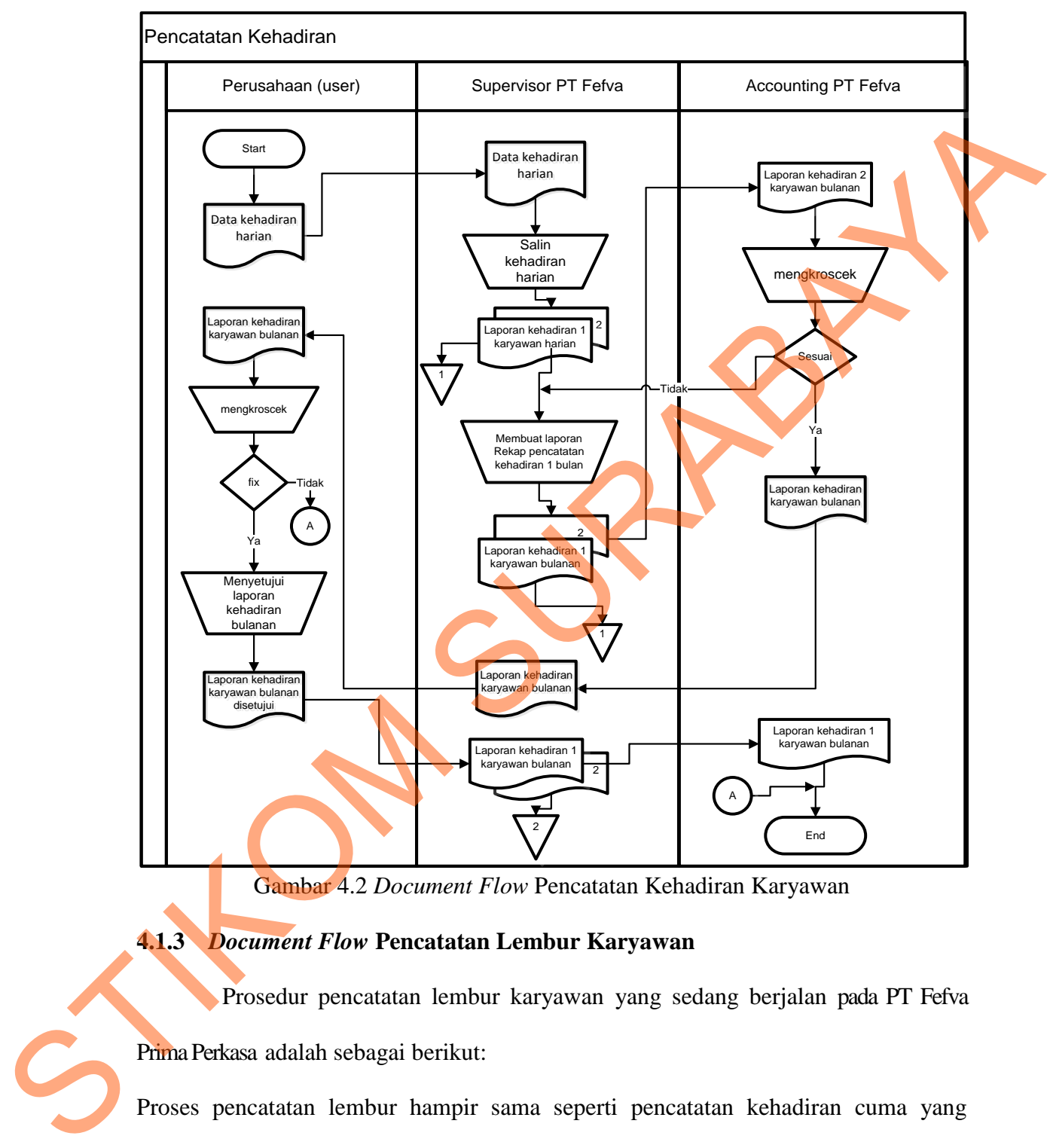

Gambar 4.2 *Document Flow* Pencatatan Kehadiran Karyawan

# **4.1.3** *Document Flow* **Pencatatan Lembur Karyawan**

Prosedur pencatatan lembur karyawan yang sedang berjalan pada PT Fefva PrimaPerkasa adalah sebagai berikut:

Proses pencatatan lembur hampir sama seperti pencatatan kehadiran cuma yang membedakan hanya karyawan yang masuk di luar kerja yang telah ditentukan. Diawali ketika perusahaan(*user*) melakukan pendataan lembur karyawan kemudian

diberikan kepada supervisor PT Fefva Prima Perkasa. Kemudian supervisor menyalin lembur karyawan dan disimpan. Setelah itu supervisor membuat rekap lembur karyawan 1 bulan. Kemudian disimpan dan satu lagi di berikan kepada *accounting*  PT Fefva untuk dikroscek terlebih dahulu jika tidak sesuai akan di kembalikan lagi kepada supervisor dan jika sesuai akan diberikan kepada supervisor untuk dikirim ke perusahaan user. Kemudian pihak perusahaan(*user*) akan mengkroscek kembali jika fix maka pihak perusahaan(*user*) akan menyetujui laporan lembur bulanan. Jika sudah disetujui laporan lembur bulanan diberikan ke supervisor PT Fefva Prima Perkasa kemudian di berikan kembali ke bagian *accounting* PT Fefva Prima Perkasa. Adapun gambar *document flow* pencatatan lembur karyawan bisa dilihat pada gambar n disimpan dan satu lagi di berikan kepada *accounting*<br>rlebih dahulu jika tidak sesuai akan di kembalikan lagi<br>suai akan diberikan kepada supervisor untuk dikirim ke<br>pihak perusahaan(*user*) akan mengkroscek kembali jika<br>

4.3.

## **4.1.4** *Document Flow* **Proses Penggajian**

Prosedur proses penggajian karyawan yang sedang berjalan pada PT Fefva Prima Perkasa adalah sebagai berikut:

*Accounting* menghitung gaji berdasarkan laporan kehadiran dan lembur bulanan yang sudah disetujui. Setelah menghitung *accounting* membuat laporan penggajian dan disimpan dan yang satu lagi diberikan kepada direktur untuk disetujui. Kemudian diberikan kembali ke *accounting* untuk dibuatkan slip gaji dan di simpan dan yang satu lagi diberikan kepada karyawan *outsourcing*. Prima Perkasa adalah sebagai berikut:<br>Accounting menghitung gaji berdasarl<br>sudah disetujui. Setelah menghitung<br>disimpan dan yang satu lagi diberik<br>diberikan kembali ke *accounting* unt<br>satu lagi diberikan kepada karyawan c

Adapun gambar *document flow* proses penggajian karyawan bisa dilihat pada gambar 4.4

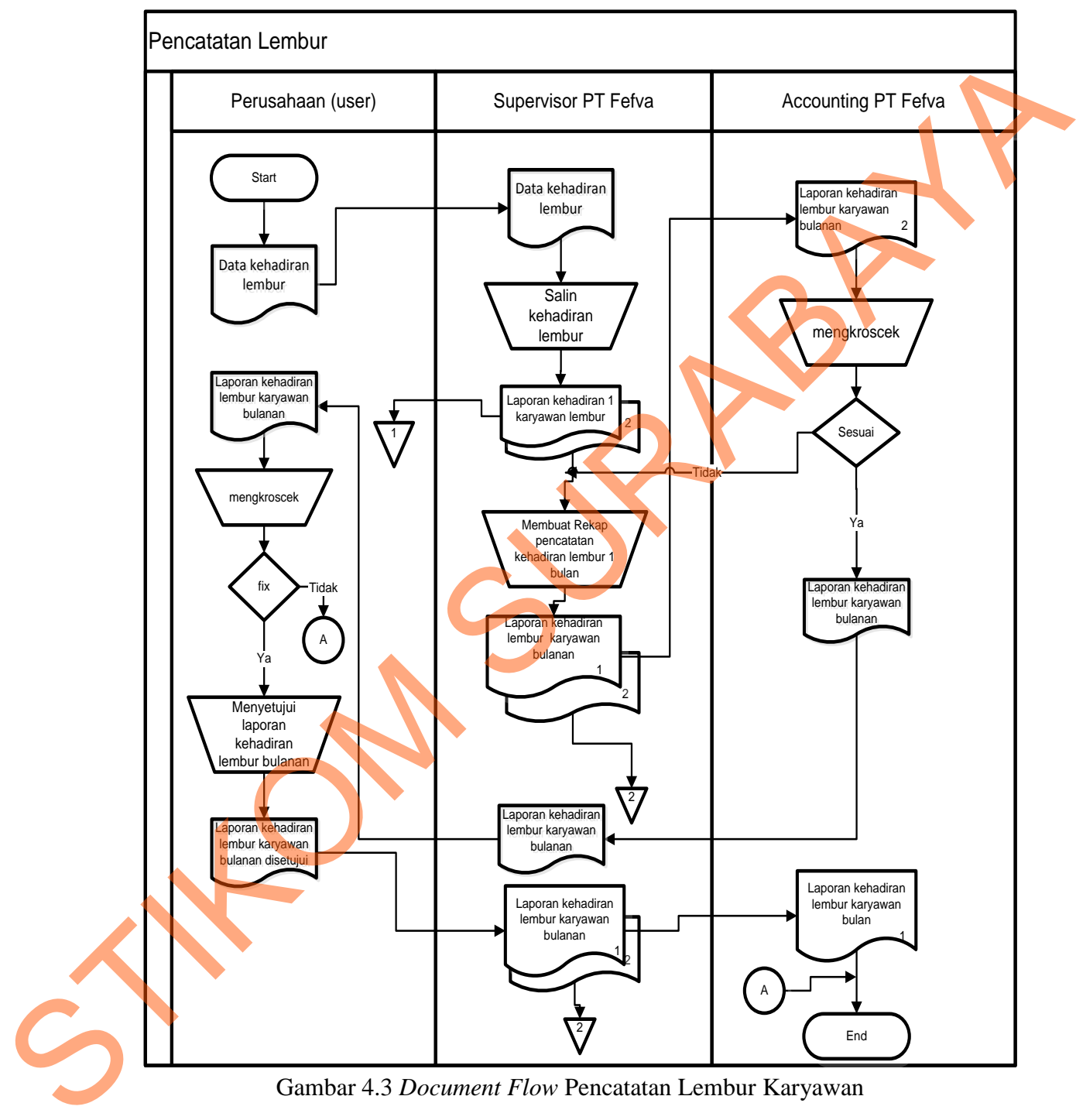

Gambar 4.3 *Document Flow* Pencatatan Lembur Karyawan

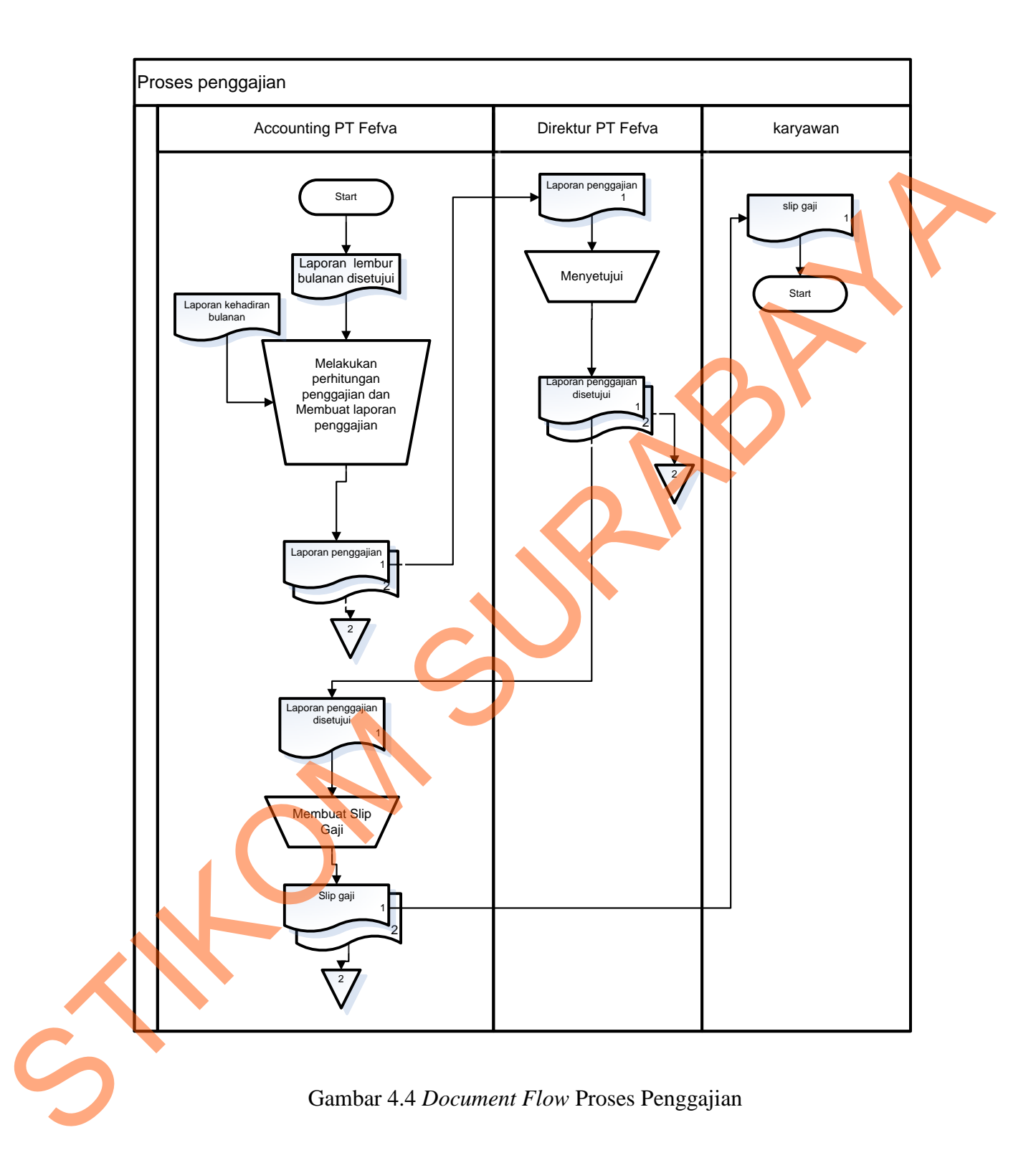

#### **4.1.5** *Document Flow* **Pembelian Barang dan Alat**

Prosedur Pembelian barang dan alat yang sedang berjalan pada PT Fefva Prima Perkasa adalah sebagai berikut:

Transaksi pembelian diawali ketika perusahaan(*user*) melakukan permintaan barang dan alat ke PT Fefva Prima Pekasa. Kemudian permintaan barang dan alat diserahkan kepada *accounting* PT Fefva Prima Perkasa dan akan mencatat dan membuat anggaran barang dan alat ke dalam laporan anggaran rangkap dua. Kemudian yang laporan anggaran yang satu disimpan dan yang satunya di berikan ke direktur untuk disetujui jika sudah sesuai maka laporan anggaran di berikan kepada bagian pembelian untuk dilakukan pembelian barang dan alat yang di minta perusahaan(*user*). Perkesa adalah sebagai berikut:<br>
Transaksi pembelian diawali ketika perusahaan(*user*) melakukan permintaan barang<br>
dan alat ke PT Fefva Prima Pekasa. Kemudian permintaan barang dan alat disembuat<br>
kepada *accounting* PT F

Adapun gambar *document flow* proses pembelian barang dan alat bisa dilihat pada gambar 4.5.

# **4.1.6** *Document Flow* **Proses Kas Keluar**

Prosedur proses kas keluar yang sedang berjalan pada PT Fefva Prima Perkasa adalah sebagai berikut:

*Accounting* membuat bukti kas keluar dan diberikan ke direktur untuk dilakukan persetujuan jika setuju maka *accounting* akan mencatat dan merekap bukti kas keluar. Jika tidak di setujui maka *accounting* akan membuat bukti kas keluar lagi. Adapun gambar *document flow* proses kas keluar bisa dilihat pada gambar 4.6.

## **4.1.7** *Document Flow* **Proses Penagihan**

Prosedur proses penagihan yang sedang berjalan pada PT Fefva Prima Perkasa adalah sebagai berikut:

*Accounting* membuat tagihan berdasarkan laporan gaji dan laporan pembelian yang sudah disetujui dan menghasilkan rekap tagihan. Setelah itu disimpan dan yang satu lagi diberikan kepada direktur untuk disetujui. Setelah itu diberikan kepada perusahaan(*user*) untuk di cairkan tagihan tersebut.

Adapun gambar *document flow* proses penagihan bisa dilihat pada gambar 4.7.

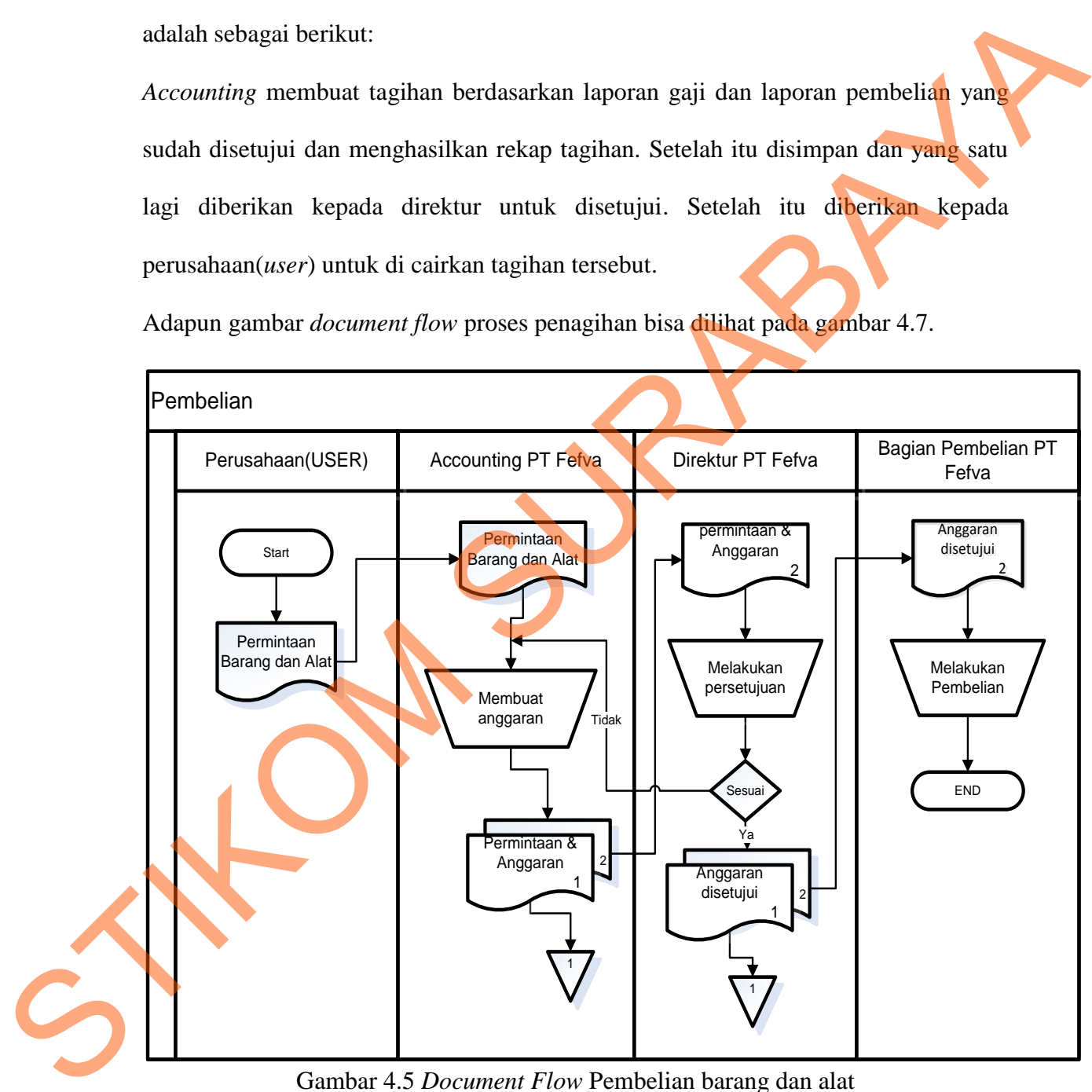

Gambar 4.5 *Document Flow* Pembelian barang dan alat

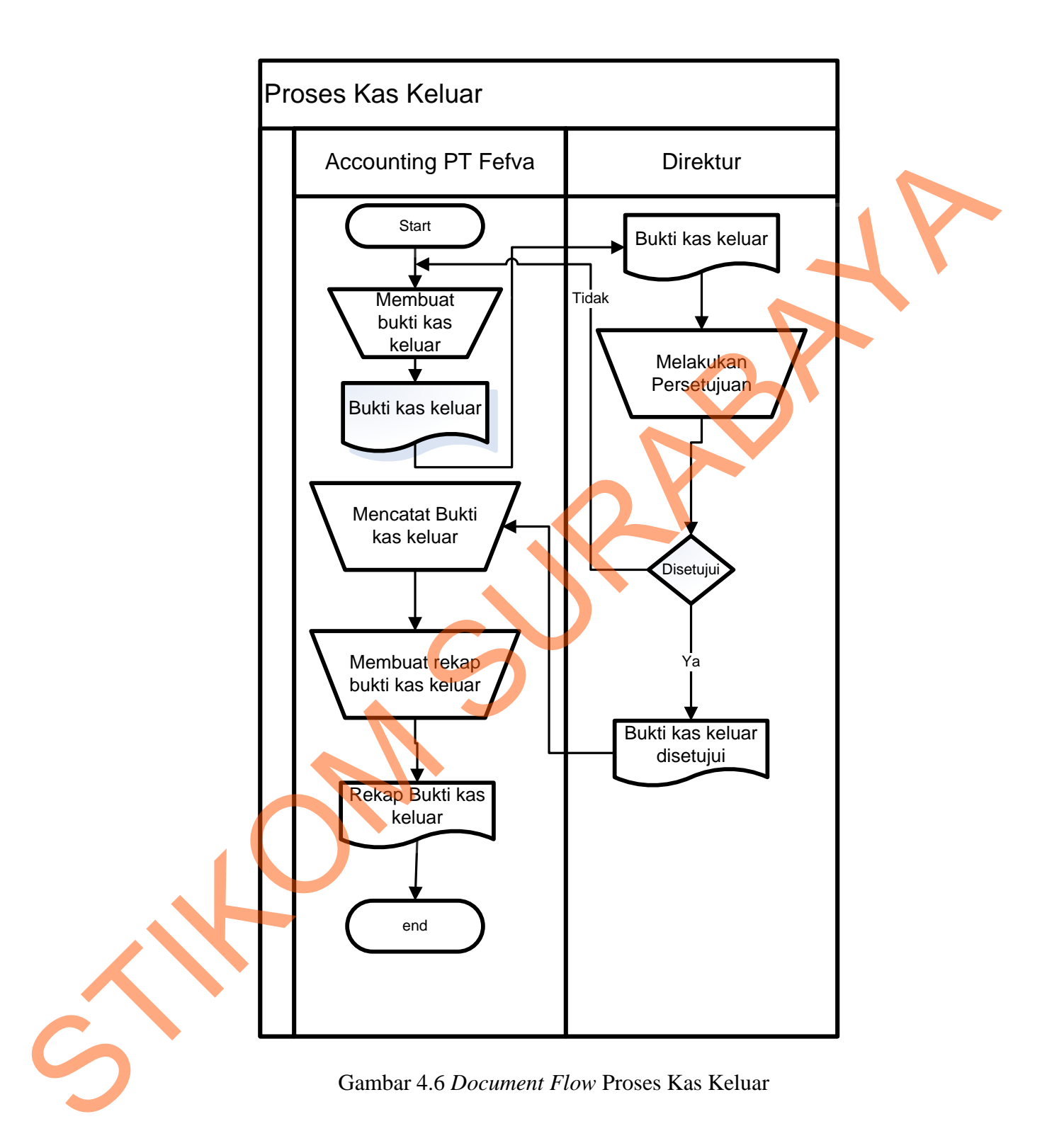

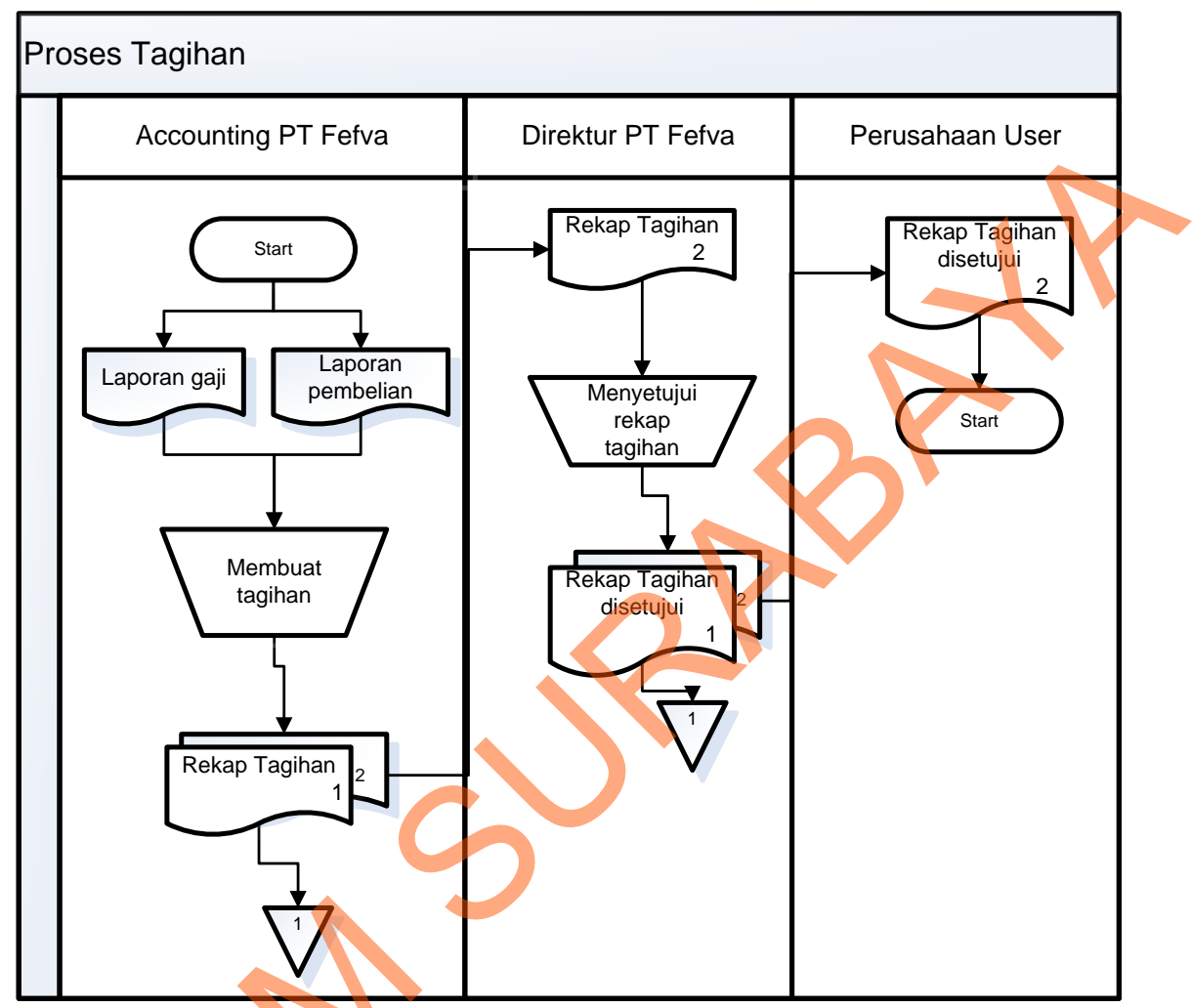

Gambar 4.7 *Document Flow* Proses Penagihan

Dari proses bisnis yang telah dijabarkan melalui *document flow* diatas, maka hasil dari analisa proses bisnis yang mempengaruhi kualitas informasi yang akan disampaikan. Kualitas informasi tersebut meliputi Gambar 4.7 Documents de la Cambar 1.7 Documents de la Cambar 1.7 Documents de la Cambar 1.7 Documents de la Cambar 1.7 Documents de la Cambar de la Cambar de la Cambar de la Cambar de la Cambar de la Cambar de la Cambar de

1. Adanya kesalahan dalam penyimpanan data pelamar

Penyimpanan data pelamar dilakukan dengan *tool* Microsoft Excel. Hal ini membutuhkan waktu yang cukup lama.

2. Adanya kesalahan dalam perhitungan gaji dan lembur

Proses perhitungan gaji yang dilakukan dengan menggunakan tool Microsoft Excel. Hal tersebut kurang efektif dan efisien, selain itu dengan proses tersebut sangat mungkin terjadi kesalahan *input* ataupun menghasilkan perhitungan yang kurang valid.

3. Kurang terintegrasi

Proses bisnis tersebut kurang terintegrasi antara *rekrutmen*, perhitungan gaji dan lembur sehingga membutuhkan waktu lama dalam pembuatan laporan penagihan.

### **4.2 Desain Sistem**

Berdasarkan analisis tersebut, dibuatkan desain sistem untuk mencari solusi pada perusahaan tersebut. Dengan analisis tersebut maka dapat menghasilkan document flow dari analisis sistem yang sedang berjalan, sedangkan sistem yang baru dapat digambarkan melalui *system flow, Context Digram, HIPO, data flow diagram, entity relationship diagram,* struktur tabel, dan desain *Input, Interface* serta *Output* Adapun penjelasannya sebagai berikut: sangat mungkin terjadi kesalahan *input* ataupun menghasilkan perhitungan yang kurang valid.<br>
3. Kurang terintegrasi<br>
Proses bisnis tersebut kurang terintegrasi antara rekrumen, perhimman gali dan lembur sehingga membutuh

#### **4.2.1** *System Flow* **Perekrutan Karyawan** *Outsourcing*

Proses perekrutan dilakukan oleh bagian penerimaan PT Fefva Prima Perkasa yang menginputkan surat lamaran yang telah di *interview* dan diterima kerja oleh perusahaan *user*, kemudian akan diproses ke dalam transaksi karyawan. Dari proses tersebut maka akan menghasilkan informasi data karyawan. Adapun gambar *system flow* perekrutan karyawan *outsourcing* bisa dilihat pada gambar 4.8.

#### **4.2.2** *System Flow* **Pencatatan Kehadiran Karyawan**

Proses pencatatan kehadiran karyawan *outsourcing* dilakukan oleh supervisor yang menginputkan data kehadiran karyawan harian beserta nama karyawannya, kemudian akan disimpan kedalam tabel kehadiran. Dari proses tersebut maka akan menghasilkan laporan kehadiran selama 1 bulan yang kemudian diserahkan kepada *accounting* PT Fefva Prima Perkasa untuk di kroscek. Jika sesuai maka akan diserahkan ke perusahaan *user* untuk disetujui. Kemudian akan diserahkan kembali kepada *accounting*. Adapun gambar *system flow* pencatatan kehadiran karyawan bisa dilihat pada gambar 4.9. Karyawan harian beserta nama karyawannya, kemudian<br>
abel kehadiran. Dari proses tersebut maka akan<br>
iran selama 1 bulan yang kemudian diserahkan kepada<br>
a Perkasa untuk di kroscek. Jika sesuai maka akan<br> *er* untuk disetuj

### **4.2.3** *System Flow* **Proses Pencatatan Lembur Karyawan**

Proses pencatatan lembur karyawan *outsourcing* dilakukan oleh supervisor yang menginputkan data lembur karyawan beserta nama karyawannya, kemudian akan disimpan kedalam tabel lembur. Dari proses tersebut maka akan menghasilkan laporan lembur selama 1 bulan yang kemudian diserahkan kepada *accounting* PT Fefva Prima Perkasa untuk di kroscek. Jika sesuai maka akan diserahkan ke perusahaan *user* untuk disetujui. Kemudian akan diserahkan kembali ke bagian *accounting*. Adapun gambar *system flow* pencatatan lembur karyawan bisa dilihat pada gambar 4.10. Externa lembur selama 1 bulan yang<br>Fefva Prima Perkasa untuk di krc<br>perusahaan *user* untuk disetujui. K<br>accounting. Adapun gambar system<br>pada gambar 4.10.<br>**4.2.4** System Flow Proses Penggaji<br>Accounting akan menghitung pen

## **4.2.4** *System Flow* **Proses Penggajian**

*Accounting* akan menghitung penggajian berdasarkan tabel gaji dan tabel lembur kemudian akan diproses kedalam tabel transaksi penggajian. Dari proses tersebut maka akan menghasilkan laporan penggajian yang kemudian diserahkan kepada direktur untuk disetujui. Setelah laporan penggajian disetujui maka bagian *accounting* membuat slip gaji yang diambil dari tabel transaksi penggajian. Dari proses tersebut maka akan menghasilkan slip gaji yang diserahkan kepada karyawan *outsourcing*. Adapun gambar *system flow* proses penggajian bisa dilihat pada gambar 4.11.

### **4.2.5** *System Flow* **Pembelian barang dan alat**

Proses transaksi pembelian dilakukan oleh *accounting* yang menginputkan data barang dan alat serta anggaran, kemudian akan diproses ke dalam transaksi pembelian. Dari proses tersebut maka akan menghasilkan informasi yang dijadikan laporan kepada Direktur PT Fefva Prima Perkasa. Adapun gambar *system flow* pembelian barang dan alat bisa dilihat pada gambar 4.12. p gaji yang diserahkan kepada karyawan *outsourcing*<br>proses penggajian bisa dilihat pada gambar 4.11.<br>ian barang dan alat<br>dilakukan oleh *accounting* yang menginputkan data<br>garan, kemudian akan diproses ke-dalam transaksi<br>

### **4.2.6** *System Flow* **Proses Kas Keluar**

Proses kas keluar dilakukan oleh *accounting* yang membuat bukti kas keluar, kemudian bukti kas keluar diberikan kepada direktur untuk disetujui jika tidak maka akan dikembalikan lagi kepada *accounting*, jika disetujui maka akan diberikan kepada *accounting* untuk diinputkan, kemudian akan diproses kedalam tabel kas keluar. Adapun gambar *system flow* proses kas keluar bisa dilihat pada gambar 4.13.

# **4.2.7** *System Flow* **Penagihan**

PT Fefva Prima Perkasa melakukan kerjasama dengan Perusahaan *user* untuk menyalurkan tenaga kerja. Tenaga kerja tersebut sebagian besar biaya gaji dan lainlain yang menanggung adalah PT Fefva Prima Perkasa. Kemudian PT Fefva Prima Perkasa menagih biaya-biaya tersebut ke perusahaan *user*. Proses transaksi penagihan akan dikembalikan lagi kepada account accounting untuk diinputkan, kemua Adapun gambar system flow proses ka<br>
4.2.7 System Flow Penagihan<br>
PT Fefva Prima Perkasa melakukan menyalurkan tenaga kerja. Tenaga ke<br>
lain yang men dilakukan oleh *accounting* yang didapatkan dari proses penggajian, pembelian,

perusahaan serta karyawan, kemudian diproses dalam tabel tagihan. Dari proses tersebut maka akan menghasilkan informasi yang dijadikan laporan tagihan kepada Direktur PT Fefva Prima Perkasa untuk disetujui kemudian diberikan kepada perusahaan(*user*). Adapun gambar *system flow* proses penagihan bisa dilihat pada gambar 4.14.

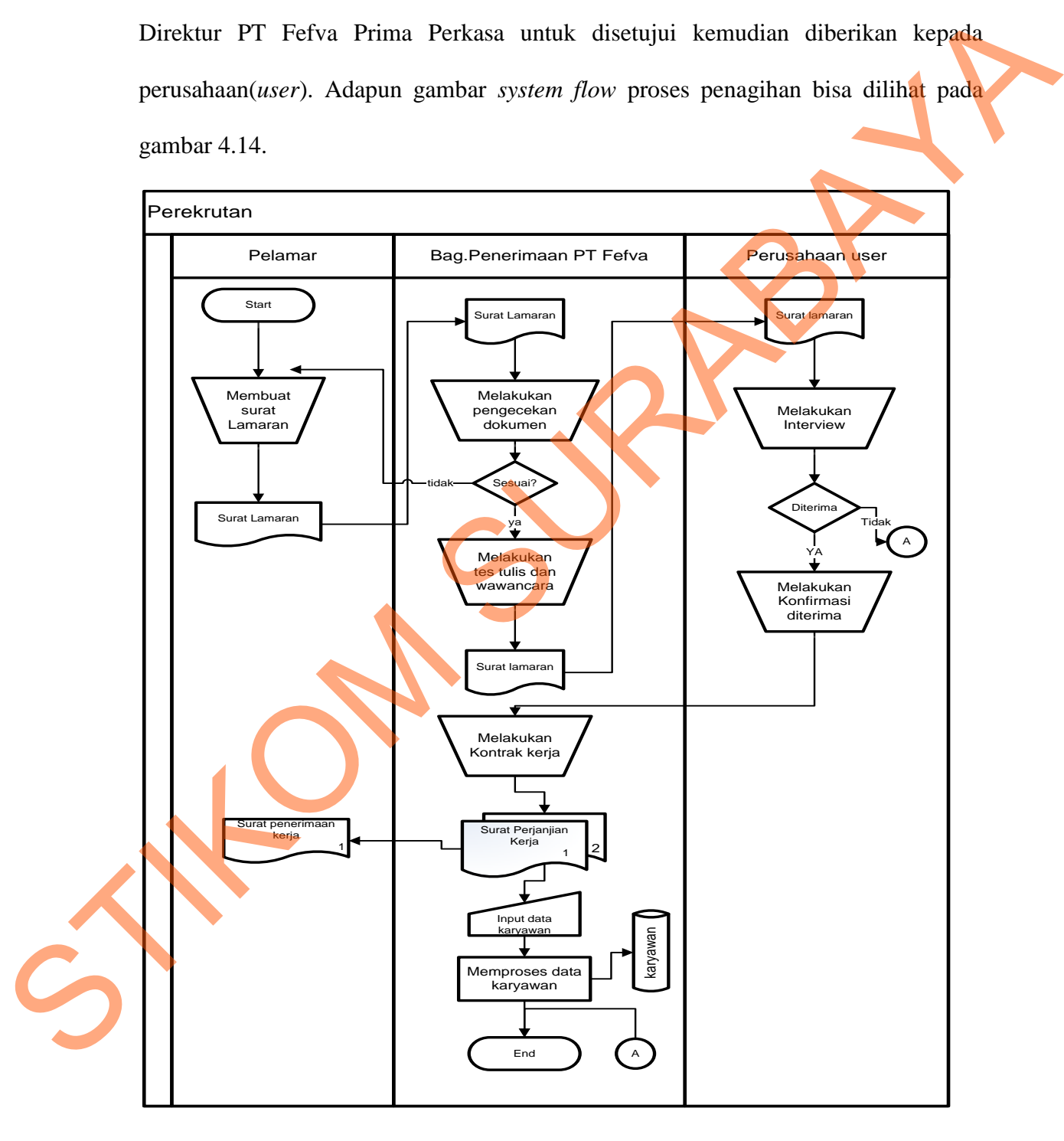

Gambar 4.8 *System Flow* perekrutan karyawan *outsourcing*

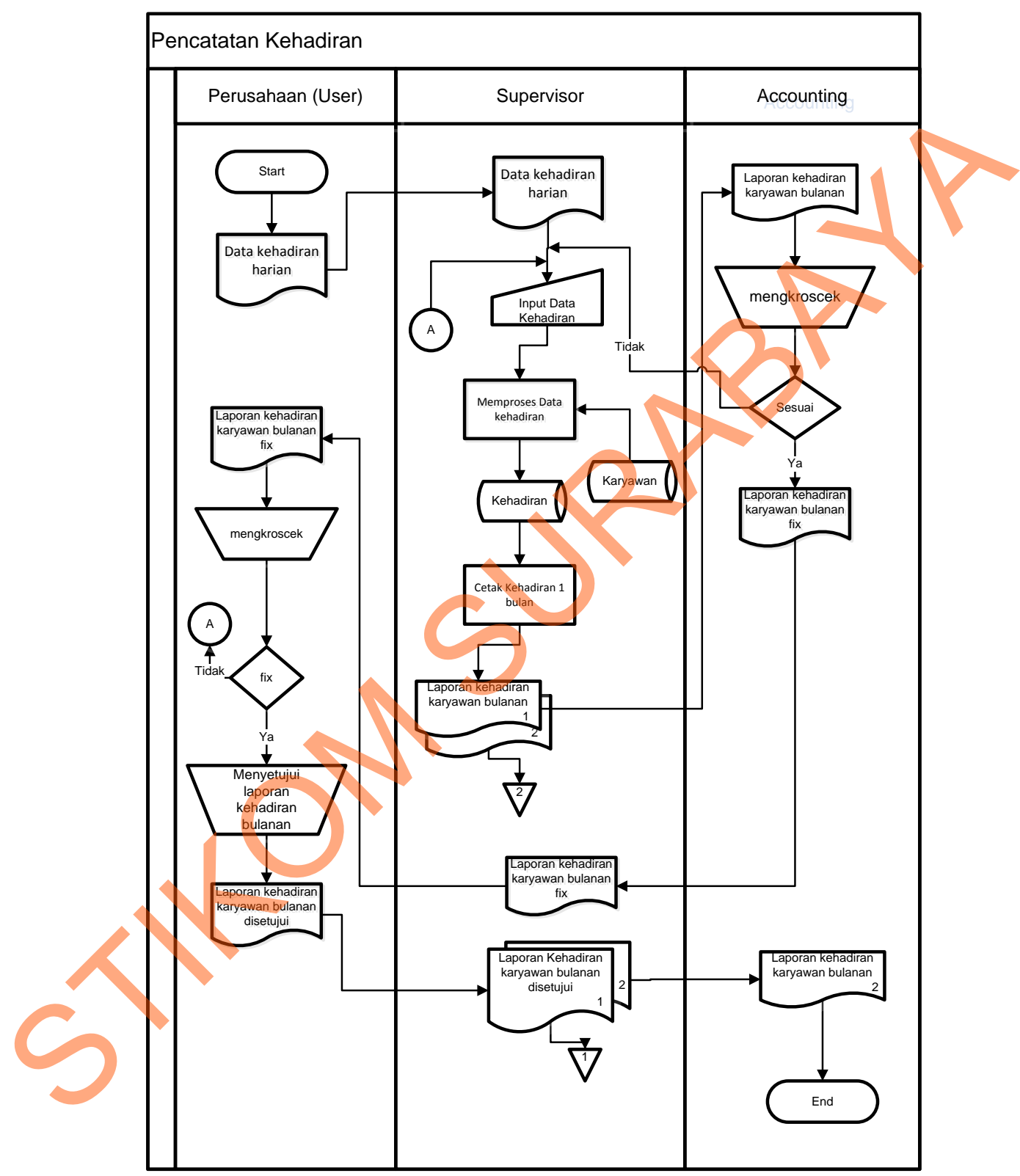

Gambar 4.9 *System Flow* proses pencatatan kehadiran

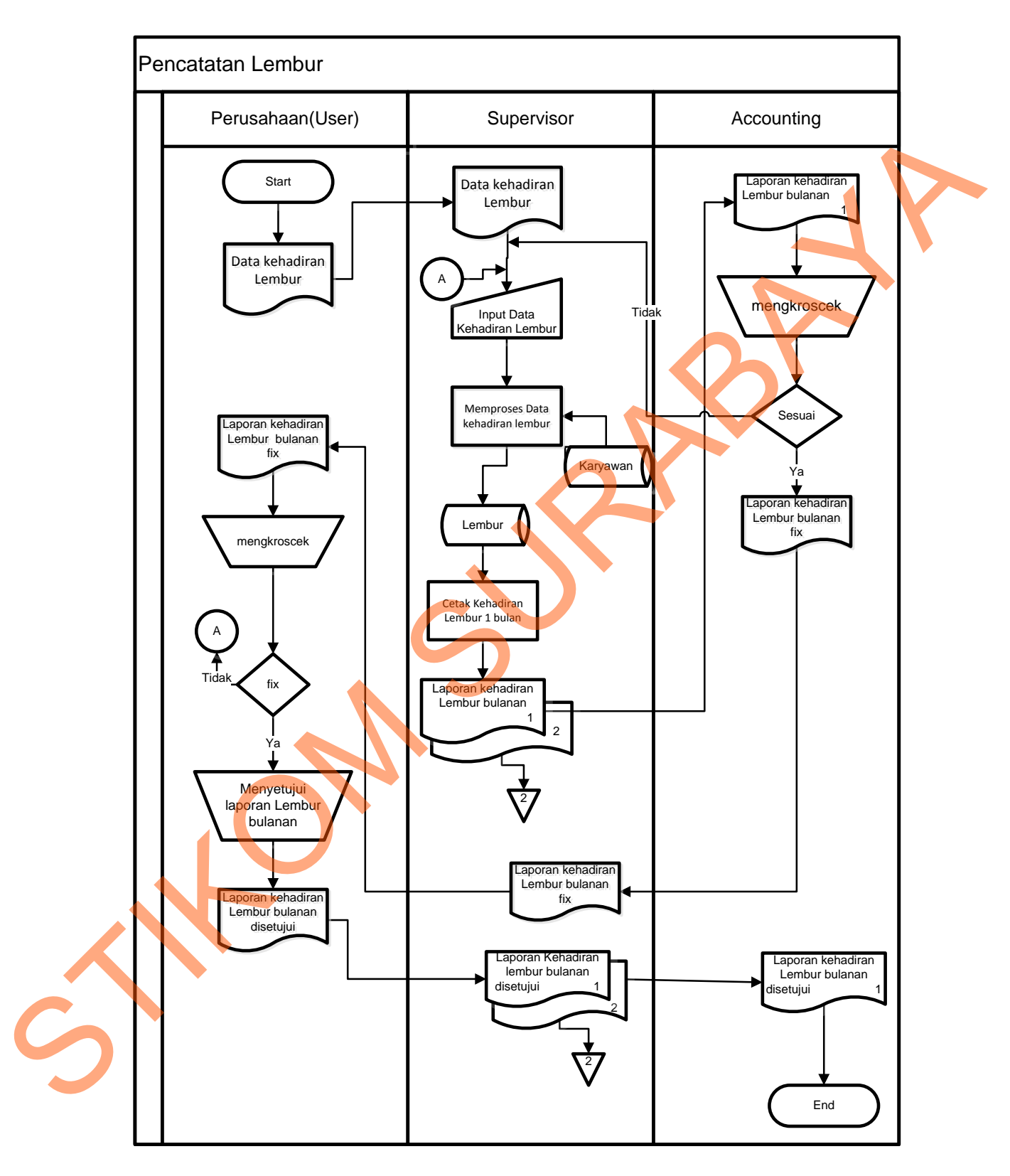

Gambar 4.10 *System Flow* proses pencatatan lembur karyawan

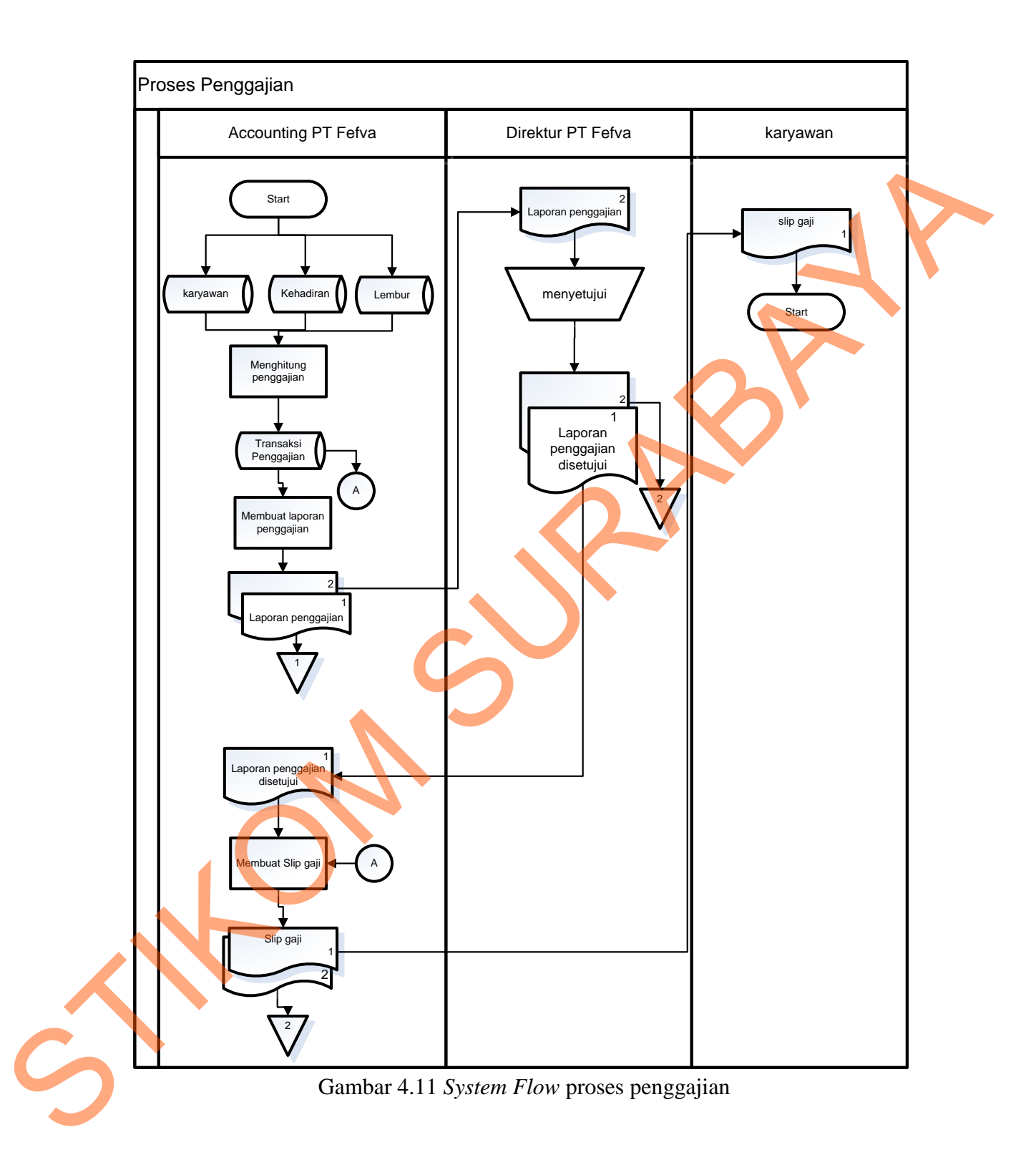

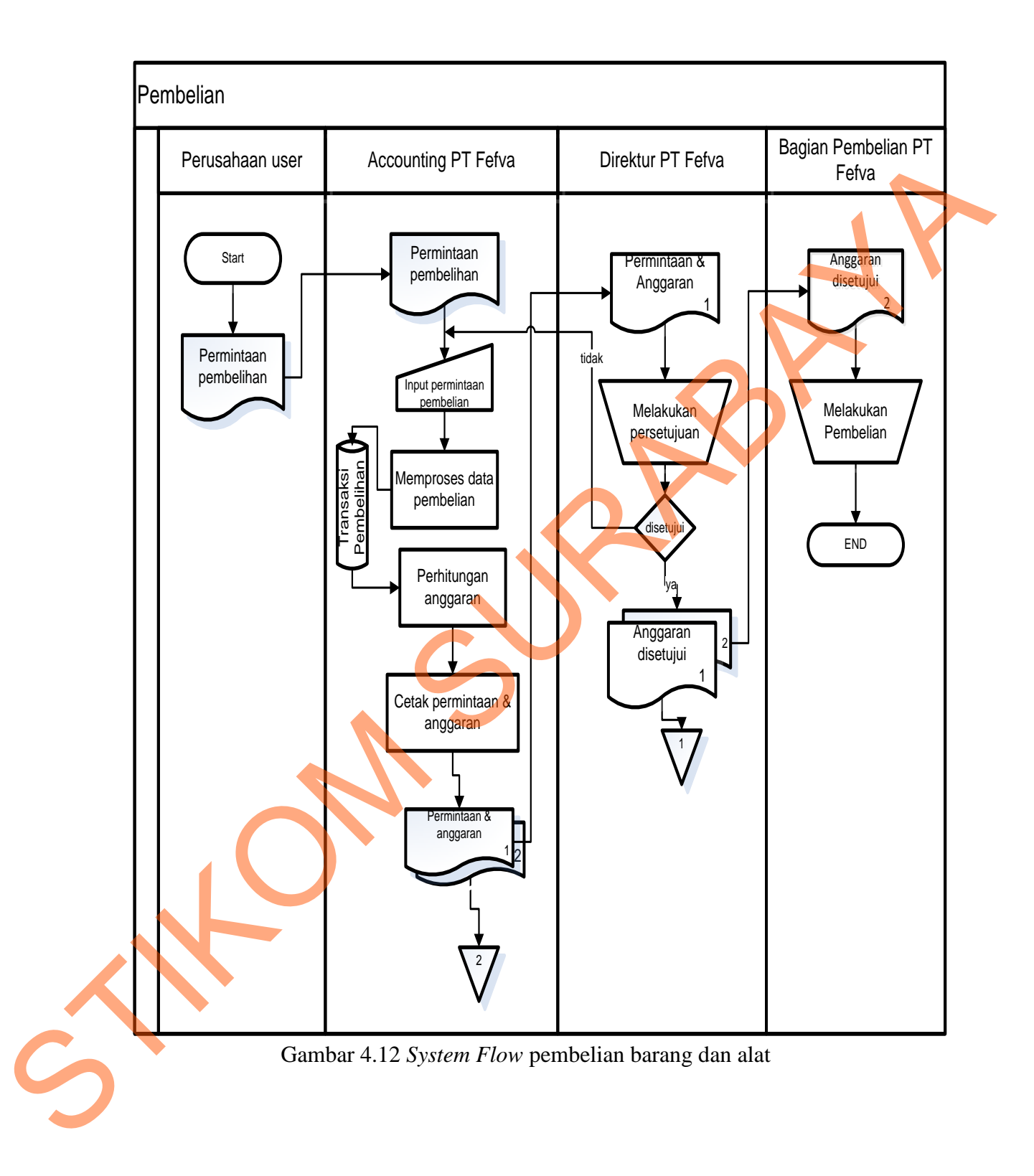

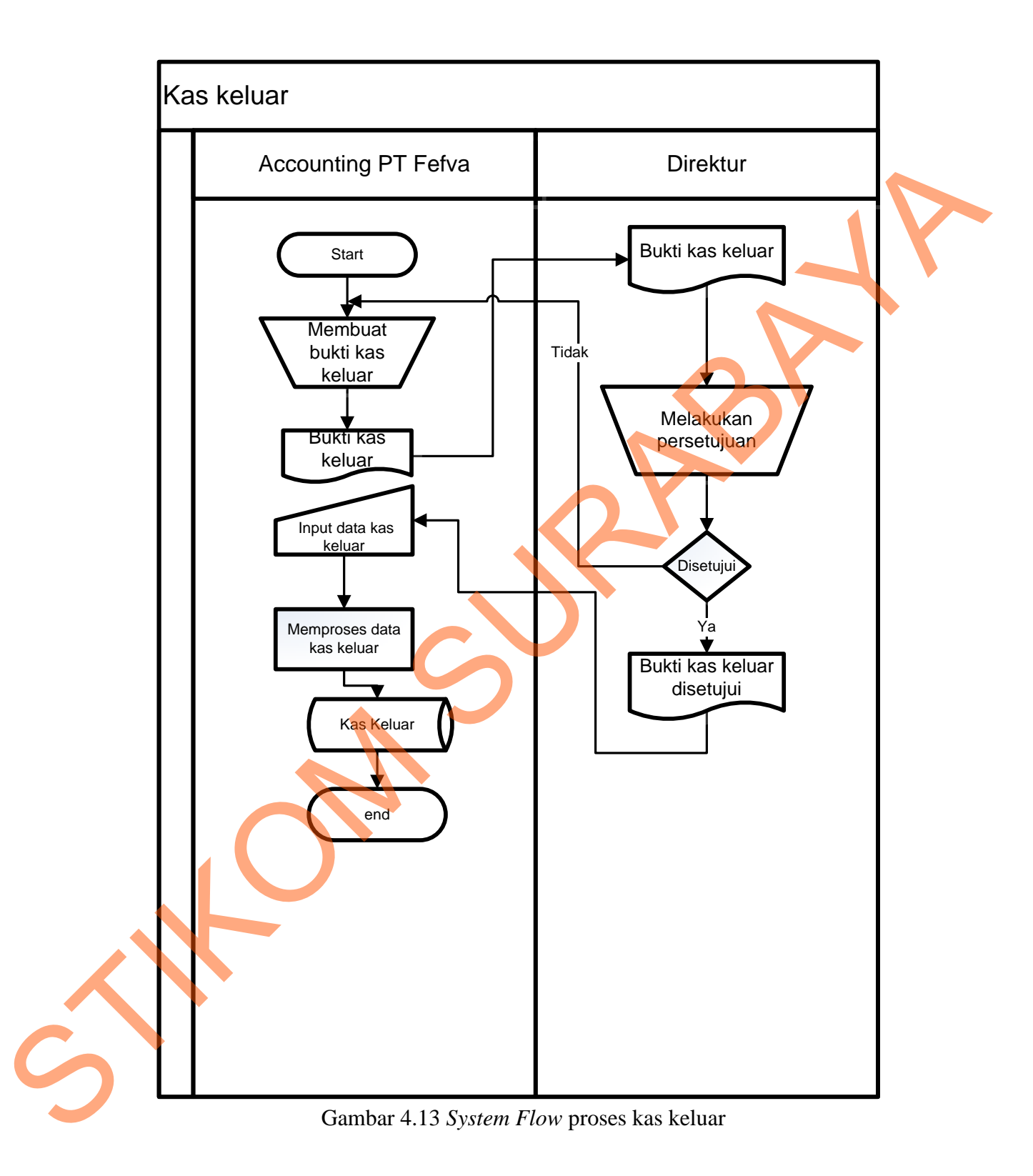

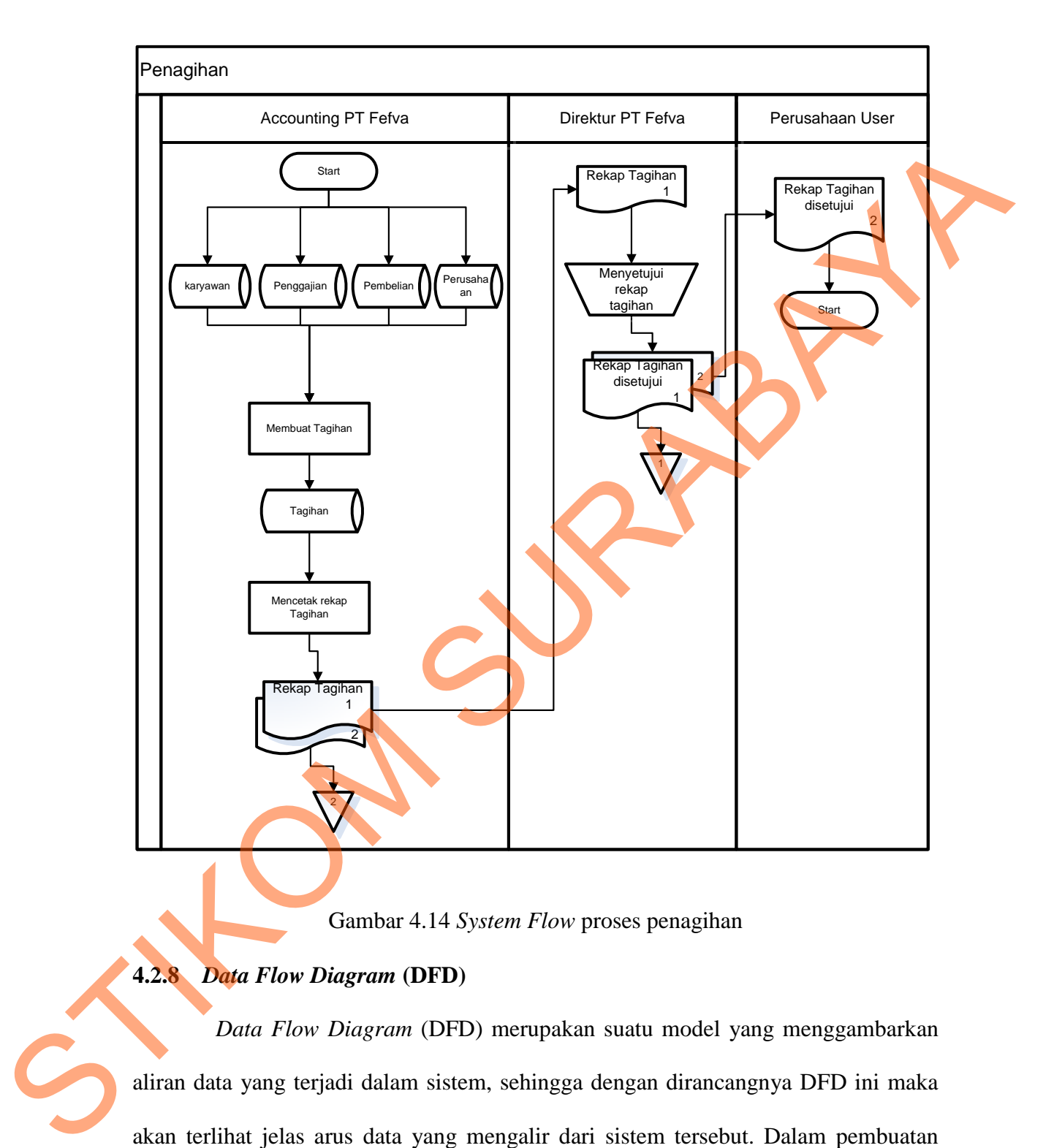

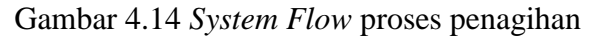

# **4.2.8** *Data Flow Diagram* **(DFD)**

*Data Flow Diagram* (DFD) merupakan suatu model yang menggambarkan aliran data yang terjadi dalam sistem, sehingga dengan dirancangnya DFD ini maka akan terlihat jelas arus data yang mengalir dari sistem tersebut. Dalam pembuatan DFD ini akan dibuat mulai dari *context diagram* dan DFD level di bawahnya.

## **1.** *Context Diagram*

*Context Diagram* dari *system flow* diatas pada Arus Kas PT Fefva Prima Perkasa ini menggambarkan secara umum proses yang terjadi perusahaan tersebut. Pada *context diagram* ini melibatkan 5 *entity* yaitu perusahaan\_*user*, bagian pembelian, direktur, karyawan *outsourcing*, serta *accounting* seperti yang digambarkan pada gambar 4.16.

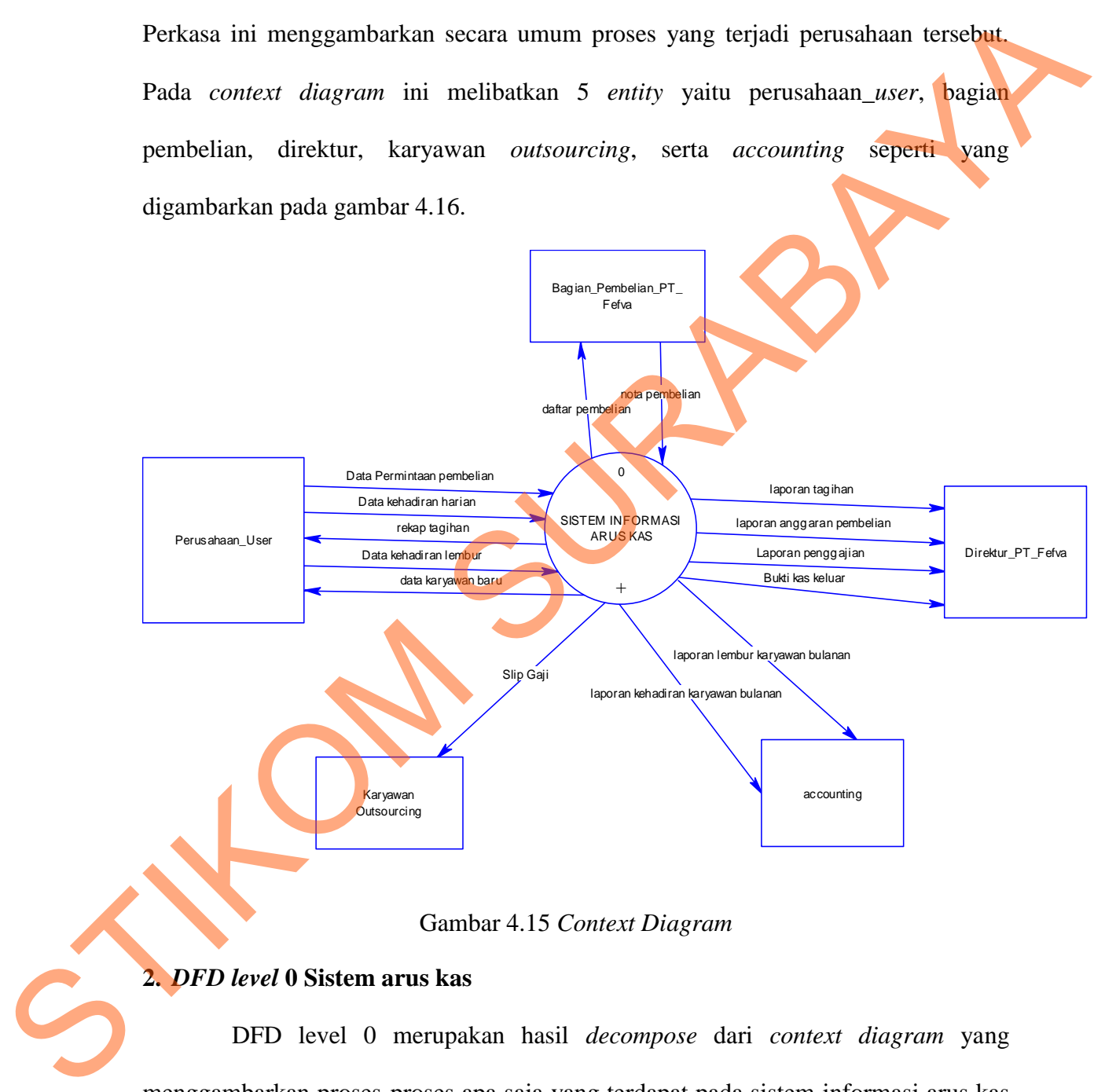

Gambar 4.15 *Context Diagram* 

# **2.** *DFD level* **0 Sistem arus kas**

DFD level 0 merupakan hasil *decompose* dari *context diagram* yang menggambarkan proses-proses apa saja yang terdapat pada sistem informasi arus kas PT Fefva Prima Perkasa. DFD level 0 dapat dilihat pada gambar 4.16

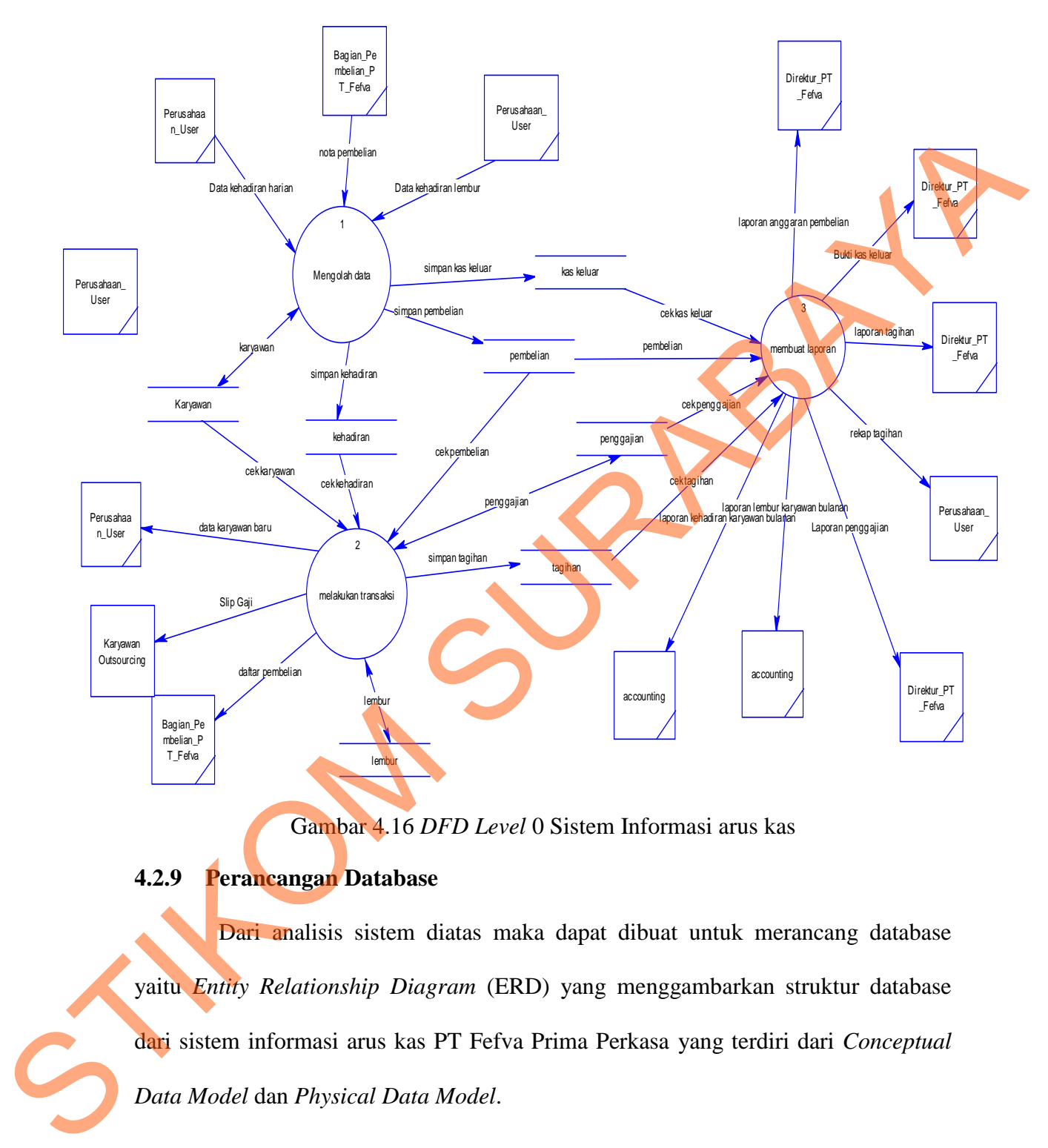

Gambar 4.16 *DFD Level* 0 Sistem Informasi arus kas

# **4.2.9 Perancangan Database**

Dari analisis sistem diatas maka dapat dibuat untuk merancang database yaitu *Entity Relationship Diagram* (ERD) yang menggambarkan struktur database dari sistem informasi arus kas PT Fefva Prima Perkasa yang terdiri dari *Conceptual*  1. *Conceptual Data Model* (CDM)

*Conceptual Data Model* (CDM) ini menggambarkan relasi antara tabel yang satu dengan tabel yang lain. Berikut ini merupakan tabel-tabel yang terdapat dalam *Conceptual Data Model* (CDM):

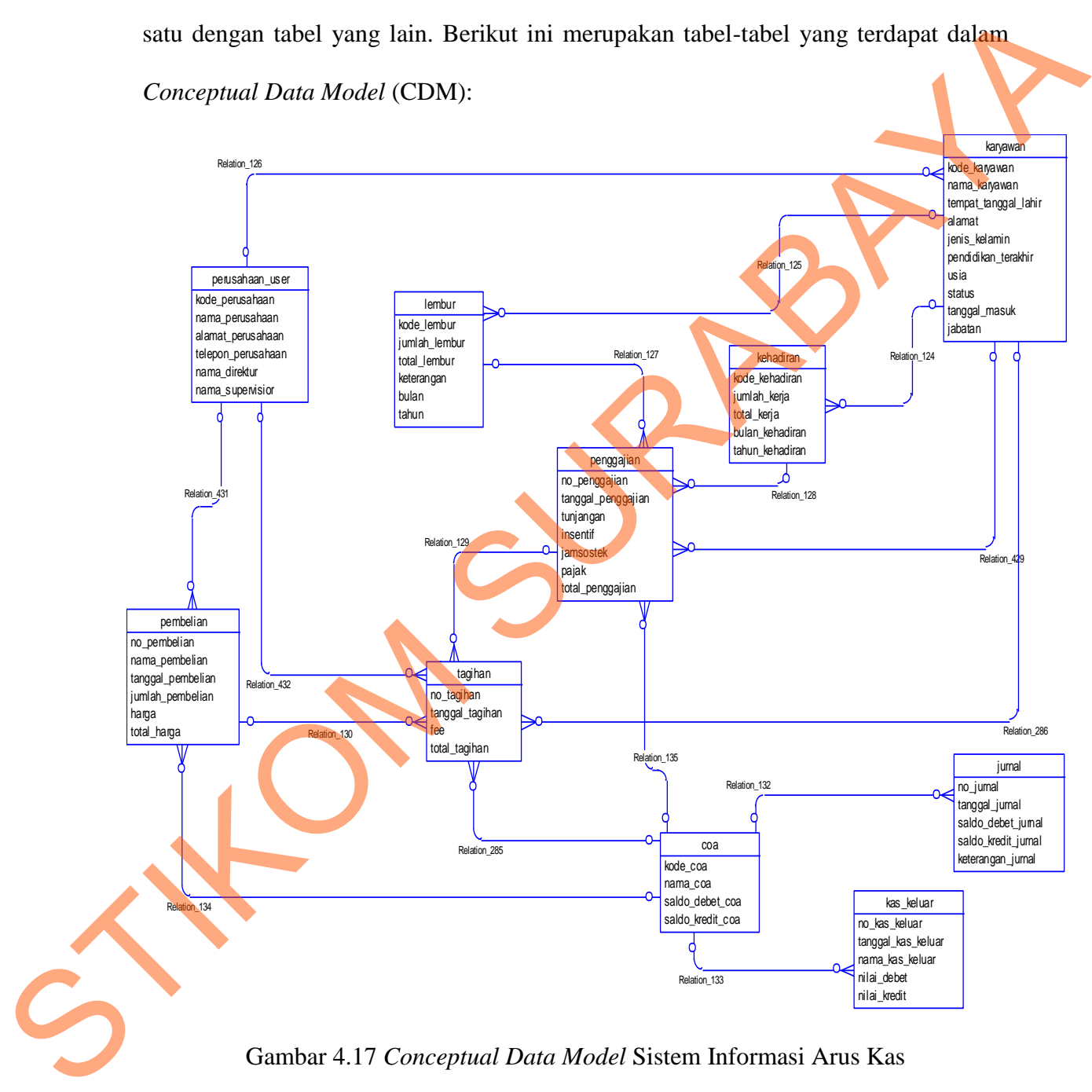

Gambar 4.17 *Conceptual Data Model* Sistem Informasi Arus Kas

2. *Physical Data Model* (PDM)

*Physical Data Model* (PDM) merupakan hasil *generate* dari *Conceptual Data Model* (CDM). Perancangan PDM merupakan representasi fisik dari *database*. PDM menggunakan sejumlah tabel untuk menggambarkan data serta hubungan antara data-data tersebut. Berikut PDM yang ada pada sistem arus kas PT Fefva Prima Perkasa.

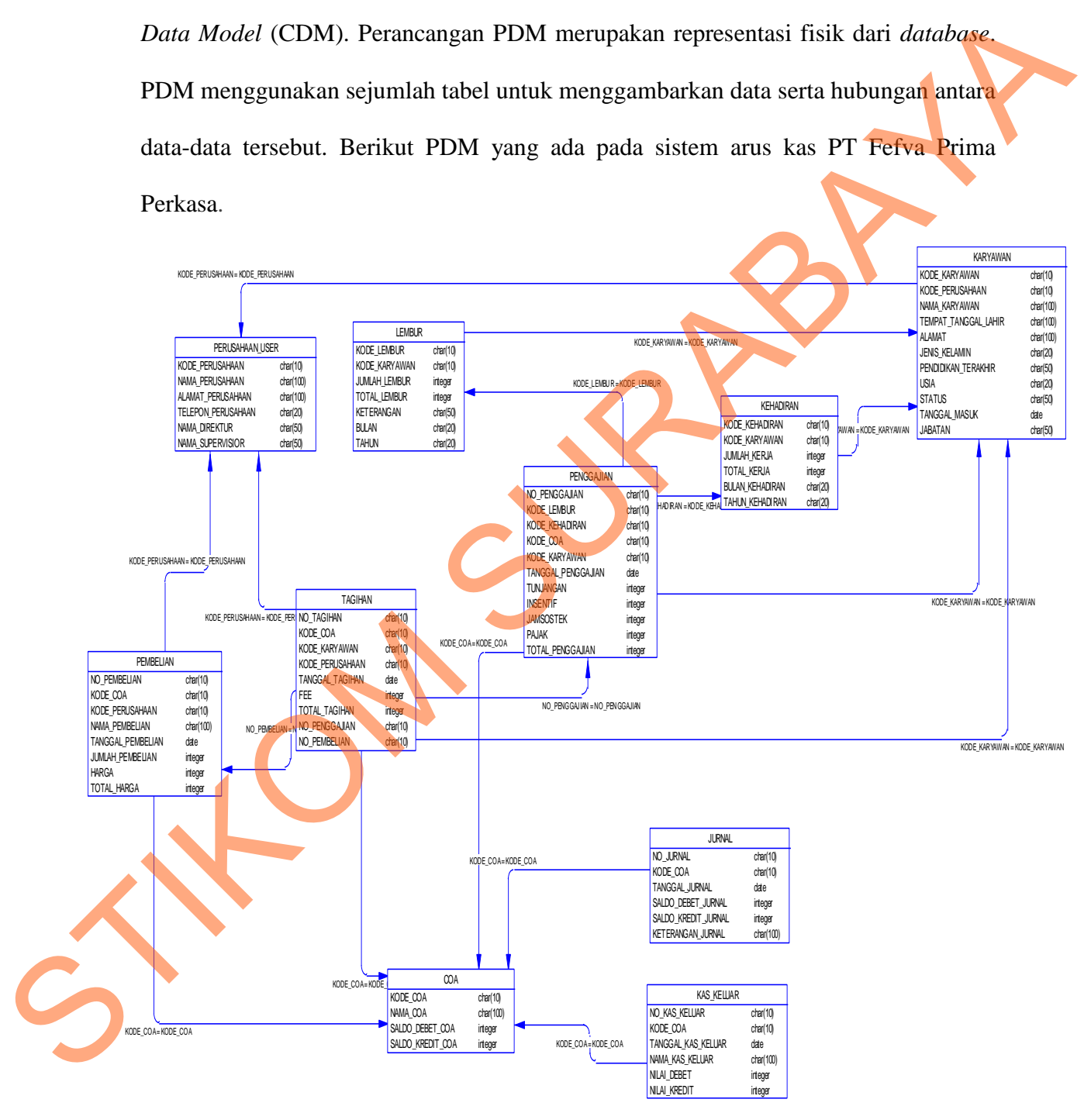

Gambar 4.18 *Physical Data Model* Sistem informasi arus kas

# **4.2.10 Struktur Tabel**

Struktur tabel pada sistem informasi Arus Kas PT Fefva Prima Perkasa adalah sebagai berikut:

a. Tabel Karyawan

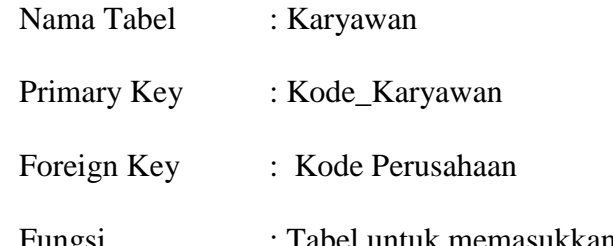

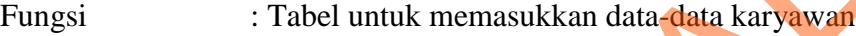

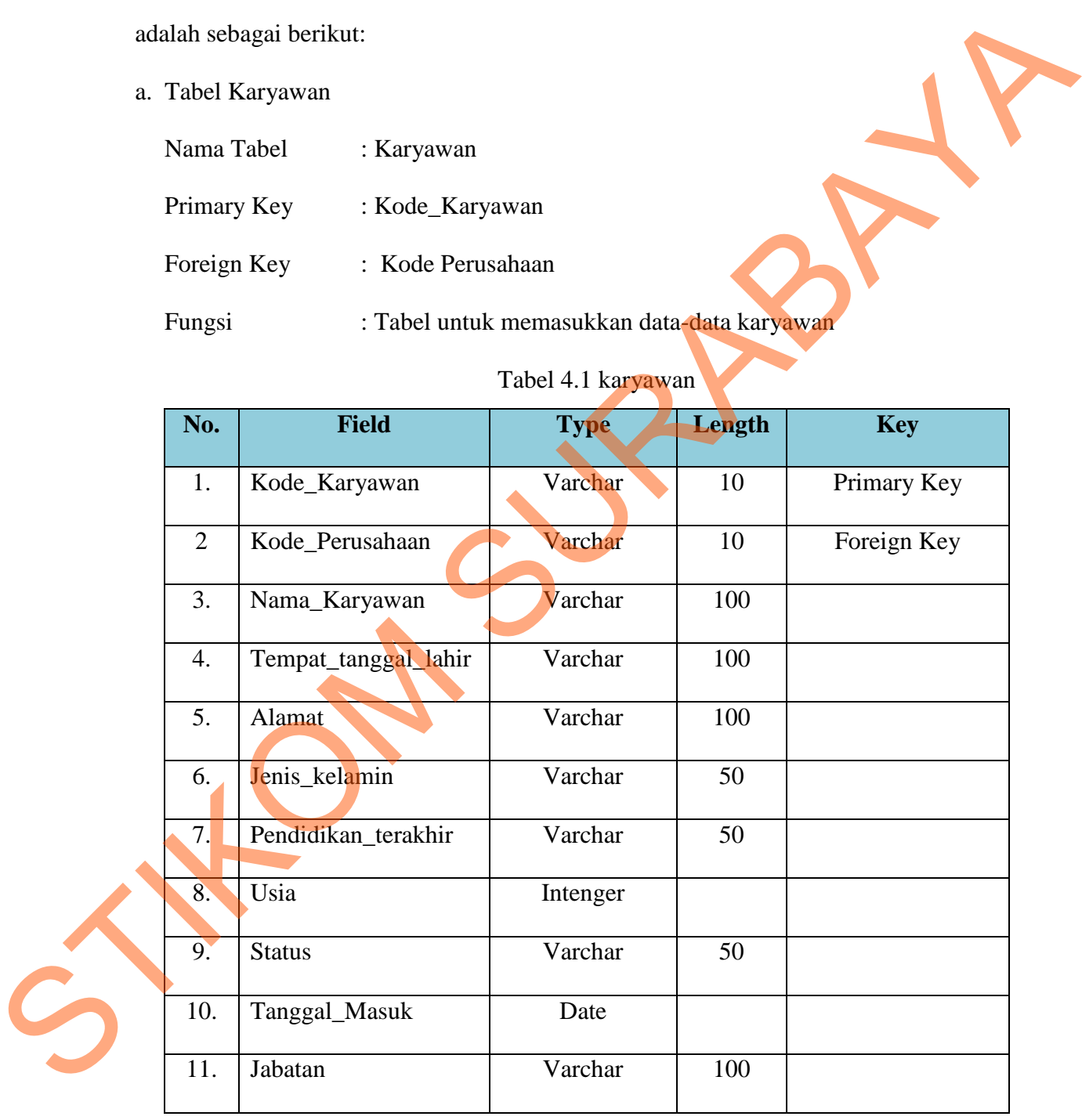

# Tabel 4.1 karyawan

b. Tabel pembelian

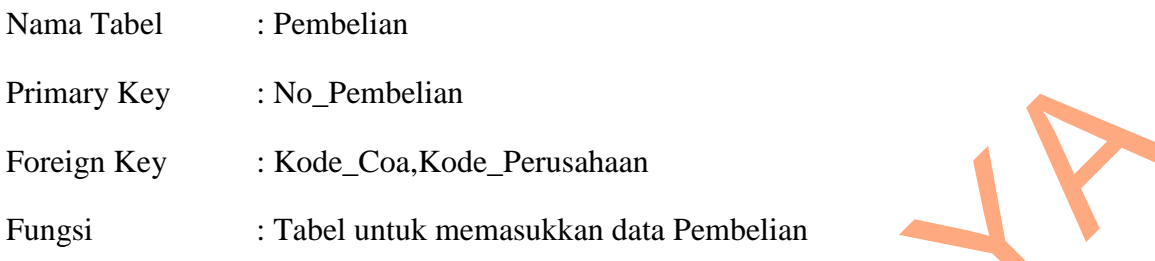

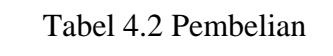

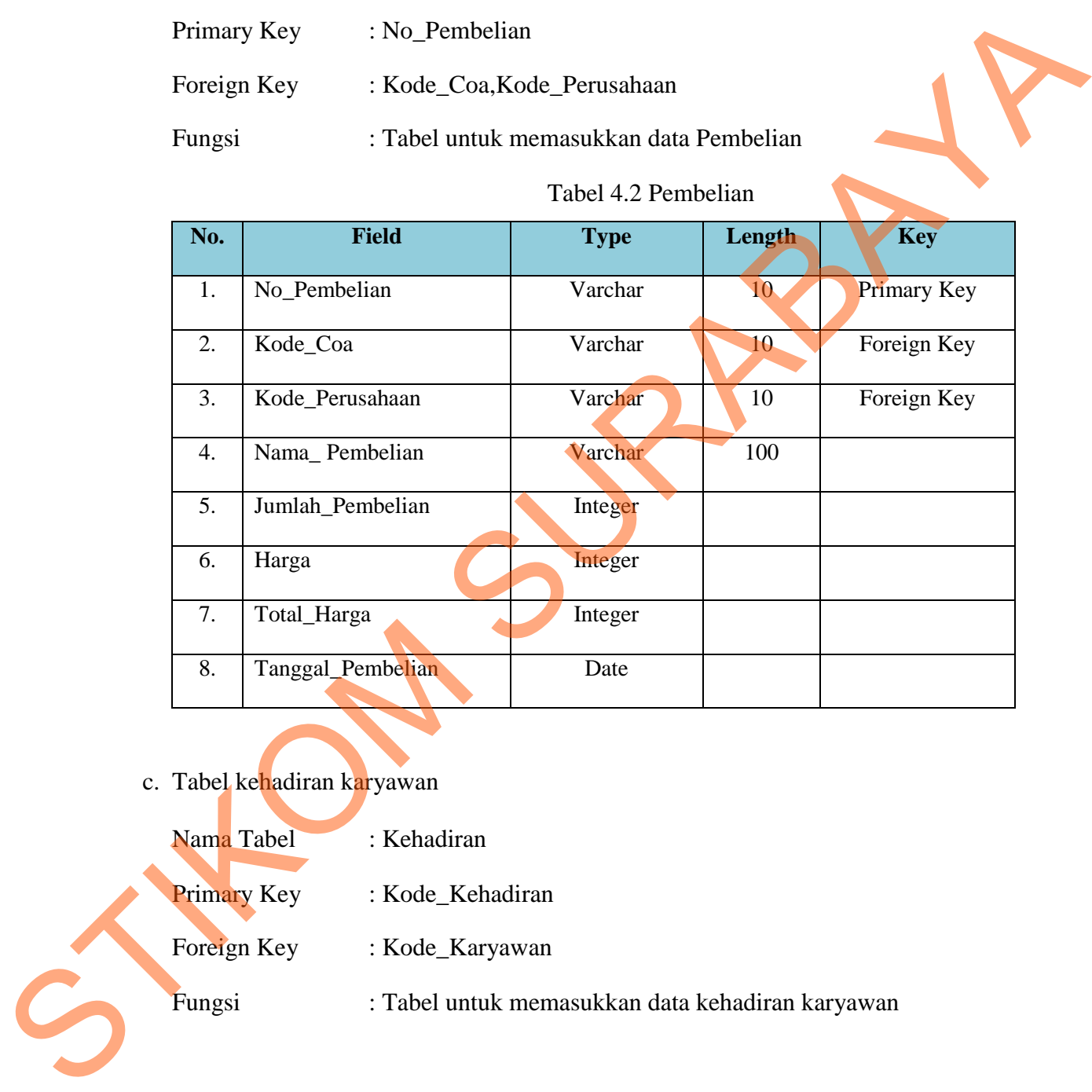

c. Tabel kehadiran karyawan

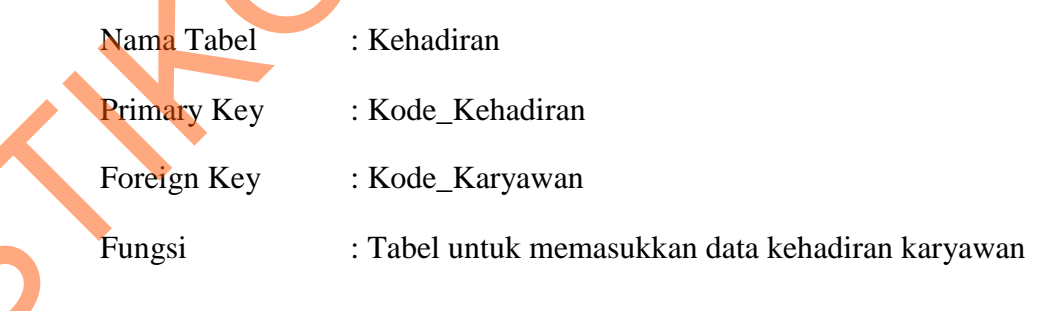

| No.                |                     | <b>Field</b>                       | <b>Type</b> | Length | <b>Key</b>  |
|--------------------|---------------------|------------------------------------|-------------|--------|-------------|
| 1.                 | Kode_Absensi        |                                    | Varchar     | 10     | Primary Key |
| 2.                 | Kode_Karyawan       |                                    | Varchar     | 10     | Foreign key |
| 3.                 | Jumlah_jam_kerja    |                                    | Integer     |        |             |
| 4.                 | Total_gaji          |                                    | Integer     |        |             |
| $5\overline{)}$    | Bulan_kehadiran     |                                    | Varchar     | 20     |             |
| $\overline{7}$     | Tahun_kehadiran     |                                    | varchar     | 20     |             |
|                    | <b>Tabel Lembur</b> |                                    |             |        |             |
| Nama Tabel         |                     | : Lembur                           |             |        |             |
|                    | Primary Key         | : Kode_Lembur                      |             |        |             |
| Foreign Key        |                     | : Kode_Karyawan                    |             |        |             |
| $E_{\text{unori}}$ |                     | Tabel untuk memagukkan data Lambur |             |        |             |

Tabel 4.3 kehadiran karyawan

d. Tabel Lembur

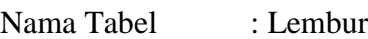

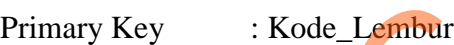

Fungsi : Tabel untuk memasukkan data Lembur

# Tabel 4.4 Lembur Karyawan

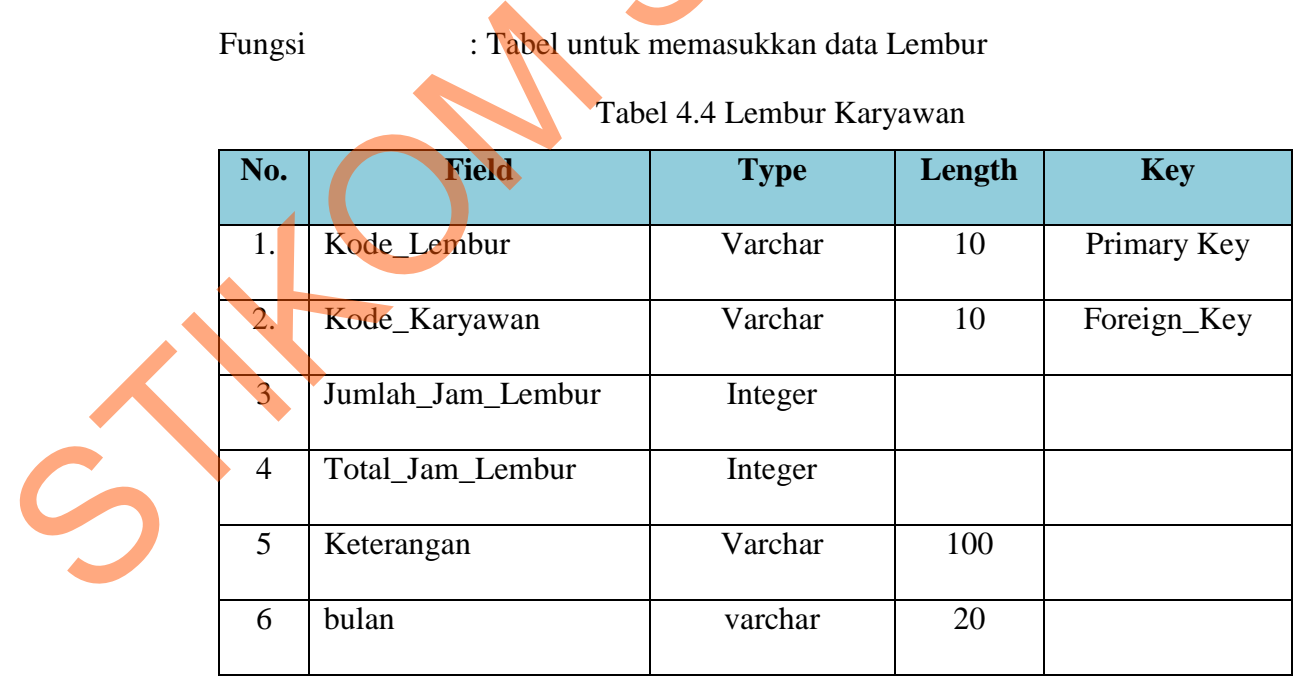

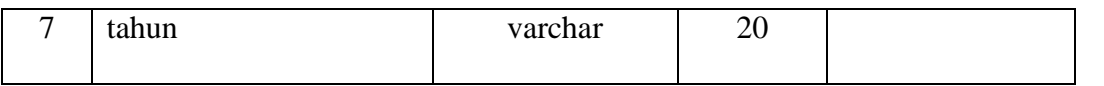

e. Tabel jurnal

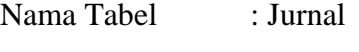

Primary Key : No\_Jurnal

Foreign Key : Kode\_Coa

Fungsi : Tabel untuk memasukkan data jurnal

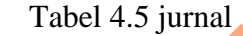

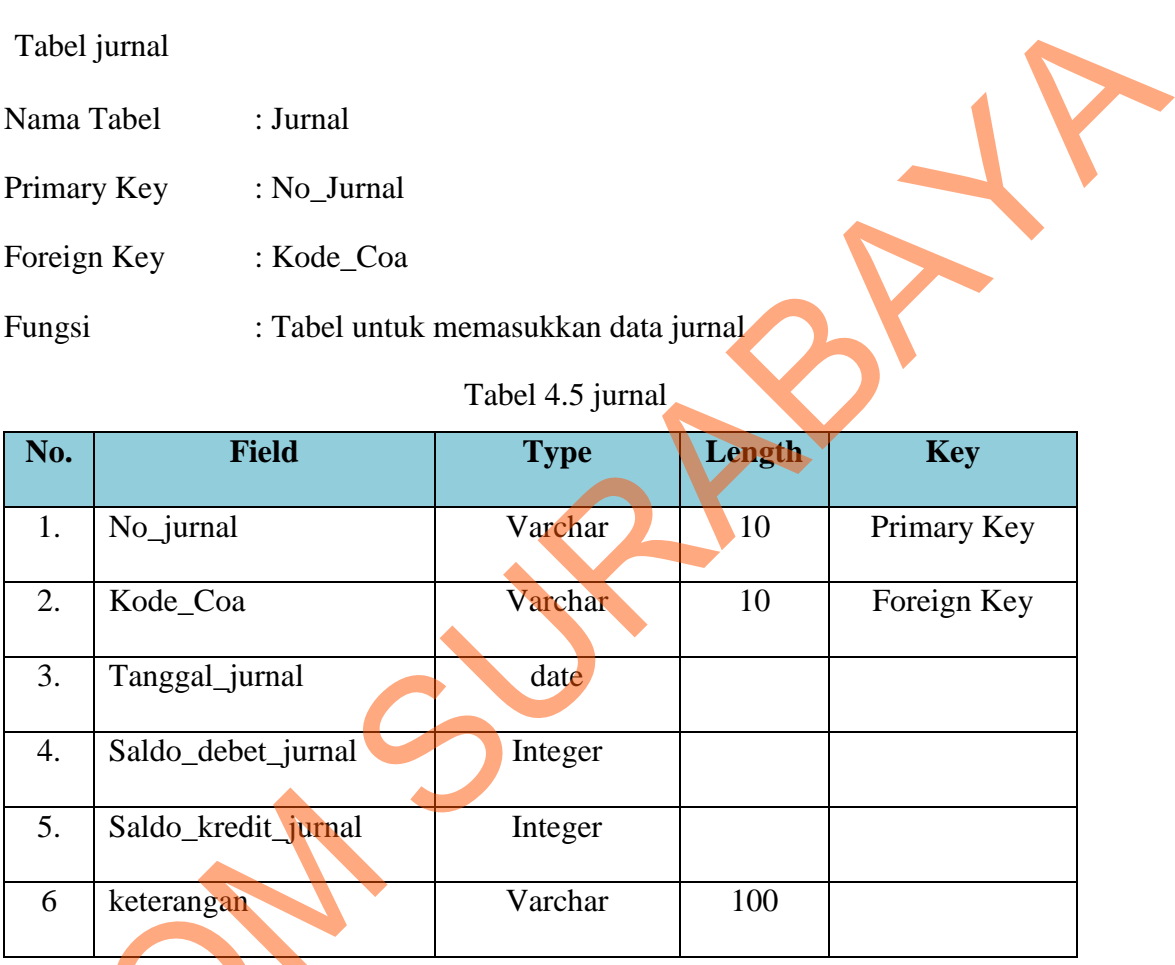

f. Tabel coa

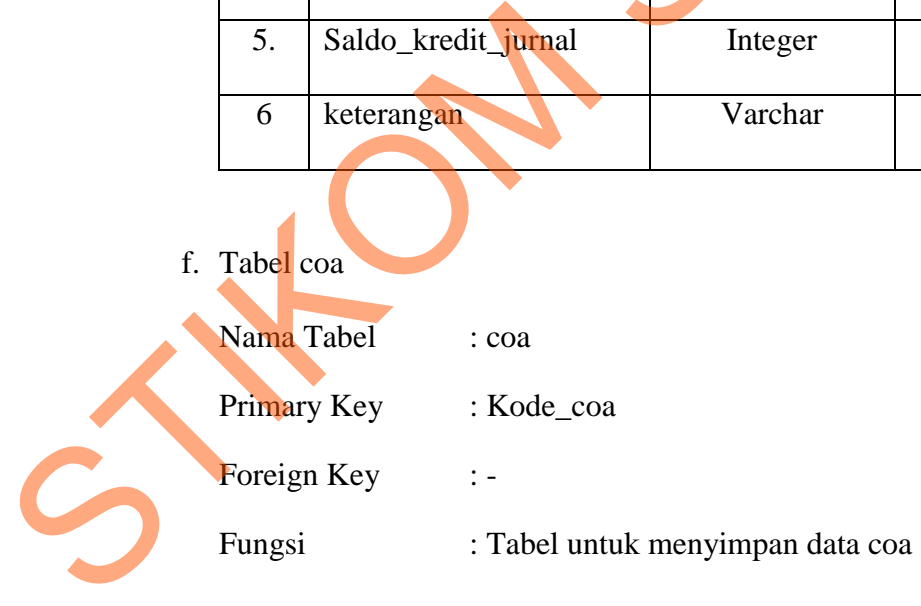

Tabel 4.6 Tabel Coa

| No.                                                                             | <b>Field</b>     | <b>Type</b>                                            | Length          | <b>Key</b>   |  |  |  |  |
|---------------------------------------------------------------------------------|------------------|--------------------------------------------------------|-----------------|--------------|--|--|--|--|
| 1.                                                                              | Kode_coa         | Varchar                                                | 10              | Priamary_key |  |  |  |  |
| 2.                                                                              | Nama_coa         | Varchar                                                | 50              |              |  |  |  |  |
| $\overline{3}$                                                                  | Saldo_Debet_coa  | integer                                                |                 |              |  |  |  |  |
| $\overline{4}$                                                                  | Saldo_Kredit_coa | integer                                                |                 |              |  |  |  |  |
| Tabel Penggajian<br>Nama Tabel<br>: Penggajian                                  |                  |                                                        |                 |              |  |  |  |  |
| : No_penggajian<br>Primary Key                                                  |                  |                                                        |                 |              |  |  |  |  |
| Foreign Key                                                                     |                  | : kode_kehadiran, kode_lembur, kode_coa, Kode_karyawan |                 |              |  |  |  |  |
| : Tabel untuk menyimpan data penggajian<br>Fungsi<br>Tabel 4.7 Tabel penggajian |                  |                                                        |                 |              |  |  |  |  |
| $NT -$                                                                          | THE LEAD         | m.                                                     | <b>T</b><br>41. | $TZ -$       |  |  |  |  |

# g. Tabel Penggajian

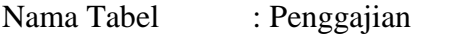

- Primary Key : No\_penggajian
- Foreign Key : kode\_kehadiran,kode\_lembur,kode\_coa,Kode\_karyawan
- Fungsi : Tabel untuk menyimpan data penggajian

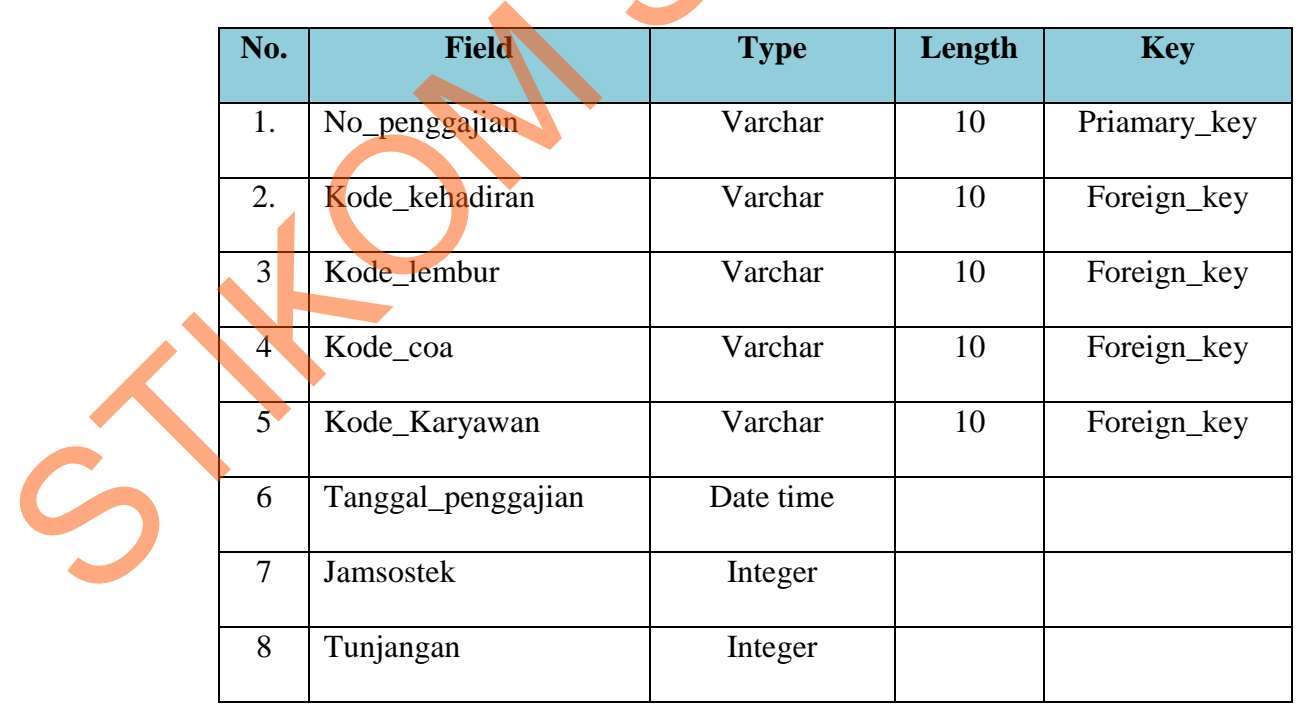

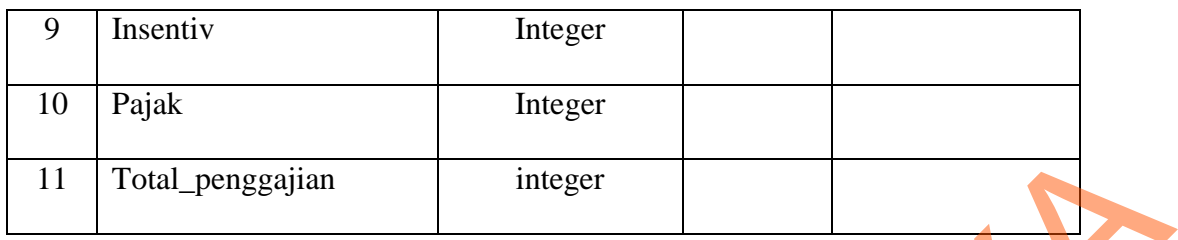

h. Tabel Tagihan

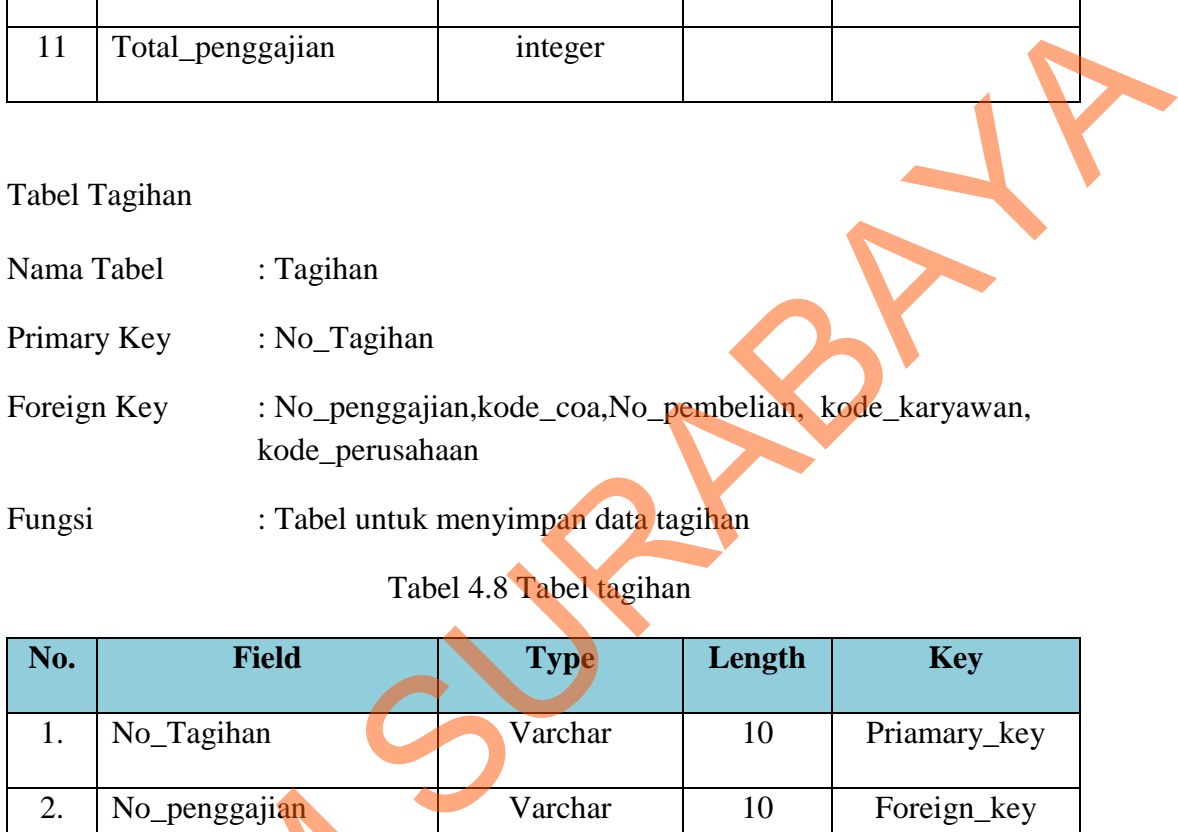

Tabel 4.8 Tabel tagihan

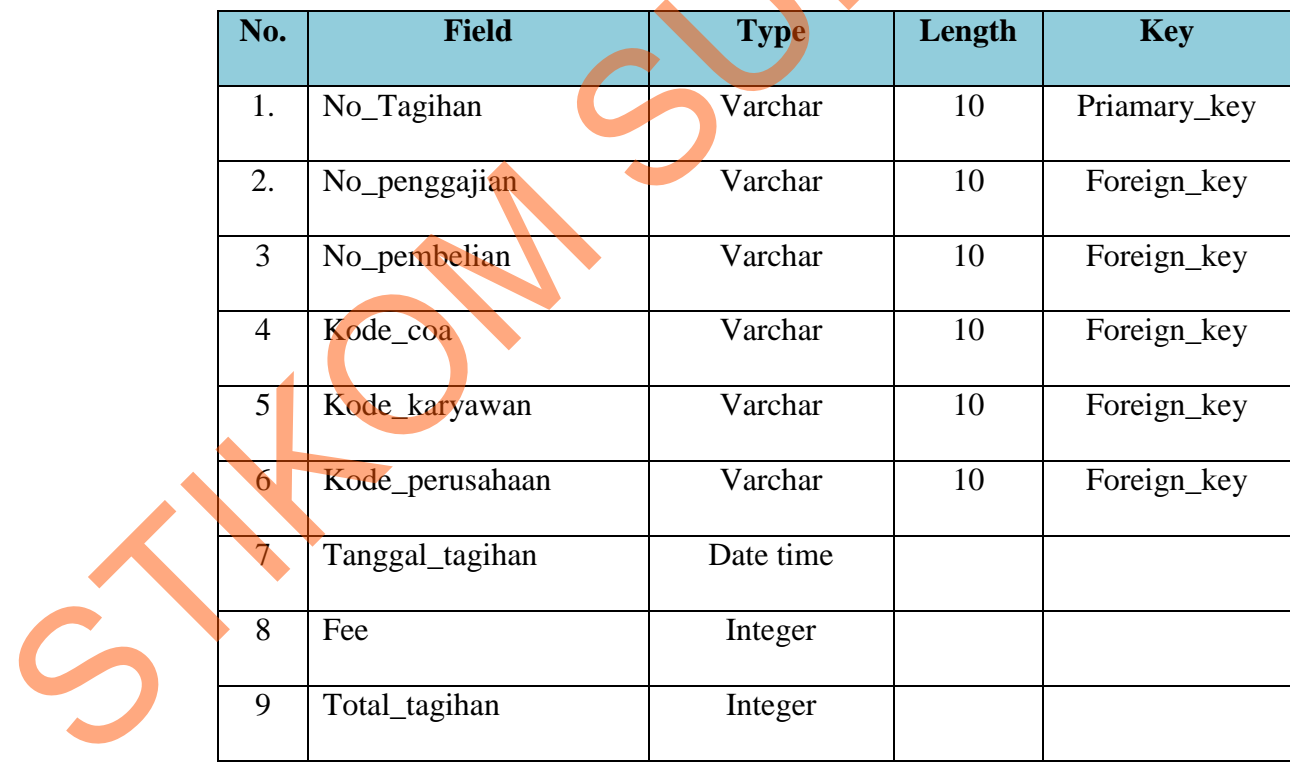

i. Tabel kas\_keluar

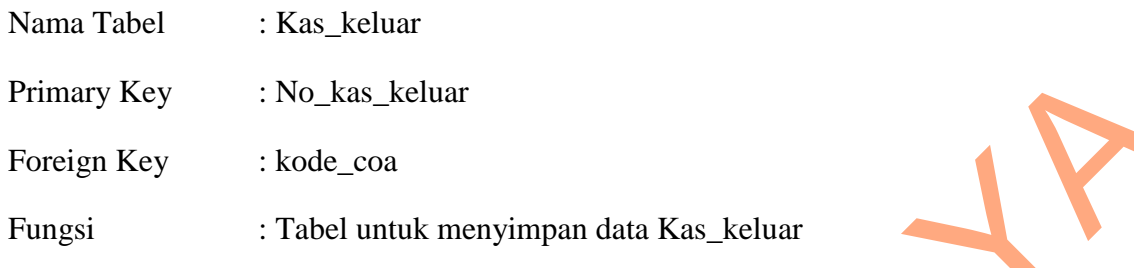

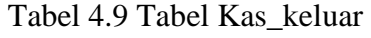

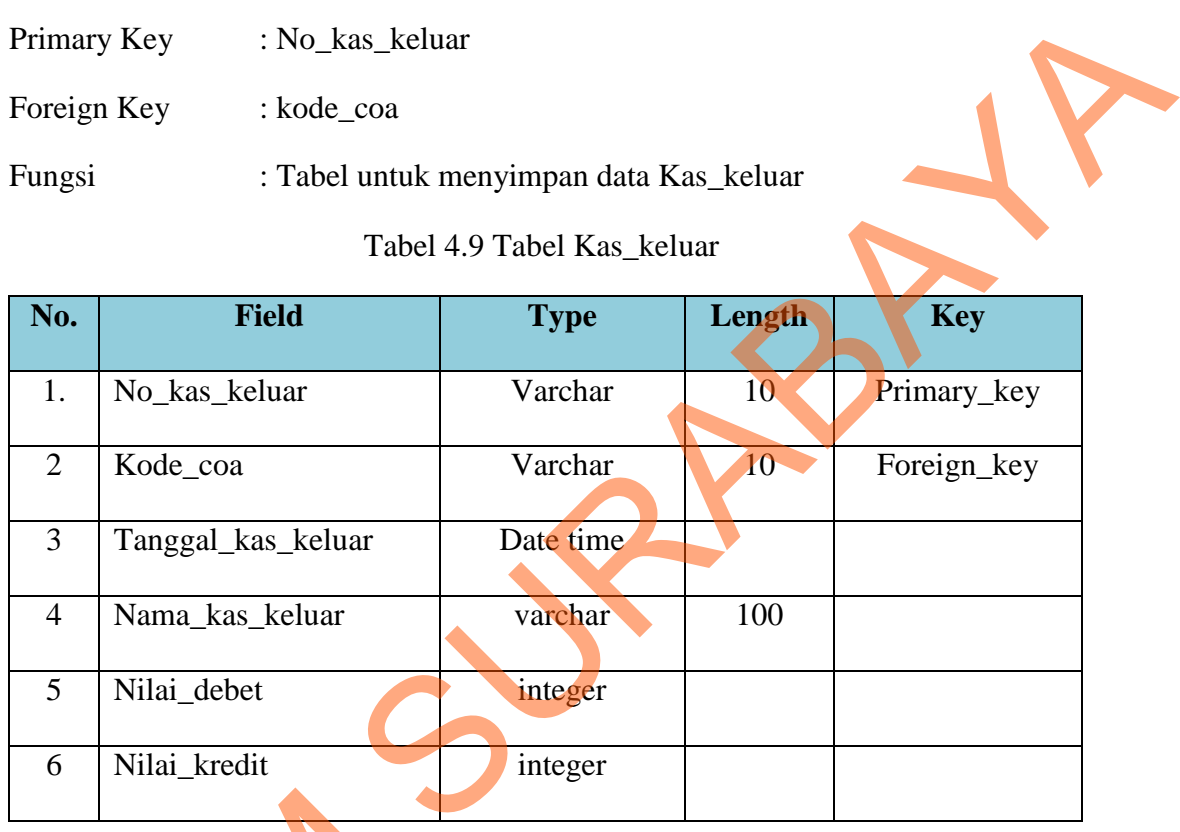

j. Tabel Perusahaan user

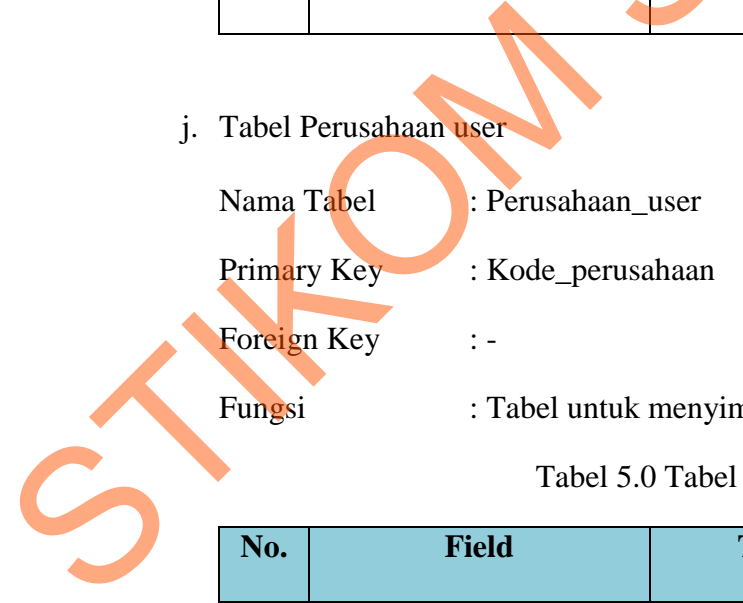

: Tabel untuk menyimpan data Perusahaan user

# Tabel 5.0 Tabel Perusahaan\_User

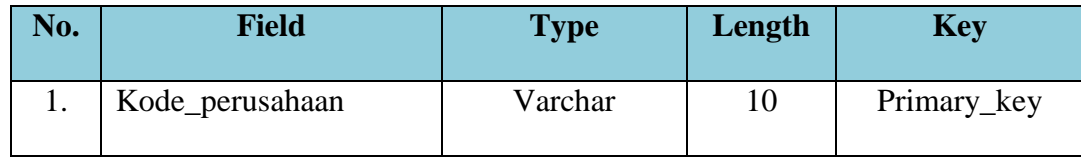

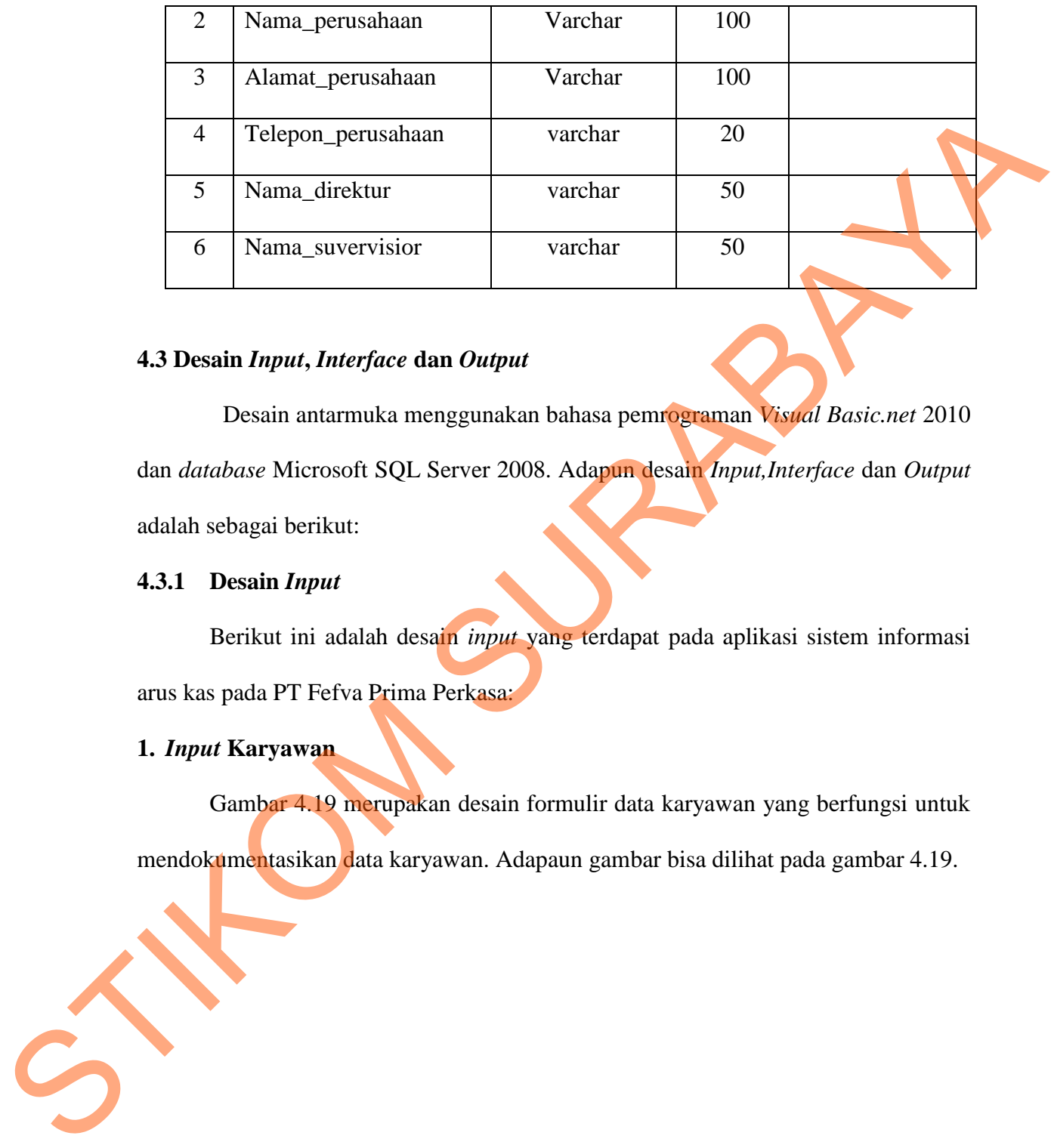

# **4.3 Desain** *Input***,** *Interface* **dan** *Output*

Desain antarmuka menggunakan bahasa pemrograman *Visual Basic.net* 2010 dan *database* Microsoft SQL Server 2008. Adapun desain *Input,Interface* dan *Output* adalah sebagai berikut:

#### **4.3.1 Desain** *Input*

Berikut ini adalah desain *input* yang terdapat pada aplikasi sistem informasi arus kas pada PT Fefva Prima Perkasa:

# **1.** *Input* **Karyawan**

Gambar 4.19 merupakan desain formulir data karyawan yang berfungsi untuk mendokumentasikan data karyawan. Adapaun gambar bisa dilihat pada gambar 4.19.

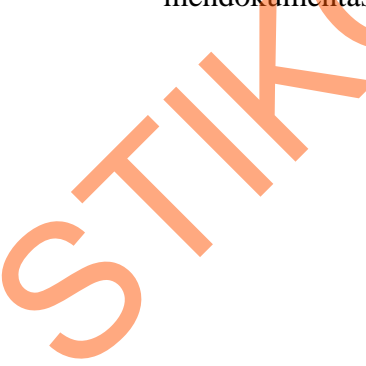

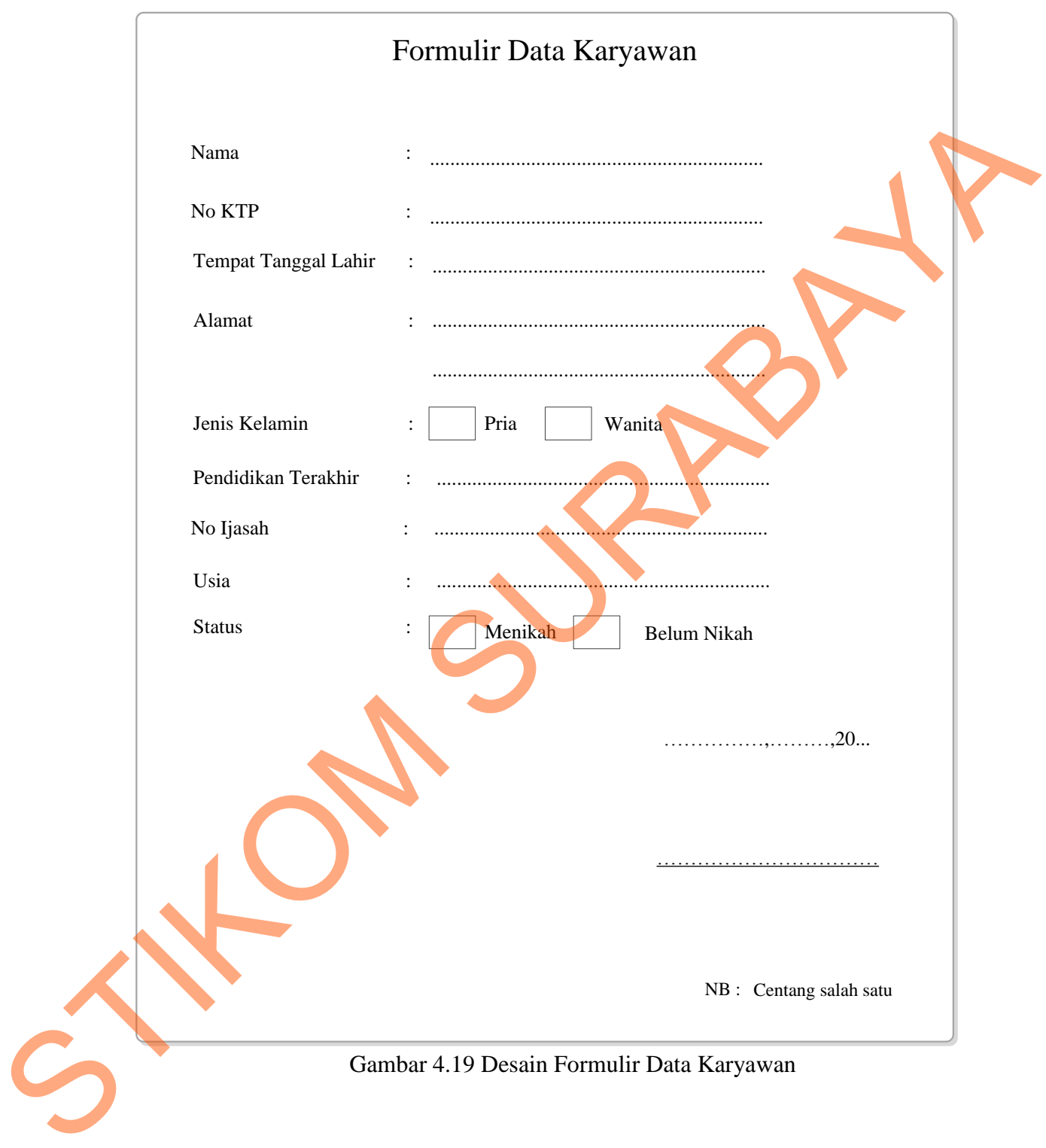

## **2.** *Input* **Perusahaan**

Gambar 4.20 merupakan desain formulir data perusahaan yang berfungsi untuk mendokumentasikan data perusahaan. Desain formulir data perusahaan dapat dilihat sebagai berikut:

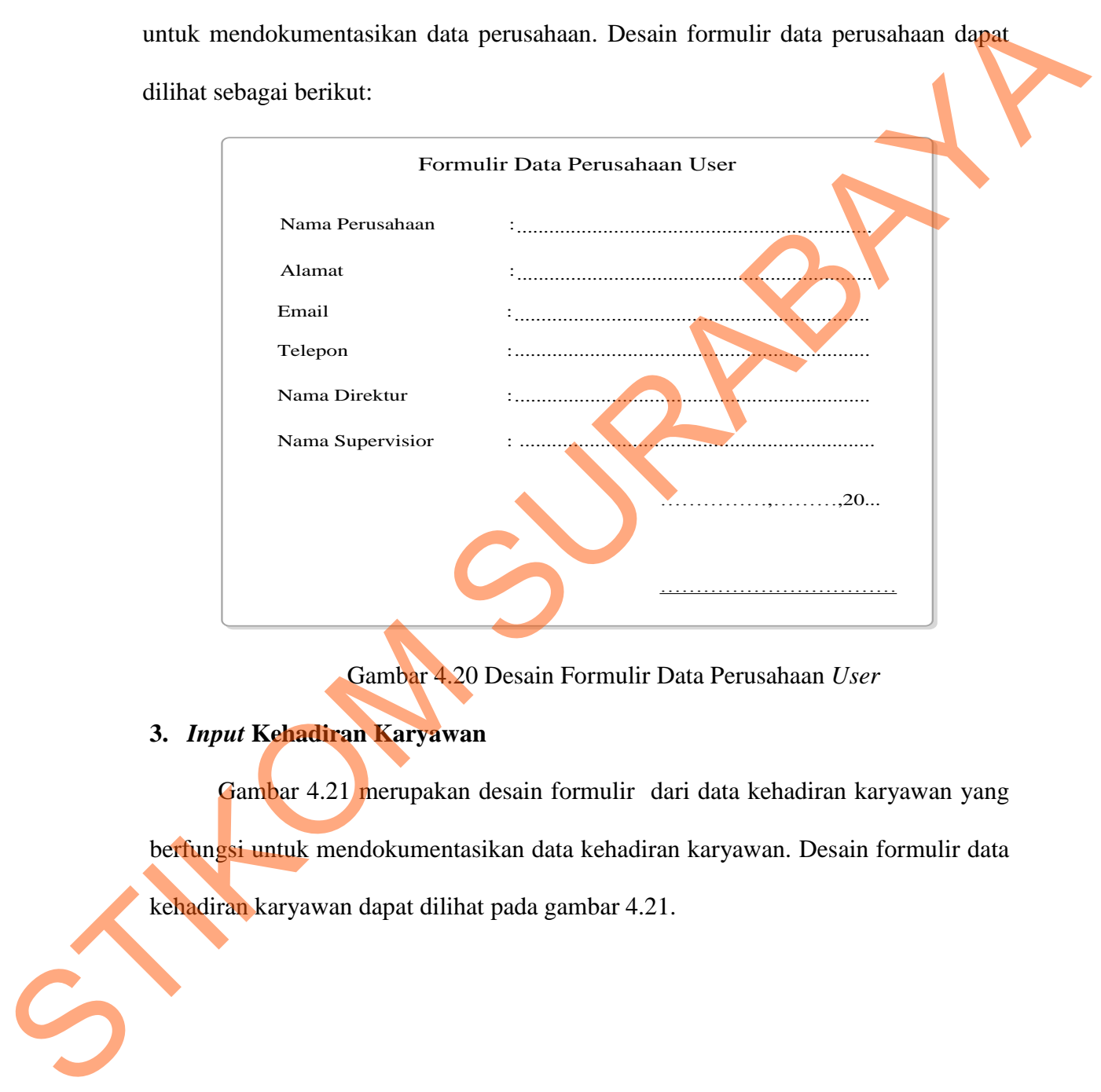

Gambar 4.20 Desain Formulir Data Perusahaan *User*

# **3.** *Input* **Kehadiran Karyawan**

Gambar 4.21 merupakan desain formulir dari data kehadiran karyawan yang berfungsi untuk mendokumentasikan data kehadiran karyawan. Desain formulir data kehadiran karyawan dapat dilihat pada gambar 4.21.
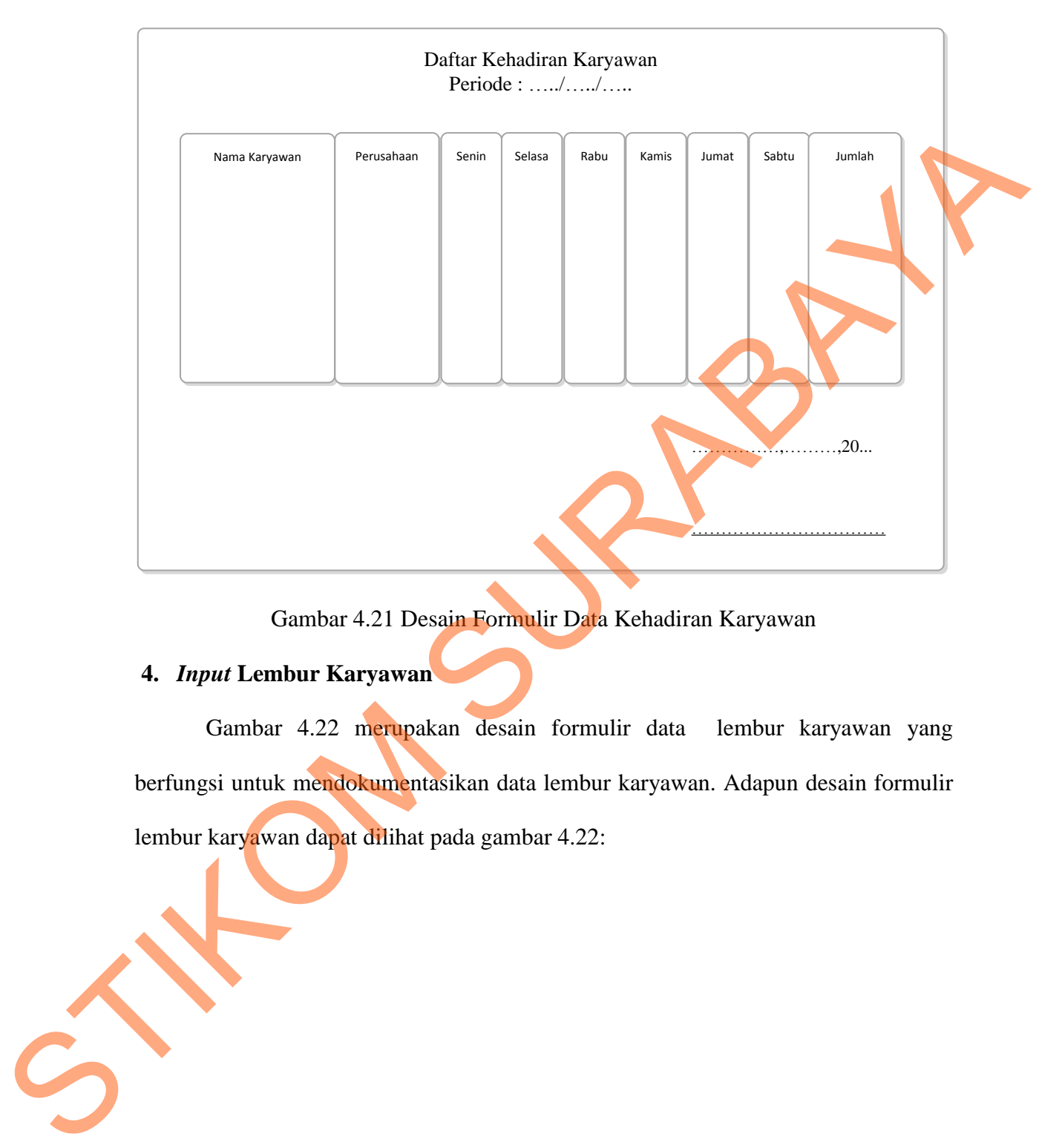

Gambar 4.21 Desain Formulir Data Kehadiran Karyawan

## **4.** *Input* **Lembur Karyawan**

Gambar 4.22 merupakan desain formulir data lembur karyawan yang berfungsi untuk mendokumentasikan data lembur karyawan. Adapun desain formulir lembur karyawan dapat dilihat pada gambar 4.22:

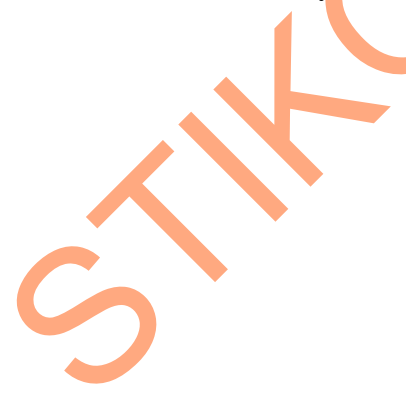

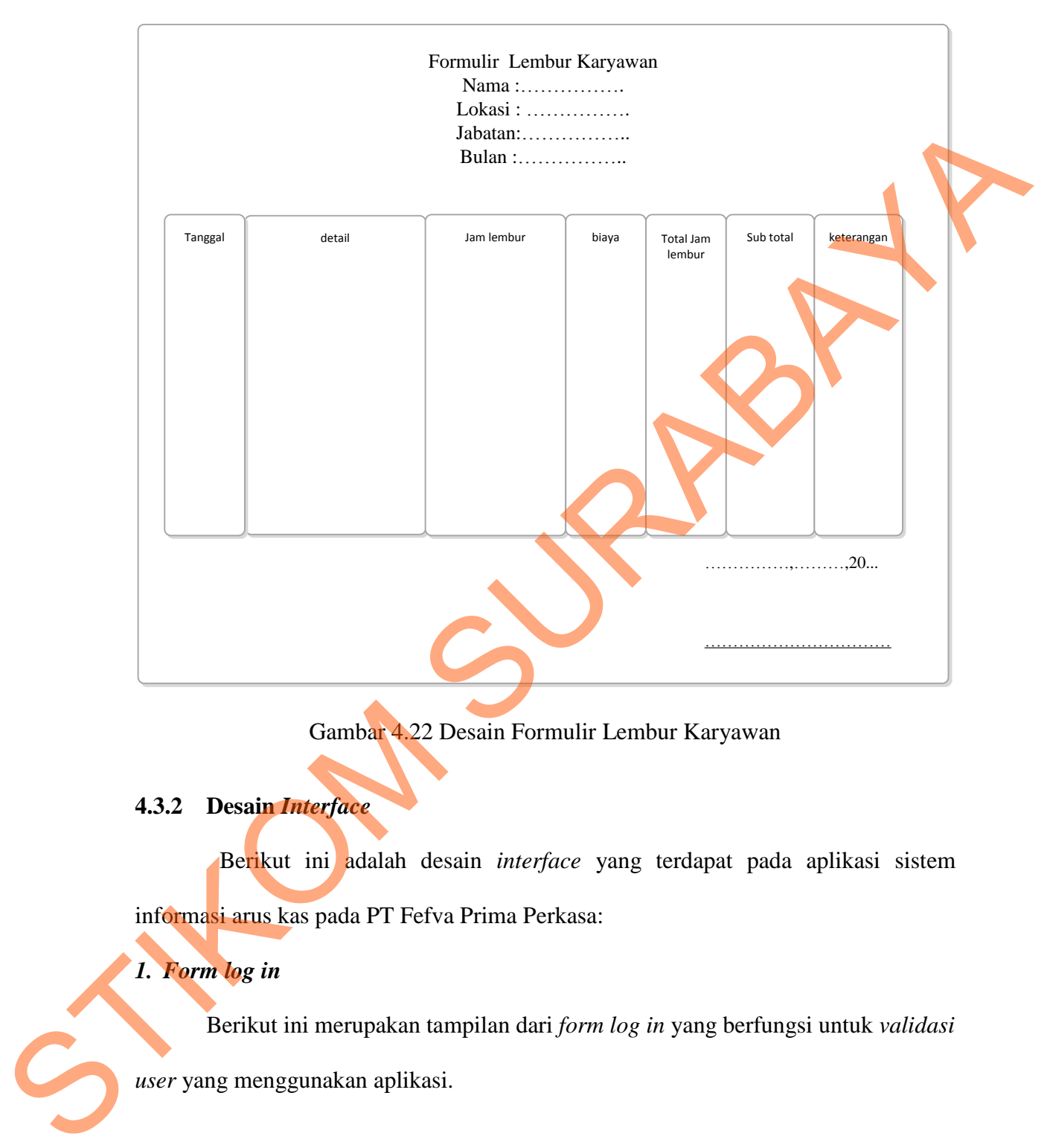

Gambar 4.22 Desain Formulir Lembur Karyawan

## **4.3.2 Desain** *Interface*

Berikut ini adalah desain *interface* yang terdapat pada aplikasi sistem informasi arus kas pada PT Fefva Prima Perkasa:

# *1. Form log in*

Berikut ini merupakan tampilan dari *form log in* yang berfungsi untuk *validasi* 

*user* yang menggunakan aplikasi.

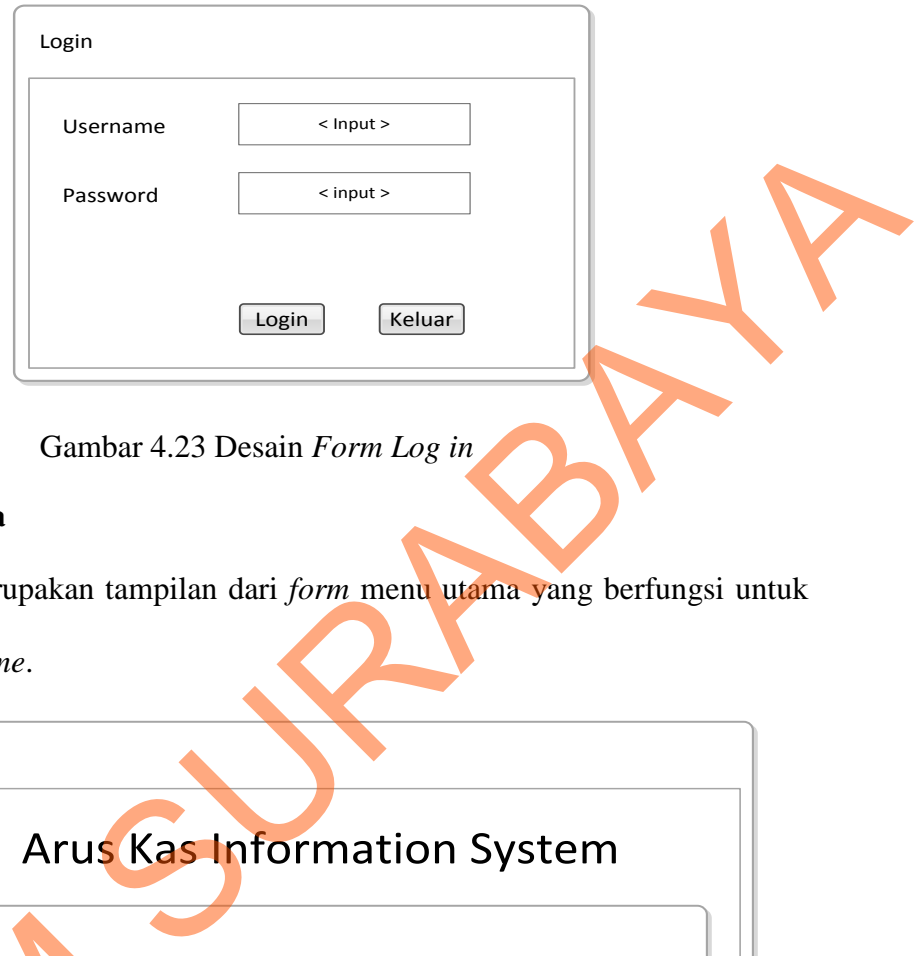

Gambar 4.23 Desain *Form Log in*

## **2.** *Form* **Menu Utama**

Berikut ini merupakan tampilan dari *form* menu utama yang berfungsi untuk

masuk sebagai *username*.

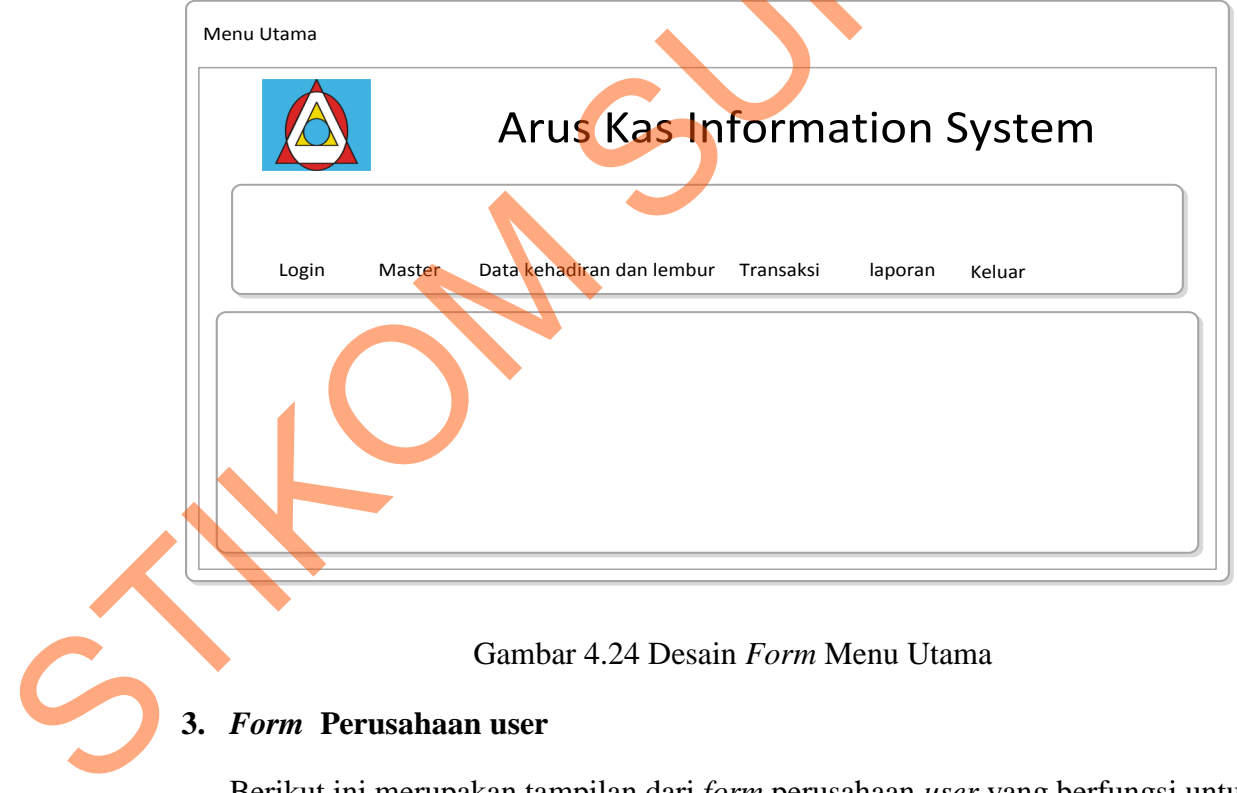

### Gambar 4.24 Desain *Form* Menu Utama

## **3.** *Form* **Perusahaan user**

Berikut ini merupakan tampilan dari *form* perusahaan *user* yang berfungsi untuk *input* data perusahaan user.

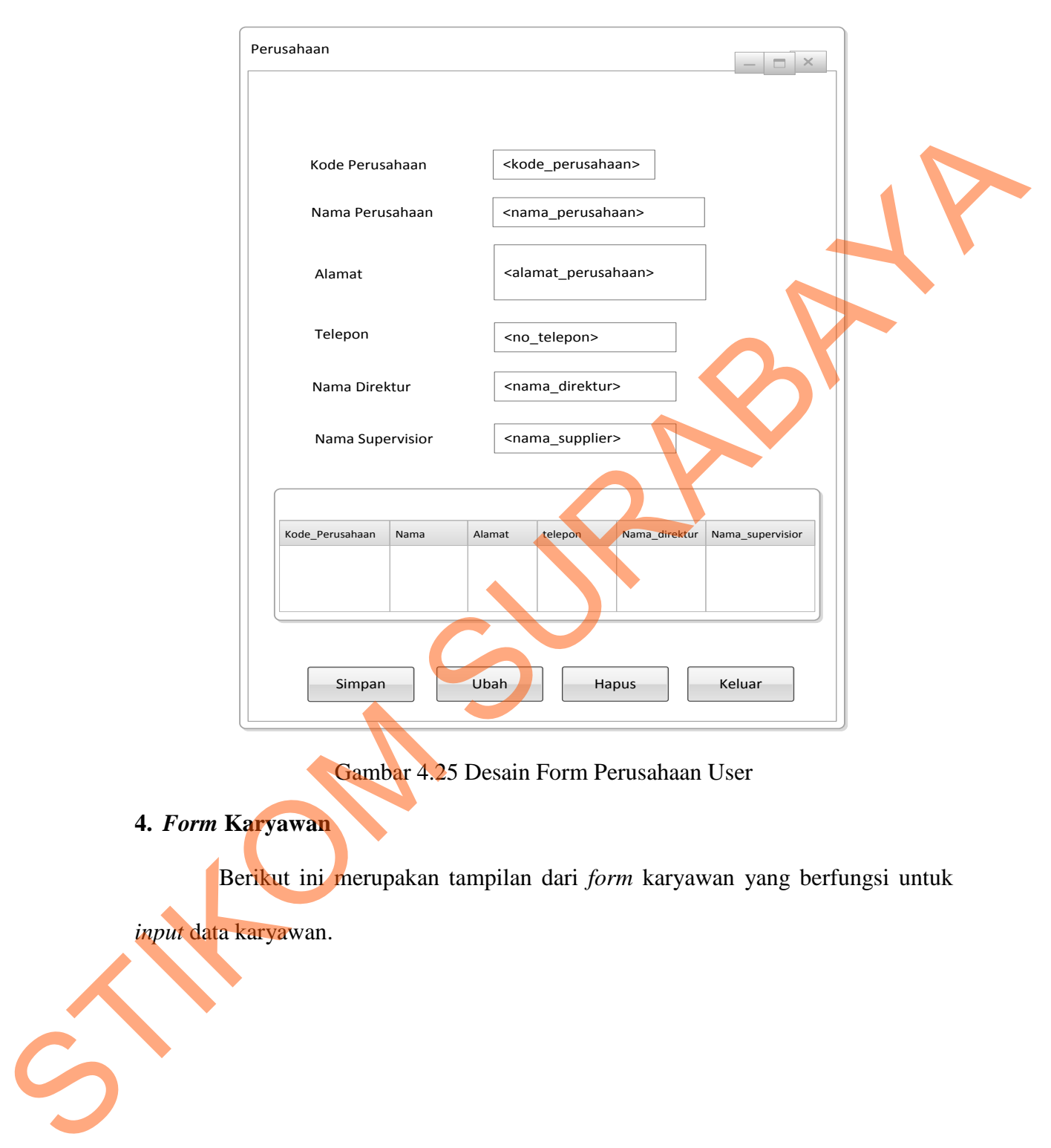

Gambar 4.25 Desain Form Perusahaan User

**4.** *Form* **Karyawan** 

Berikut ini merupakan tampilan dari *form* karyawan yang berfungsi untuk

*input* data karyawan.

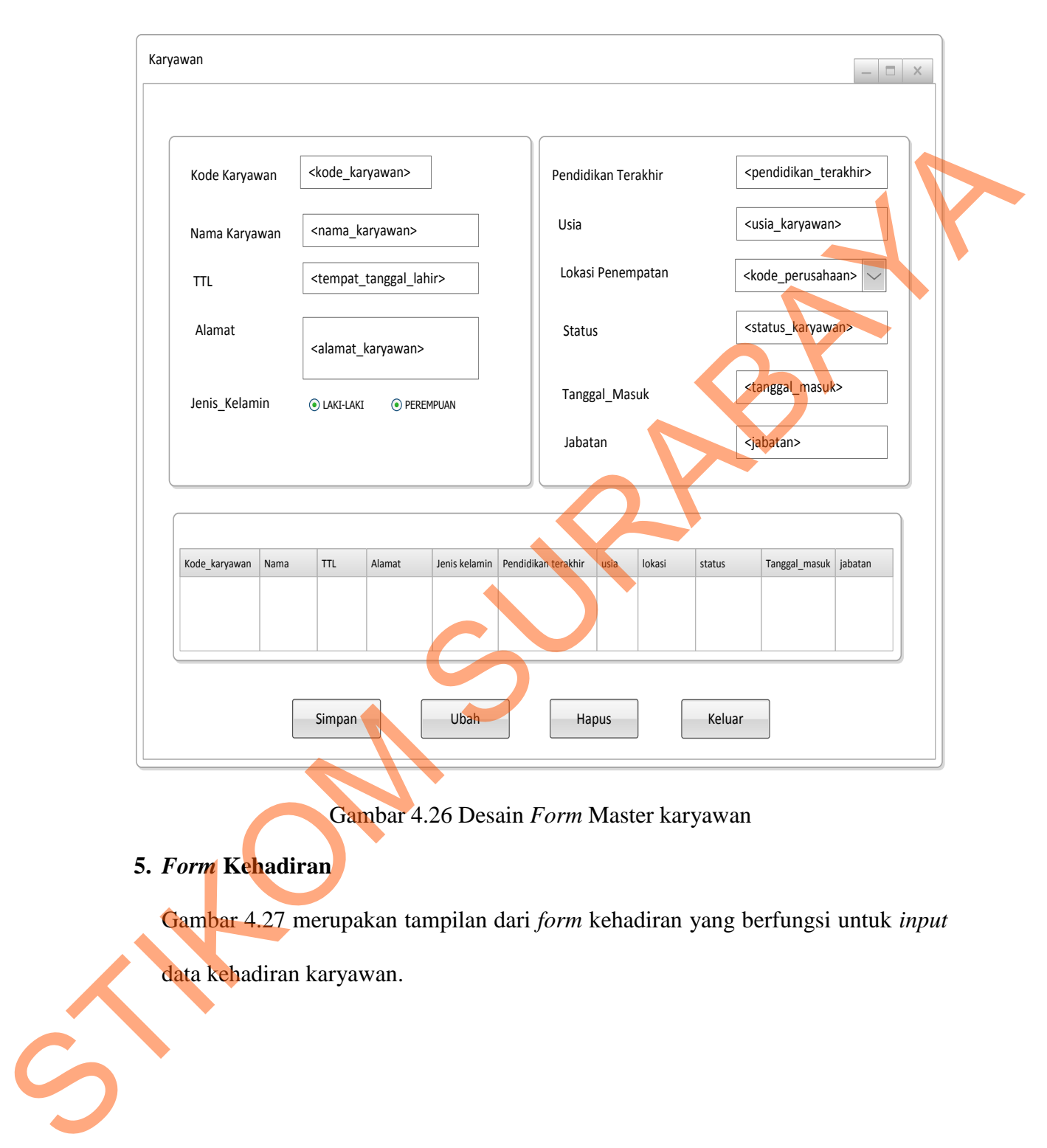

Gambar 4.26 Desain *Form* Master karyawan

## **5.** *Form* **Kehadiran**

Gambar 4.27 merupakan tampilan dari *form* kehadiran yang berfungsi untuk *input*

data kehadiran karyawan.

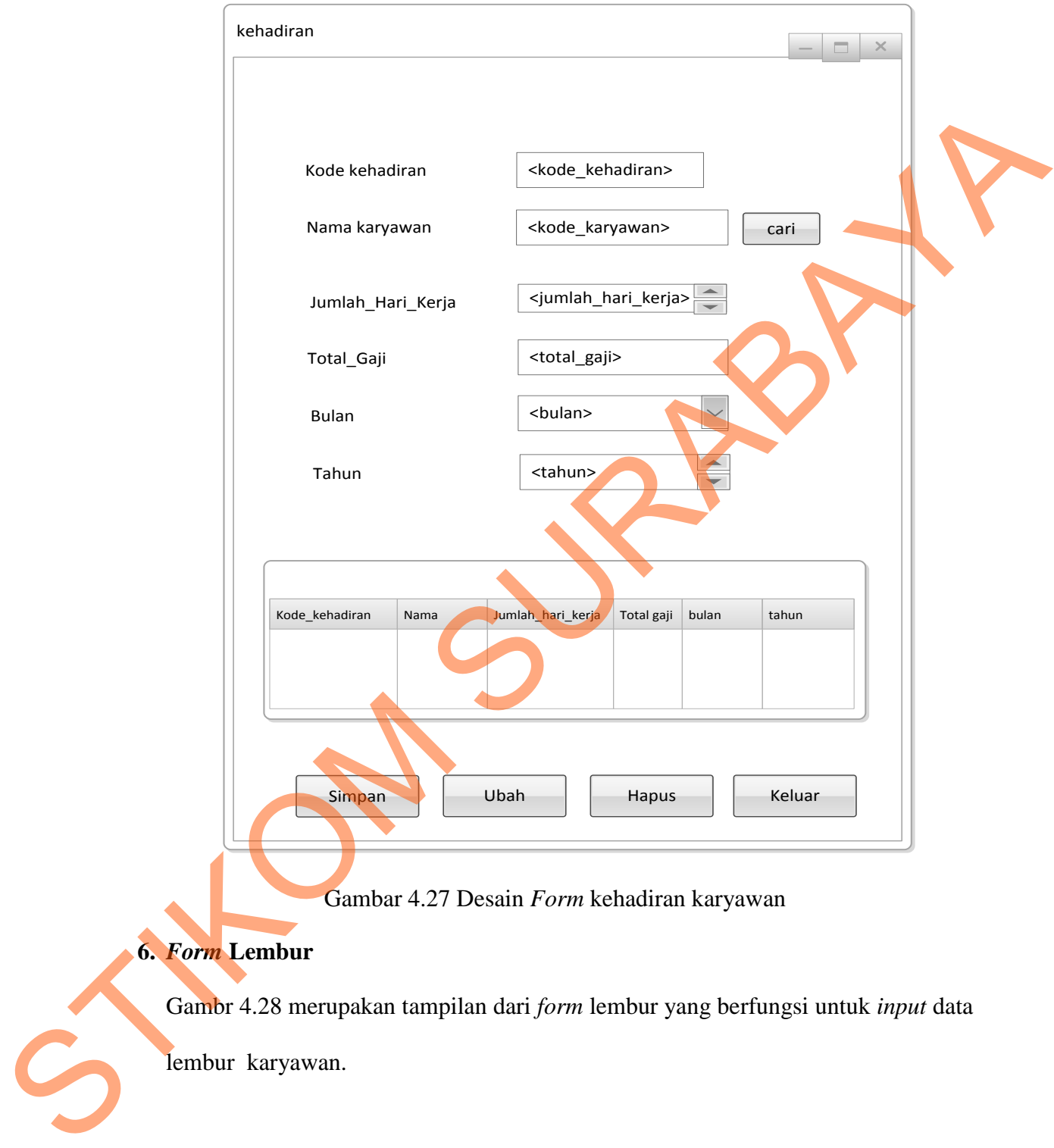

**6.** *Form* **Lembur** 

Gambr 4.28 merupakan tampilan dari *form* lembur yang berfungsi untuk *input* data

lembur karyawan.

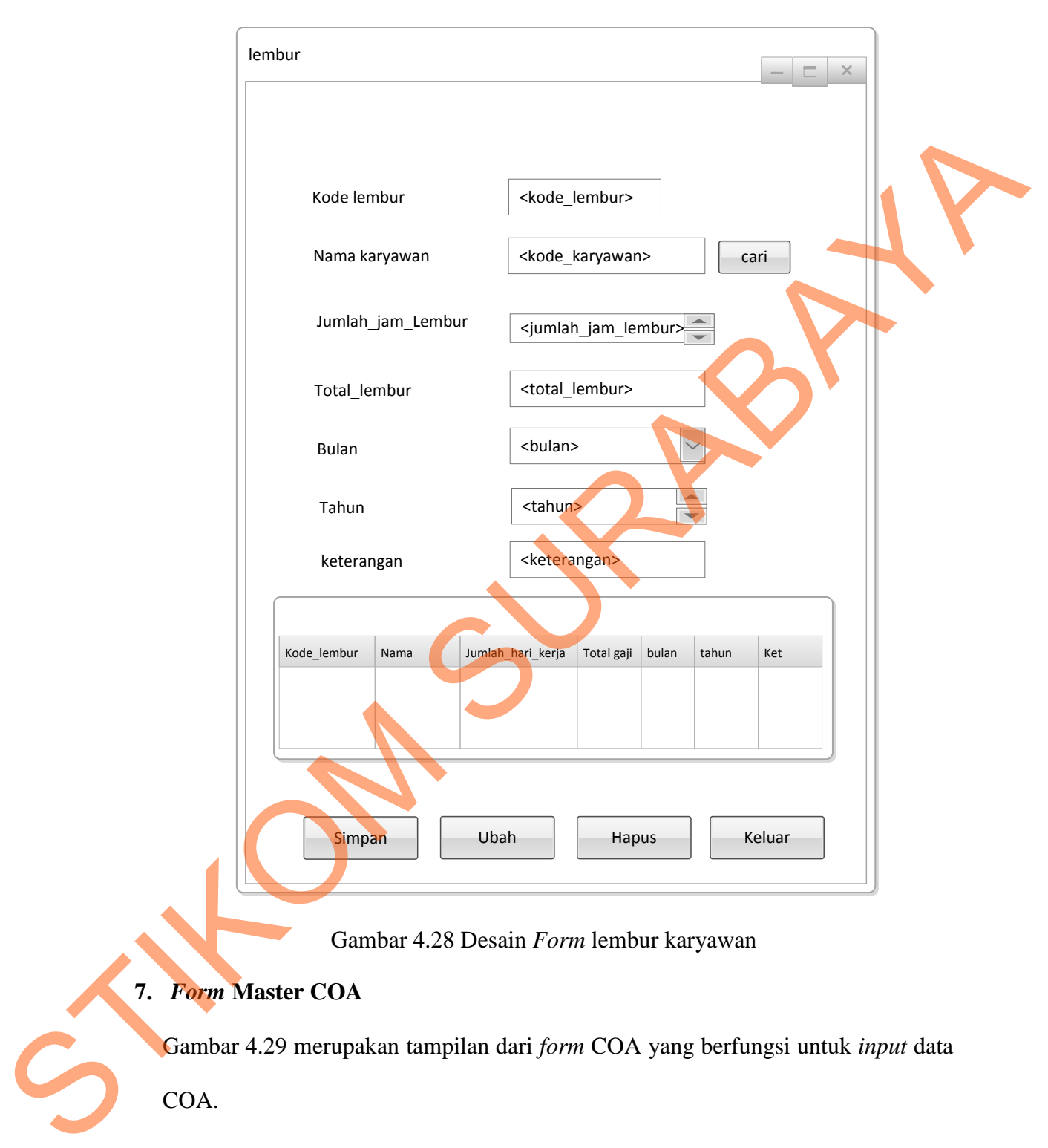

## Gambar 4.28 Desain *Form* lembur karyawan

## **7.** *Form* **Master COA**

Gambar 4.29 merupakan tampilan dari *form* COA yang berfungsi untuk *input* data

COA.

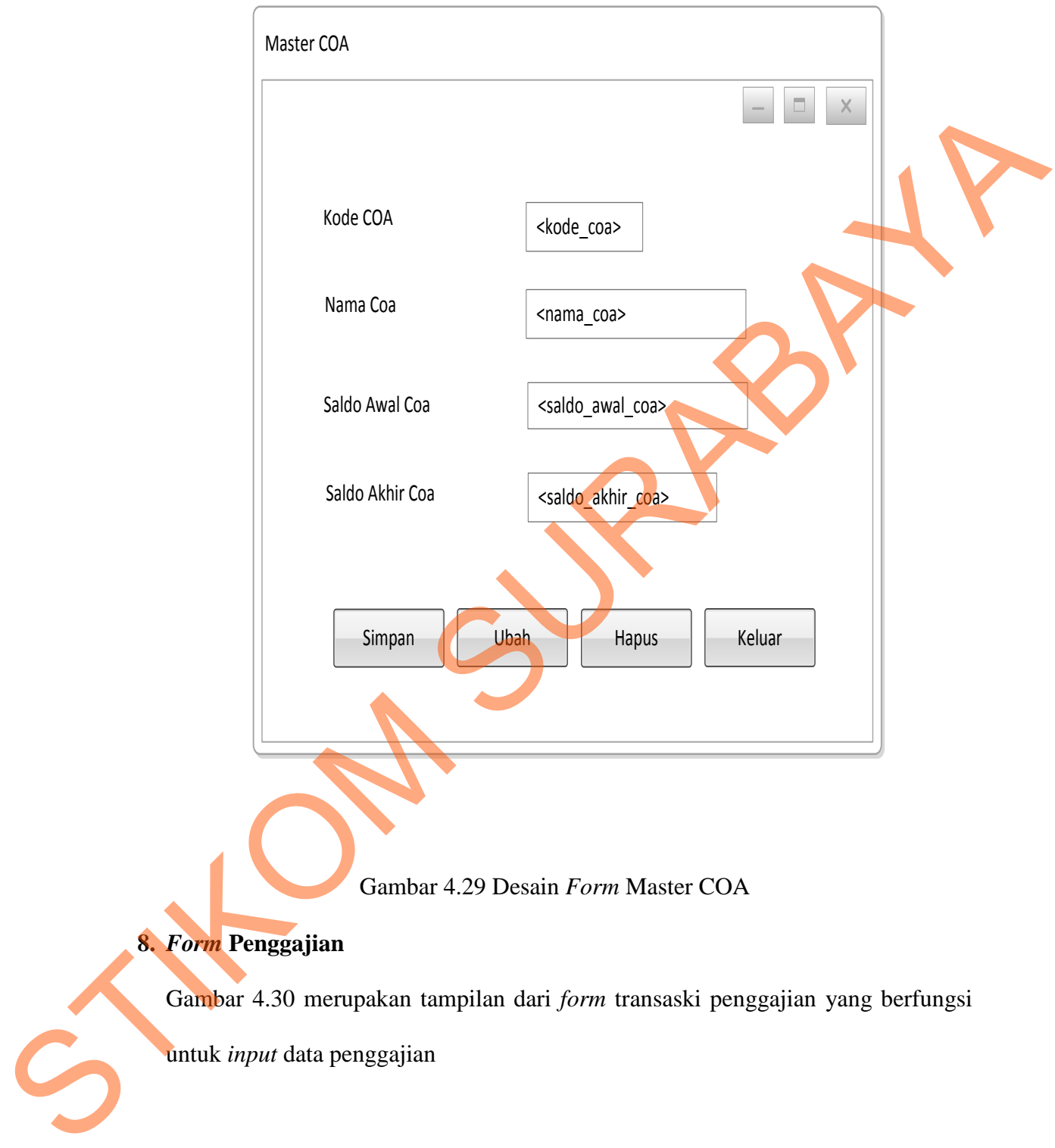

Gambar 4.29 Desain *Form* Master COA

# **8.** *Form* **Penggajian**

Gambar 4.30 merupakan tampilan dari *form* transaski penggajian yang berfungsi

untuk *input* data penggajian

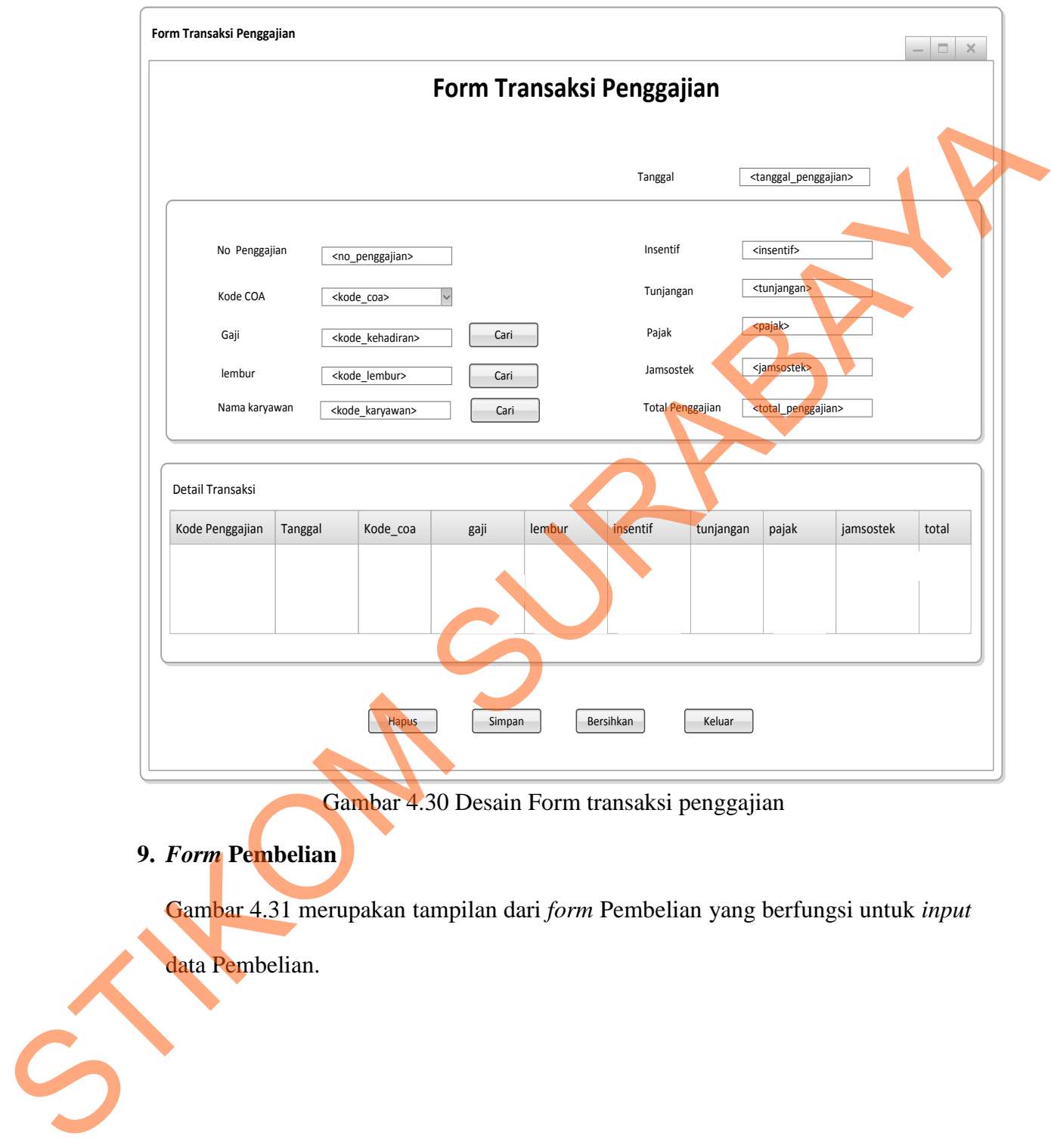

Gambar 4.30 Desain Form transaksi penggajian

**9.** *Form* **Pembelian** 

Gambar 4.31 merupakan tampilan dari *form* Pembelian yang berfungsi untuk *input*

data Pembelian.

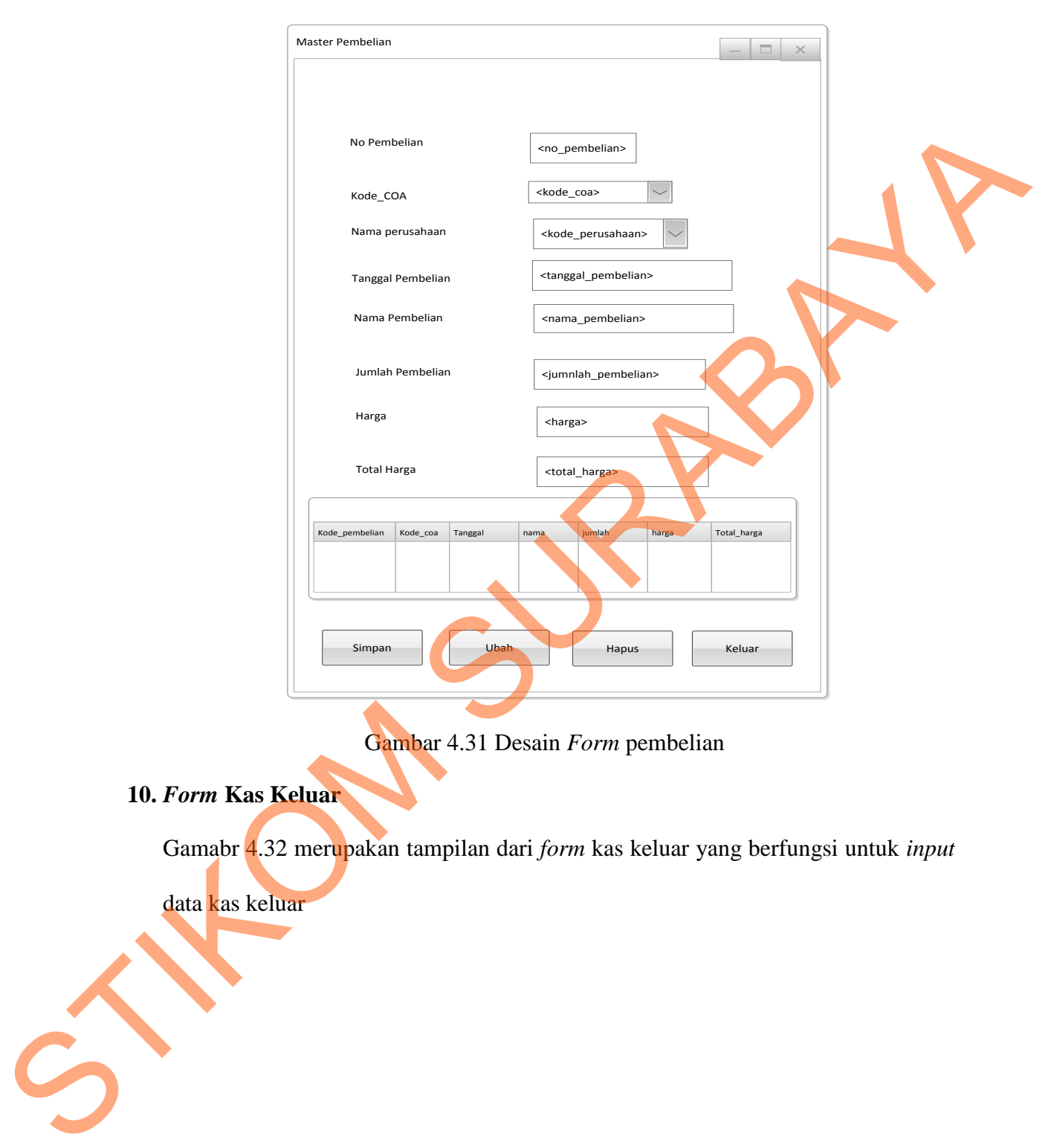

Gambar 4.31 Desain *Form* pembelian

**10.** *Form* **Kas Keluar** 

Gamabr 4.32 merupakan tampilan dari *form* kas keluar yang berfungsi untuk *input*

data kas keluar

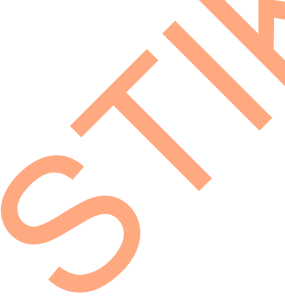

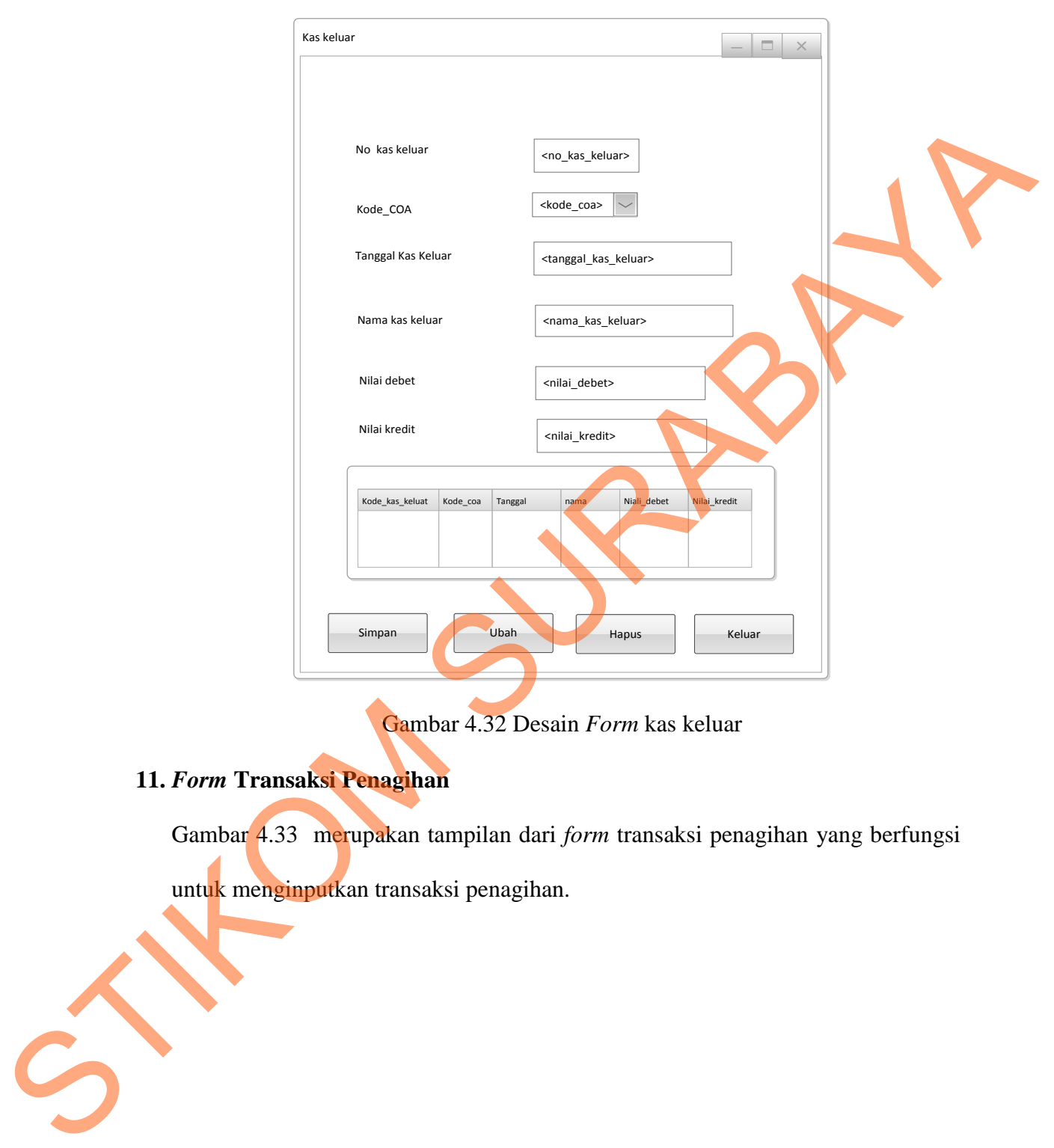

Gambar 4.32 Desain *Form* kas keluar

## **11.** *Form* **Transaksi Penagihan**

Gambar 4.33 merupakan tampilan dari *form* transaksi penagihan yang berfungsi

untuk menginputkan transaksi penagihan.

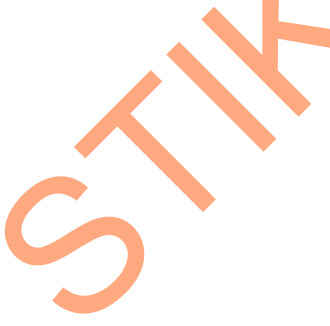

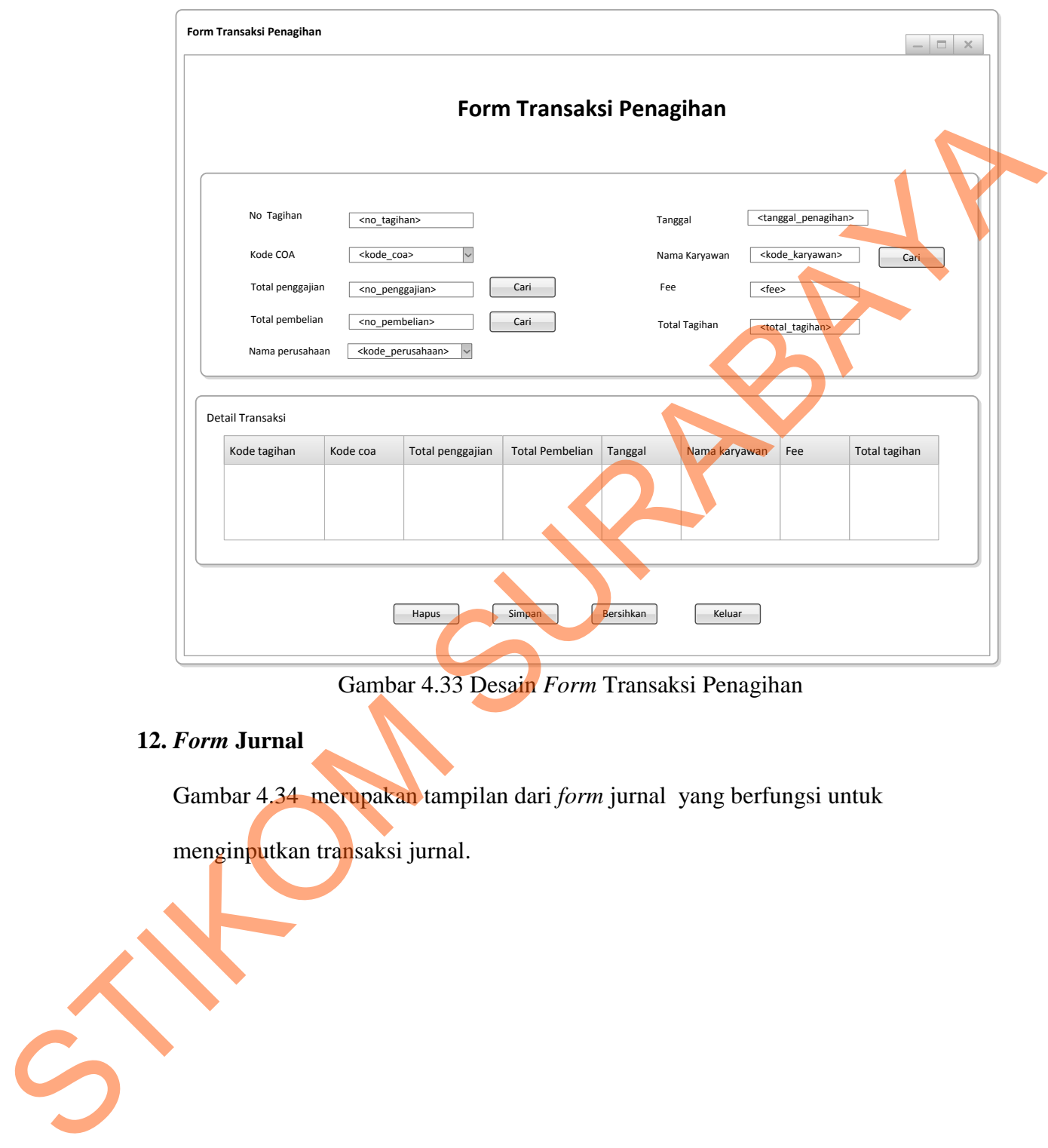

Gambar 4.33 Desain *Form* Transaksi Penagihan

## **12.** *Form* **Jurnal**

Gambar 4.34 merupakan tampilan dari *form* jurnal yang berfungsi untuk

menginputkan transaksi jurnal.

72

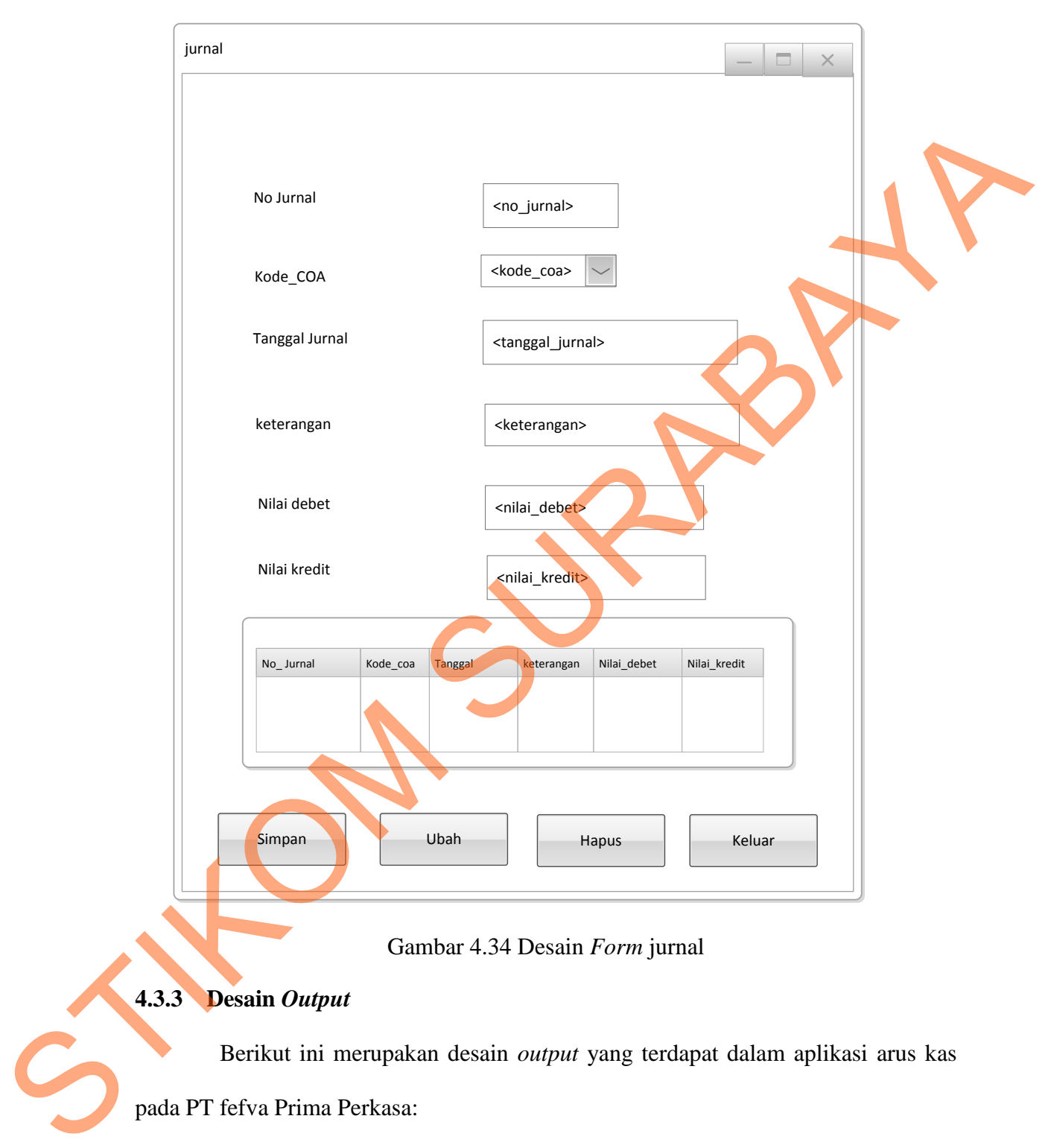

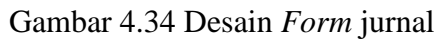

## **4.3.3 Desain** *Output*

Berikut ini merupakan desain *output* yang terdapat dalam aplikasi arus kas pada PT fefva Prima Perkasa:

### **1. Laporan Pembelian**

Berikut ini merupakan desain *output* dari laporan pembelian perperiode yang berfungsi untuk memberi informasi mengenai pembelian barang untuk perusahaan user yang sudah dibeli:

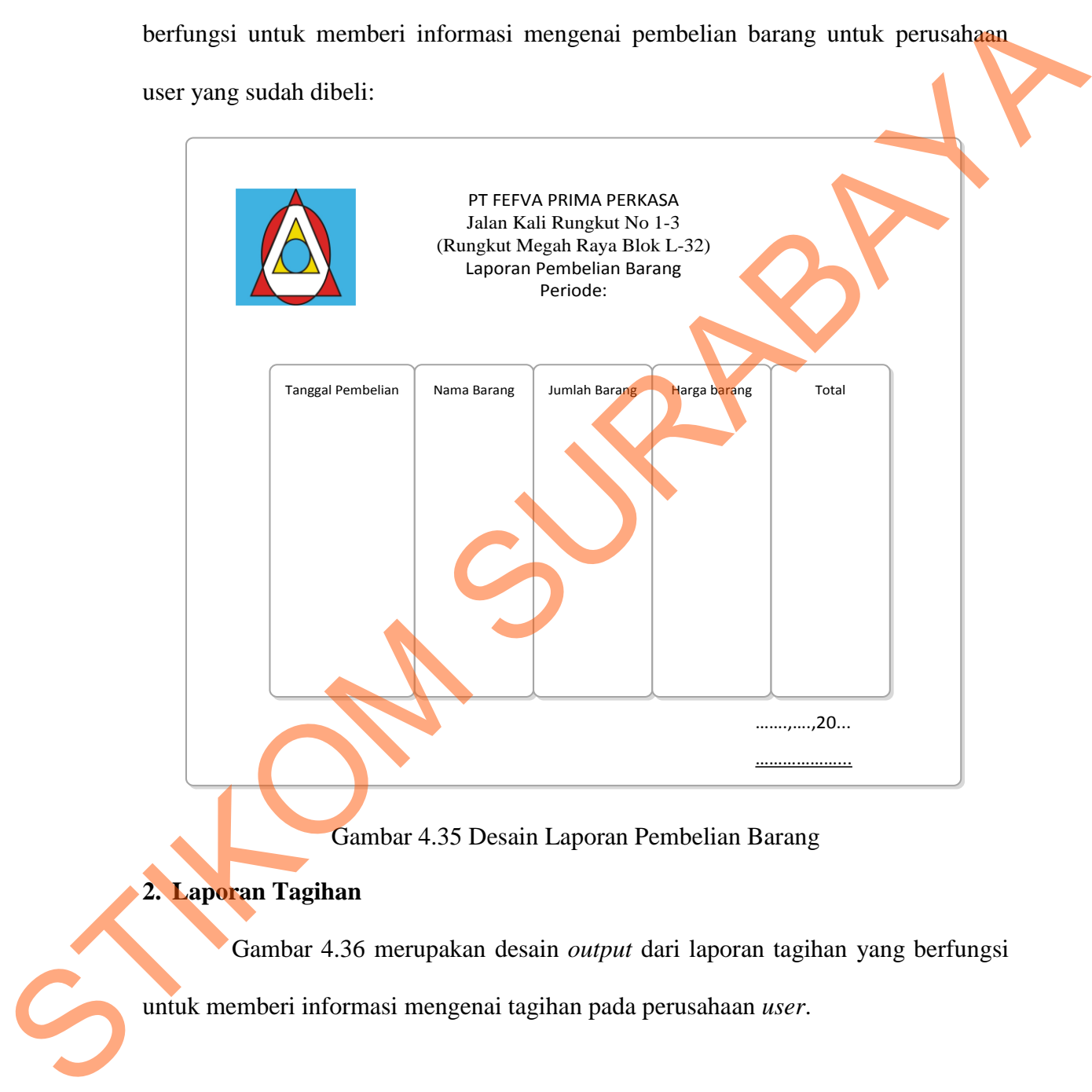

Gambar 4.36 merupakan desain *output* dari laporan tagihan yang berfungsi

untuk memberi informasi mengenai tagihan pada perusahaan *user*.

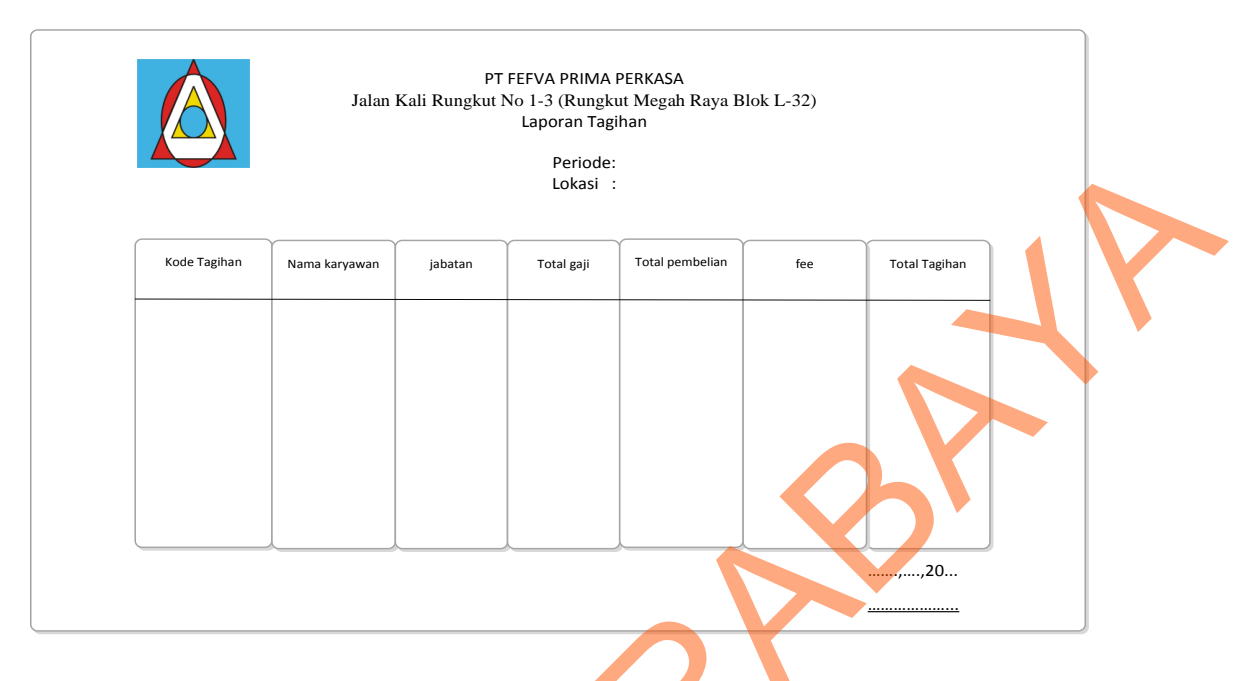

Gambar 4.36 Desain Laporan Tagihan

### **3. Laporan arus kas**

Gamabr 4.37 merupakan desain *output* dari laporan arus kas yang berfungsi untuk mengetahui kas masuk dan kas keluar dalam satu periode:

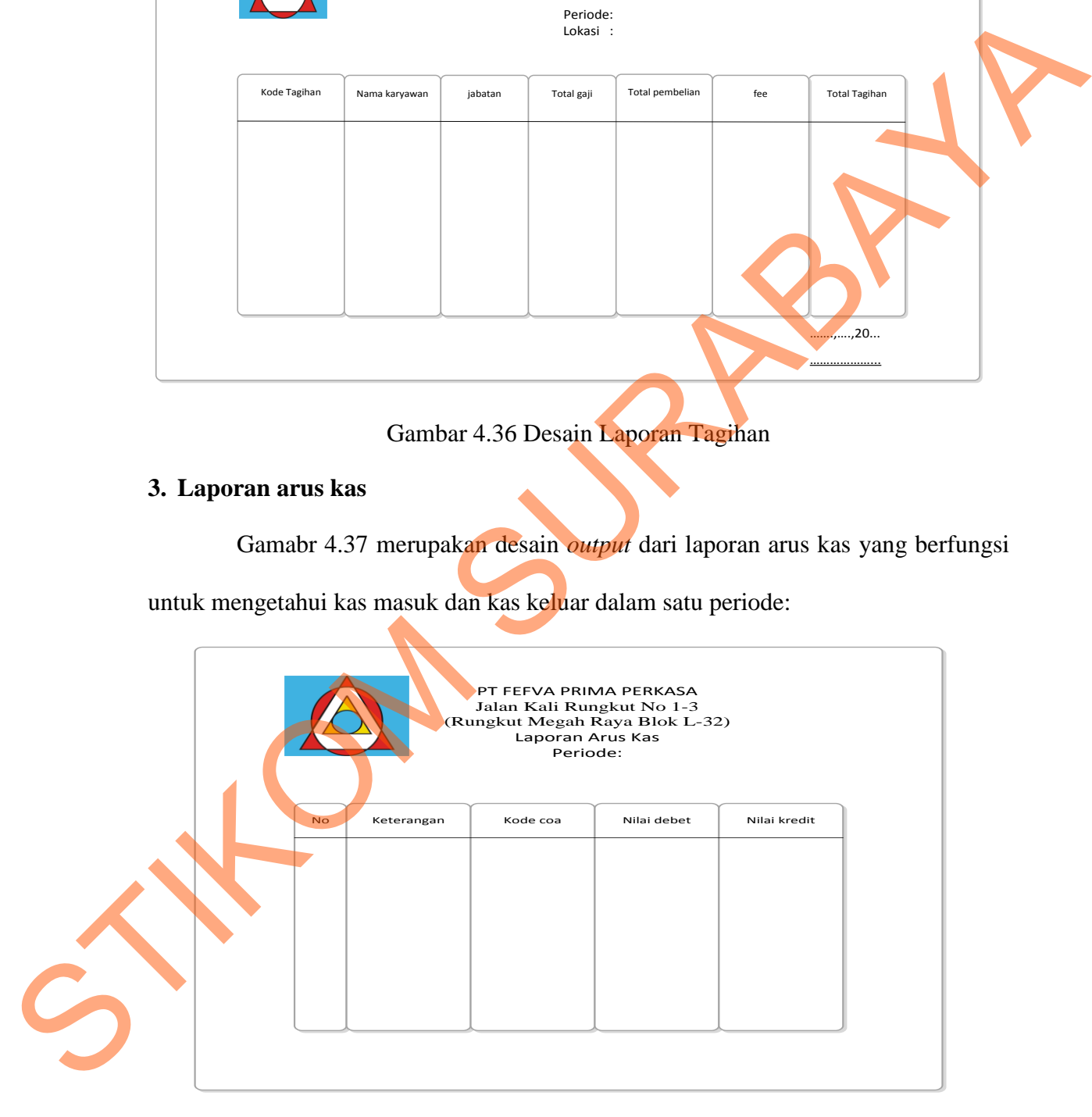

Gambar 4.37 Desain Laporan arus kas

#### **4.4 Implementasi Sistem**

Implementasi sistem merupakan tahap pembuatan sistem berdasarkan rancangan desain yang dibuat. Desain *form* yang telah dibuat cukup sesuai untuk mengimplementasikan sistem, sehingga tidak membutuhkan banyak perubahan.

#### **4.4.1 Kebutuhan Sistem**

Pada tahap ini dijelaskan mengenai implementasi dari perangkat keras dan lunak yang harus dipersiapkan oleh pengguna. Untuk perangkat keras, minimal pengguna harus mempersiapkan spesifikasi sebagai berikut: at. Desain *form* yang telah dibuat cukup sesuai untuk<br>
1, sehingga tidak membutuhkan banyak perubahan.<br>
Kan mengenai implementasi dari perangkat keras dan<br>
1 oleh pengguna. Untuk perangkat keras minimal<br>
Kan spesifikasi s

1. Intel Pentium 4 CPU 2.00 Ghz

2. Memory 512 MB RAM

3. VGA 64 GB

### **4.4.2 Penjelasan Pemakaian Aplikasi**

Tahap ini merupakan langkah-langkah dari pemakaian aplikasi sistem informasi arus kas pada PT Fefva Prima Perkasa. Berikut sub-sub pembahasan pemakaian aplikasi ini:

#### **1. Form Home**

*Form Home* merupakan tampilan awal dari program ini. Pada *form* ini terdapat menu yaitu *login*,data master,data kehadiran dan lembur,data transaksi, laporan serta logout. *login* untuk *user* yang ingin menjalankan aplikasi ini. Kemudian di data master terdapat submenu master perusahaan, data karyawan, serta data *COA.*  Kemudian di data kehadiran dan lembur terdapat submenu inputan kehadiran informasi arus kas pada PT Fefva<br>pemakaian aplikasi ini:<br>1. Form Home<br>Form Home merupakan tant<br>terdapat menu yaitu login, data mas<br>laporan serta logout. login untuk user<br>di data master terdapat submenu mas<br>Kemudian di data karyawan dan inputan lembur karyawan. Kemudian di data transaksi terdapat submenu transaksi penggajian,pembelian, kas keluar, tagihan serta jurnal. Kemudian di laporan terdapat submenu laporan pembelian, tagihan, laporan arus kas serta jurnal.adapun bisa dilihat pada gambar 4.38

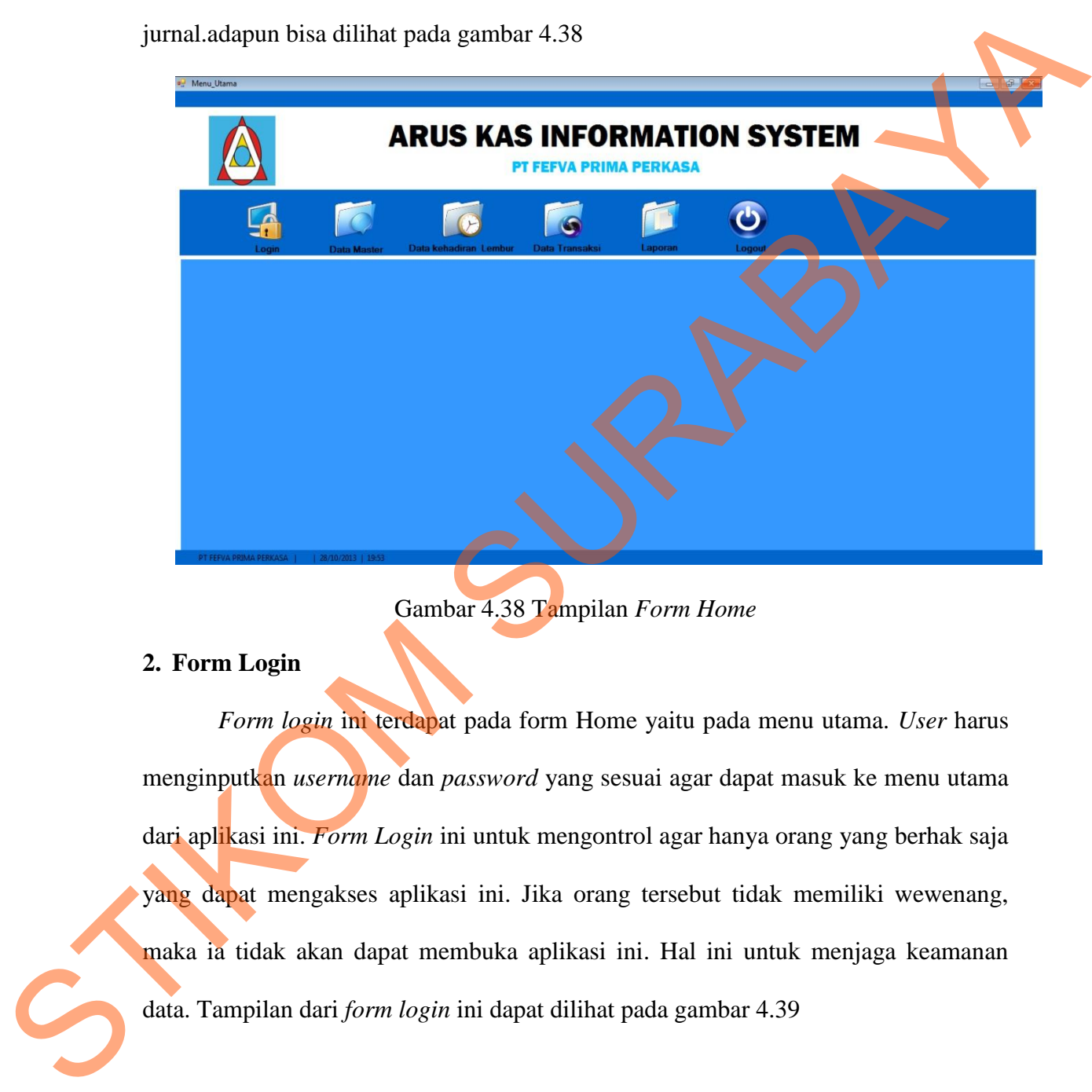

Gambar 4.38 Tampilan *Form Home*

#### **2. Form Login**

*Form login* ini terdapat pada form Home yaitu pada menu utama. *User* harus menginputkan *username* dan *password* yang sesuai agar dapat masuk ke menu utama dari aplikasi ini. *Form Login* ini untuk mengontrol agar hanya orang yang berhak saja yang dapat mengakses aplikasi ini. Jika orang tersebut tidak memiliki wewenang, maka ia tidak akan dapat membuka aplikasi ini. Hal ini untuk menjaga keamanan data. Tampilan dari *form login* ini dapat dilihat pada gambar 4.39

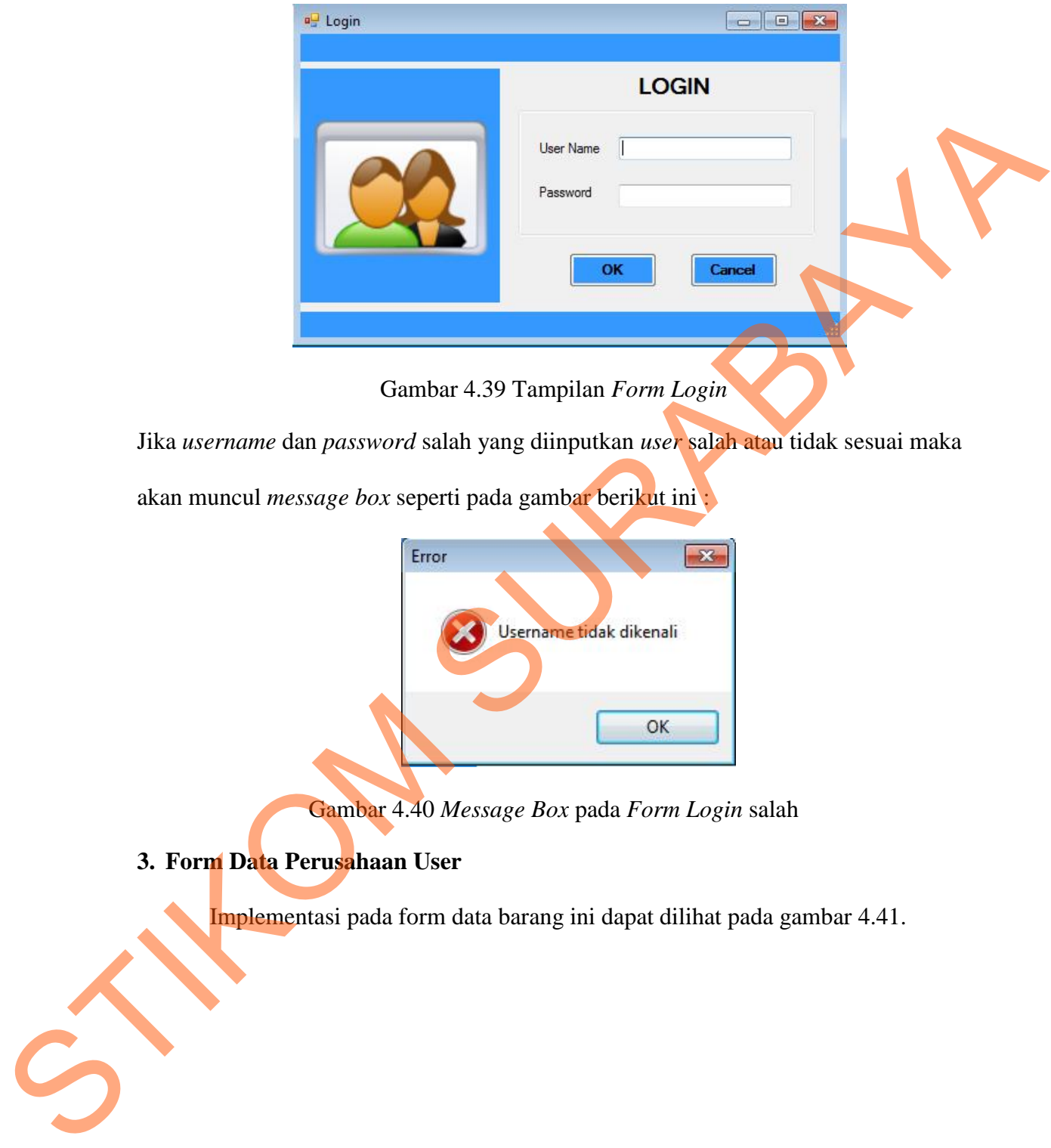

Gambar 4.39 Tampilan *Form Login*

Jika *username* dan *password* salah yang diinputkan *user* salah atau tidak sesuai maka

akan muncul *message box* seperti pada gambar berikut ini :

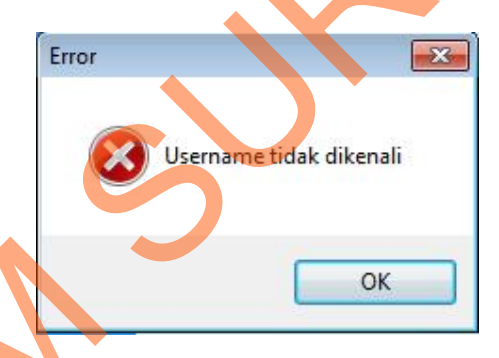

Gambar 4.40 *Message Box* pada *Form Login* salah

**3. Form Data Perusahaan User** 

Implementasi pada form data barang ini dapat dilihat pada gambar 4.41.

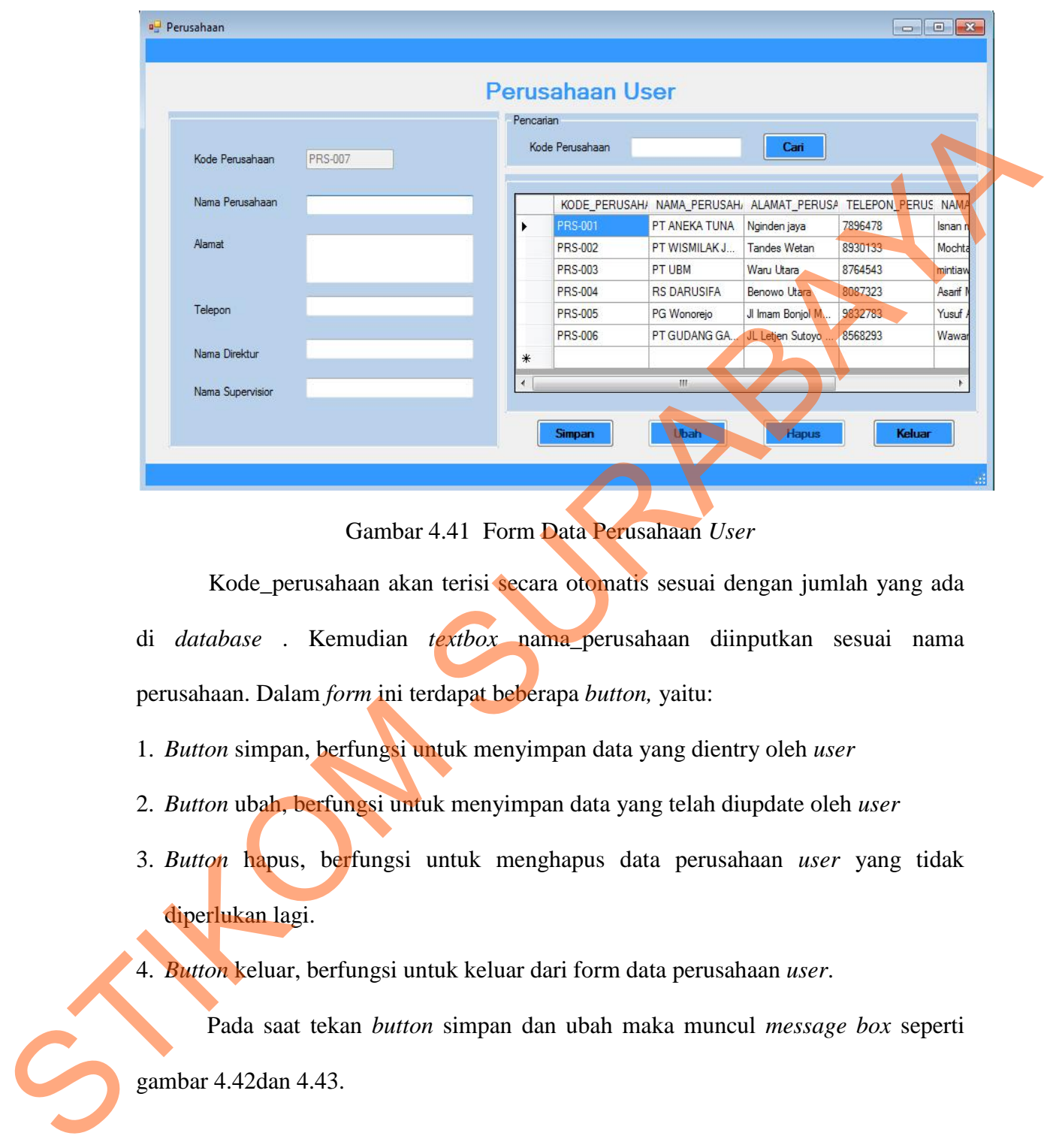

Gambar 4.41 Form Data Perusahaan *User*

Kode\_perusahaan akan terisi secara otomatis sesuai dengan jumlah yang ada di *database* . Kemudian *textbox* nama\_perusahaan diinputkan sesuai nama perusahaan. Dalam *form* ini terdapat beberapa *button,* yaitu:

- 1. *Button* simpan, berfungsi untuk menyimpan data yang dientry oleh *user*
- 2. *Button* ubah, berfungsi untuk menyimpan data yang telah diupdate oleh *user*
- 3. *Button* hapus, berfungsi untuk menghapus data perusahaan *user* yang tidak diperlukan lagi.

4. *Button* keluar, berfungsi untuk keluar dari form data perusahaan *user*.

Pada saat tekan *button* simpan dan ubah maka muncul *message box* seperti

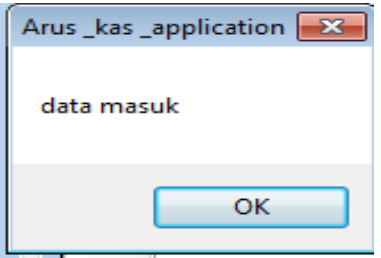

Gambar 4.42 *Message Box* pada *Button* Simpan

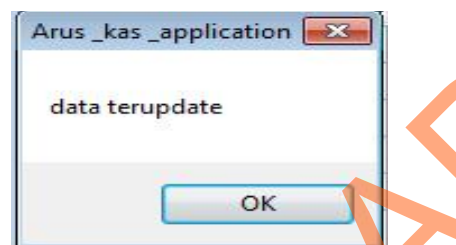

Gambar 4.43 *Message Box* pada *Button* ubah

Pada saat tekan *button* hapus maka muncul *message box* yang menanyakan

apakah data benar-benar ingin diubah atau dihapus.

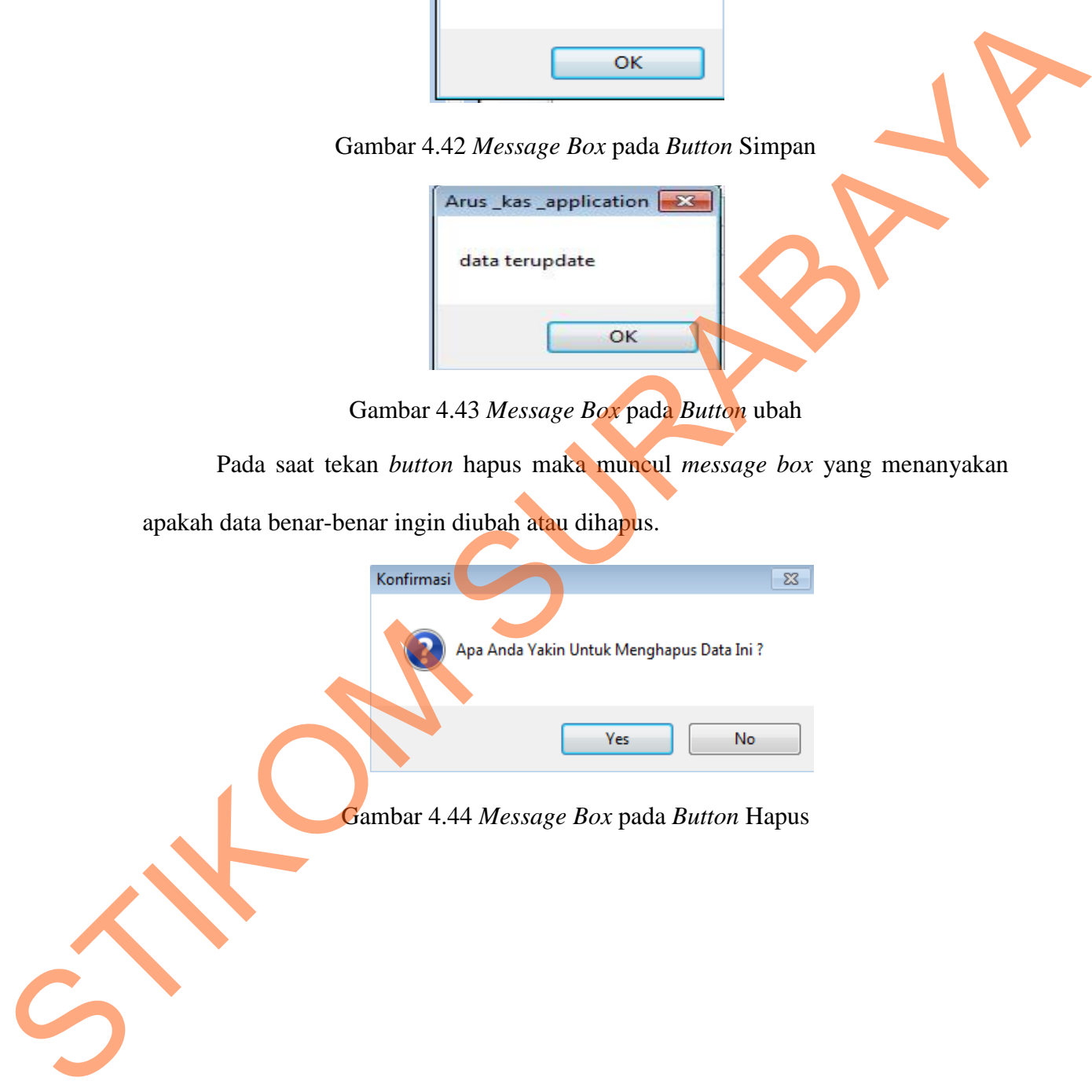

Gambar 4.44 *Message Box* pada *Button* Hapus

Jika menyetujui pesan tersebut akan diubah atau dihapus, maka tekan *Yes* dan akan muncul *message box* hapus yang akan memberitahukan bahwa data telah dihapus, dan tekan OK.

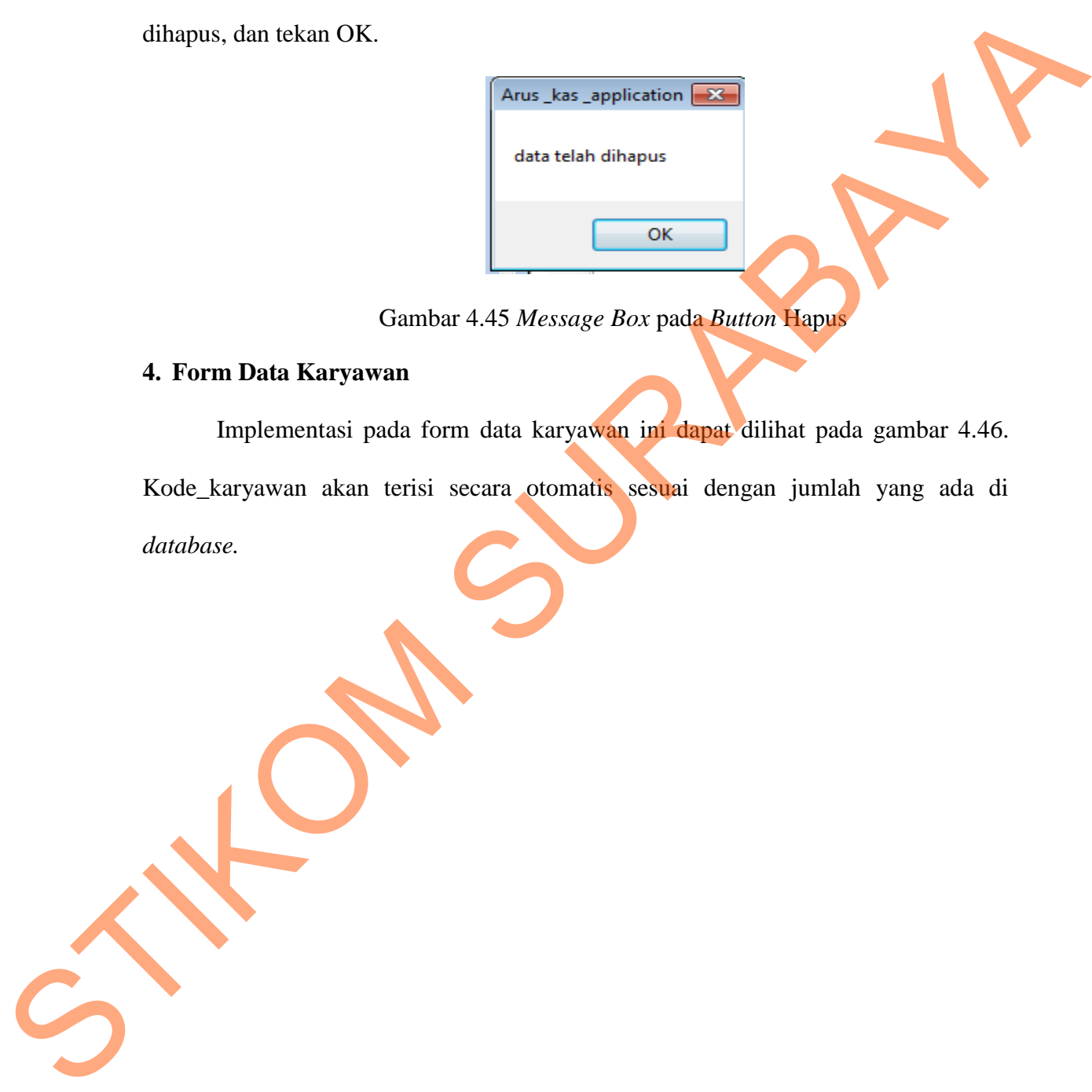

## Gambar 4.45 *Message Box* pada *Button* Hapus

## **4. Form Data Karyawan**

Implementasi pada form data karyawan ini dapat dilihat pada gambar 4.46.

Kode\_karyawan akan terisi secara otomatis sesuai dengan jumlah yang ada di

*database.*

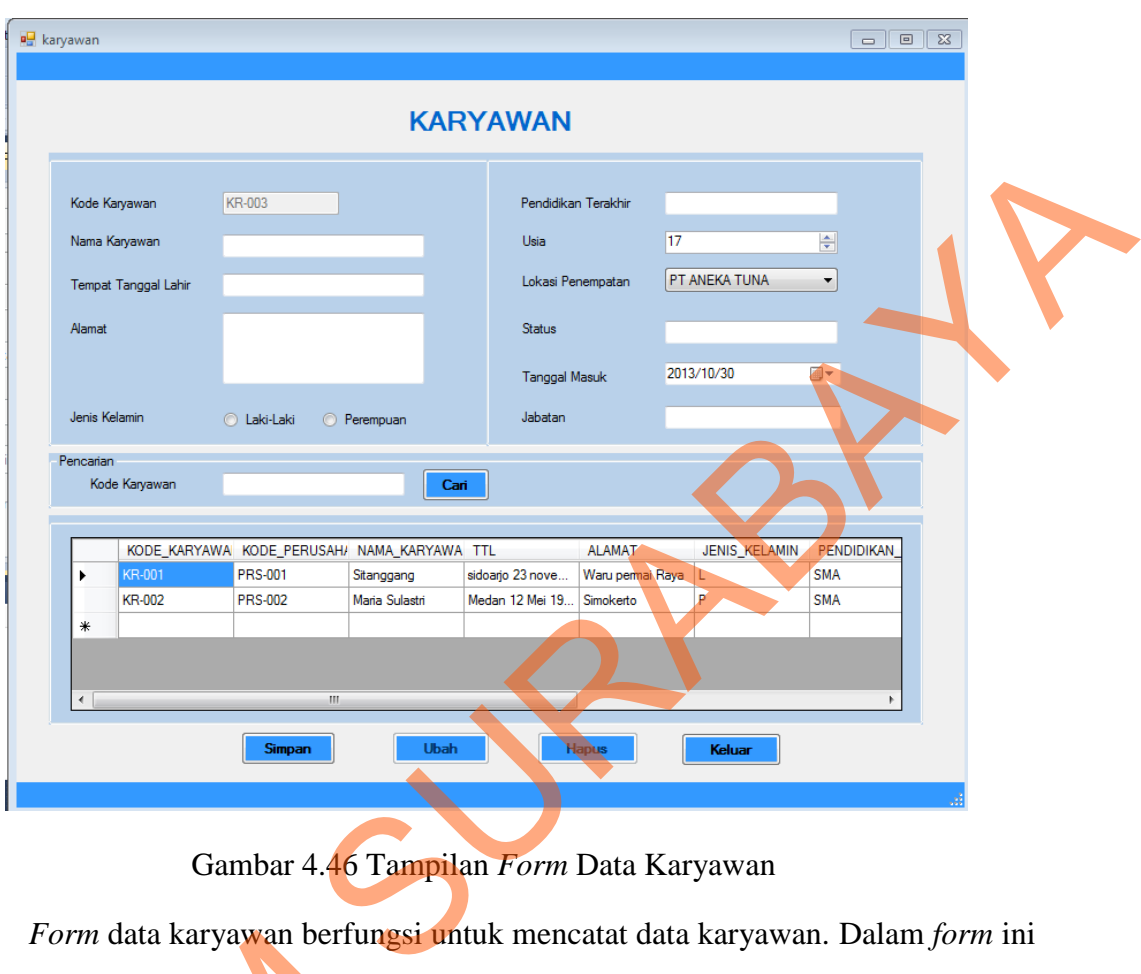

Gambar 4.46 Tampilan *Form* Data Karyawan

*Form* data karyawan berfungsi untuk mencatat data karyawan. Dalam *form* ini terdapat beberapa *button,* yaitu:

- 1. *Button* simpan, berfungsi untuk menyimpan data yang dientry oleh *user*
- 2. *Button* ubah, berfungsi untuk menyimpan data yang telah diupdate oleh *user*
- 3. *Button* hapus, berfungsi untuk menghapus data karyawan yang tidak diperlukan lagi. Form data karyawan berfungsi<br>terdapat beberapa button, yaitu:<br>1. Button simpan, berfungsi untuk meny<br>2. Button ubah, berfungsi untuk meny<br>3. Button hapus, berfungsi untuk meny<br>lagi.<br>4. Button keluar, berfungsi untuk kelu<br>P

4. *Button* keluar, berfungsi untuk keluar dari form data karyawan.

Pada saat tekan *button* simpan dan ubah maka muncul *message box* seperti gambar 4.47 dan 4.48.

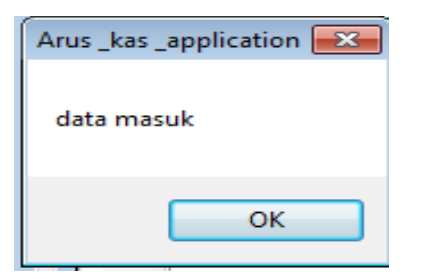

Gambar 4.47 *Message Box* pada *Button* Simpan

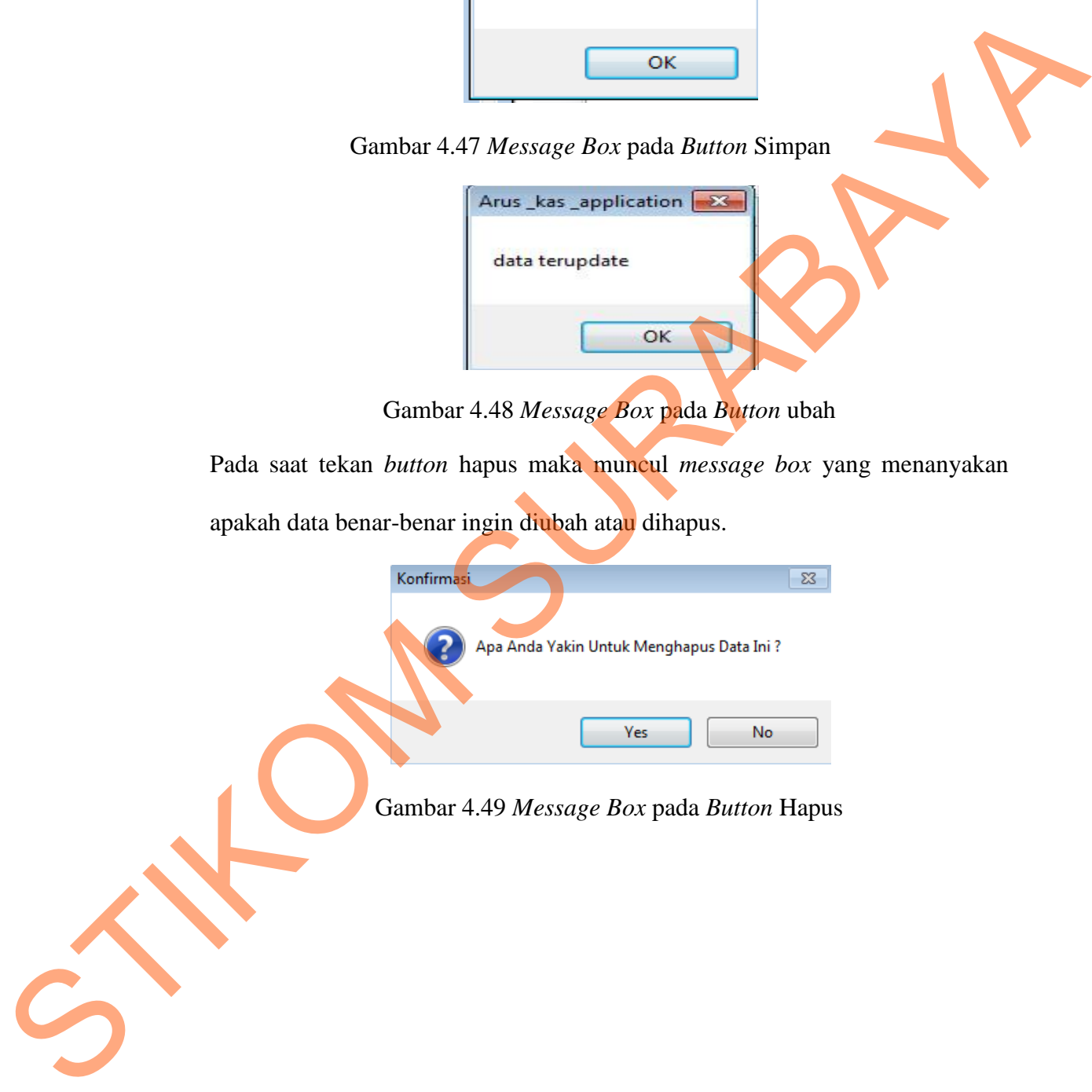

Jika menyetujui pesan tersebut akan diubah atau dihapus, maka tekan *Yes* dan akan muncul *message box* hapus yang akan memberitahukan bahwa data telah dihapus, dan tekan OK.

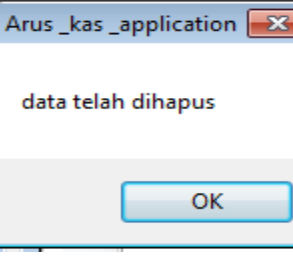

Gambar 4.50 *Message Box* pada *Button* Hapus

## **5. Form Data COA**

Implementasi pada form data karyawan ini dapat dilihat pada gambar 4.51.

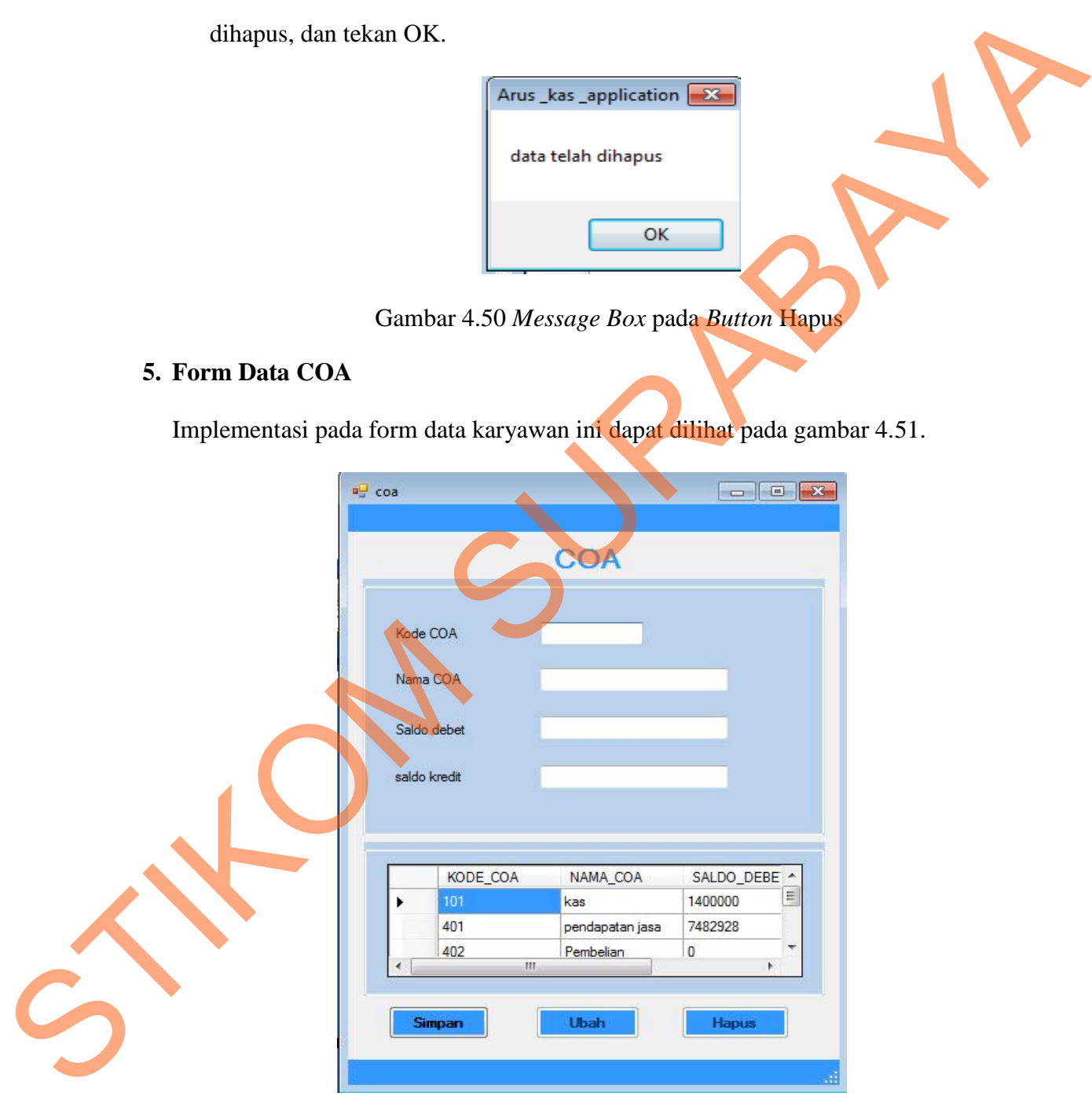

Gambar 4.51 Tampilan *Form* Data COA

*Form* data karyawan berfungsi untuk mencatat data karyawan. Dalam *form* ini terdapat beberapa *button,* yaitu:

- 1. *Button* simpan, berfungsi untuk menyimpan data yang dientry oleh *user*
- 2. *Button* ubah, berfungsi untuk menyimpan data yang telah diupdate oleh *user*
- 3. *Button* hapus, berfungsi untuk menghapus data COA yang tidak diperlukan lagi. Pada saat tekan *button* simpan dan ubah maka muncul *message box* seperti gambar 1. Button simpon, berfungsi untuk menyimpan data yang telah diupdate oleh user<br>
2. Button ubah, berfungsi untuk menghapus data COA yang tidak diperlukan kali<br>
Peda saat tekan *button* simpan dan ubah maka muncul *message b* 
	- 4.52 dan 4.53.

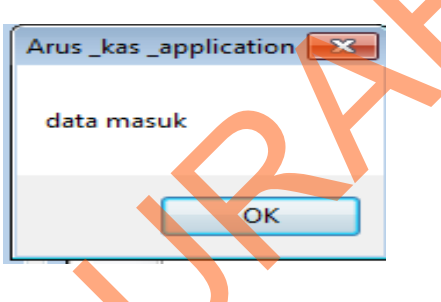

Gambar 4.52 *Message Box* pada *Button* Simpan

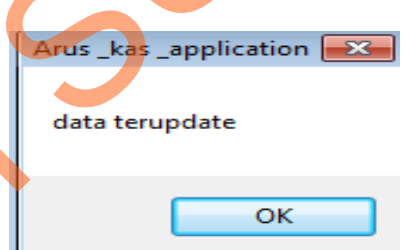

Gambar 4.53 *Message Box* pada *Button* ubah

Pada saat tekan *button* hapus maka muncul *message box* yang menanyakan

apakah data benar-benar ingin diubah atau dihapus.

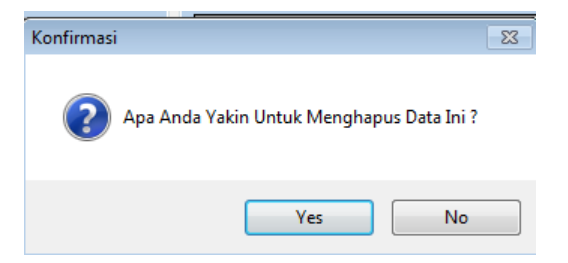

Gambar 4.54 *Message Box* pada *Button* Hapus

Jika menyetujui pesan tersebut akan diubah atau dihapus, maka tekan *Yes* dan akan muncul *message box* hapus yang akan memberitahukan bahwa data telah dihapus, dan tekan OK.

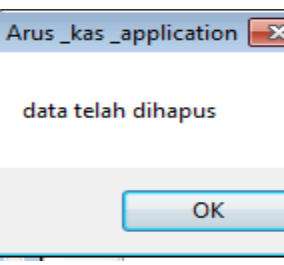

Gambar 4.55 *Message Box* pada *Button* Hapus

## **6. Form Kehadiran Karyawan**

Implementasi pada *form* kehadiran karyawan ini dapat dilihat pada gambar

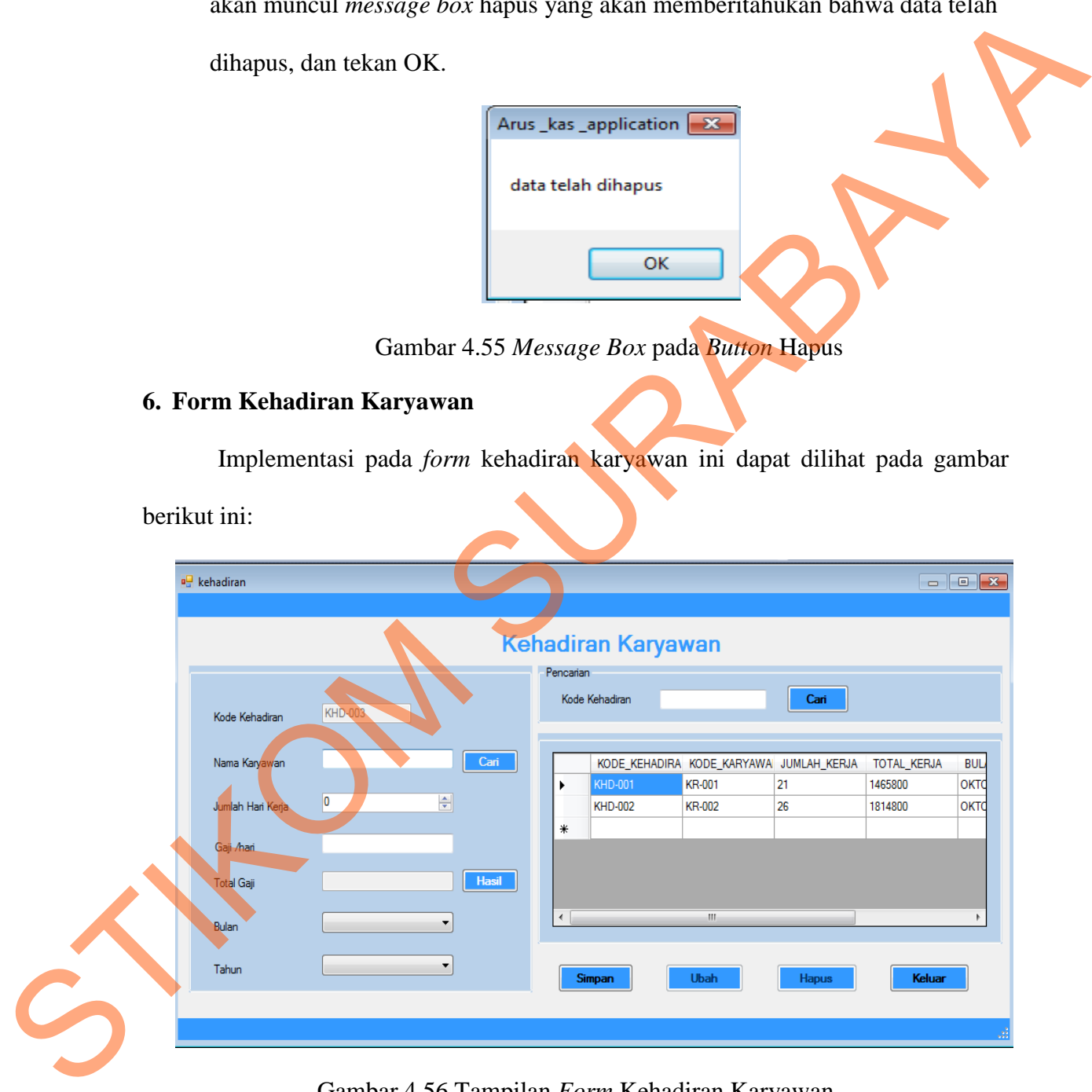

Gambar 4.56 Tampilan *Form* Kehadiran Karyawan

Kode\_kehadiran akan terisi secara otomatis sesuai dengan jumlah yang ada di *database. Form* data kehadiran karyawan berfungsi untuk mencatat kehadiran karyawan perbulanya. Dalam *form* ini terdapat beberapa *button,* yaitu:

- 1. *Button* simpan, berfungsi untuk menyimpan data yang dientry oleh *user*
- 2. *Button* ubah, berfungsi untuk menyimpan data yang telah diupdate oleh *user*
- 3. *Button* hapus, berfungsi untuk menghapus data kehadiran yang tidak diperlukan lagi.
- 4. *Button* keluar, berfungsi untuk keluar dari *form* kehadiran karyawan.
- 5. *Button* hasil, berfungsi untuk menampilkan hasil perhitungan kehadiran karyawan dan gaji.
- 6. *Button* cari, berfungsu untuk mencari data yang ada di *database.*

Pada saat tekan *button* cari disebelah *textbox* nama karyawan maka muncul *form*  untuk mencari nama karyawannya seperti gambar 4.57. form ini terdapat beberapa *button*, yaitu:<br>
untuk menyimpan data yang dientry oleh user<br>
uk menyimpan data yang telah diupdate oleh user<br>
untuk menghapus data kehadiran yang tidak diperlukan<br>
tuk keluar dari *form* kehadi

| <b>¤</b> CRKaryawan      |               |                                   |                   |                  |                   | $\begin{array}{c c c c c c} \hline \multicolumn{3}{c }{\mathbf{C}} & \multicolumn{3}{c }{\mathbf{S}} & \multicolumn{3}{c }{\mathbf{S}} & \multicolumn{3}{c }{\mathbf{S}} & \multicolumn{3}{c }{\mathbf{S}} & \multicolumn{3}{c }{\mathbf{S}} & \multicolumn{3}{c }{\mathbf{S}} & \multicolumn{3}{c }{\mathbf{S}} & \multicolumn{3}{c }{\mathbf{S}} & \multicolumn{3}{c }{\mathbf{S}} & \multicolumn{3}{c }{\mathbf{S}} & \multicolumn{3}{c }{\mathbf$ |
|--------------------------|---------------|-----------------------------------|-------------------|------------------|-------------------|----------------------------------------------------------------------------------------------------|
|                          | Kode_Karyawan |                                   |                   | <b>CARI</b>      |                   |                                                                                                    |
|                          |               | KODE KARYAWA KODE PERUSAH/        | NAMA_KARYAWA_TTL  |                  | <b>ALAMAT</b>     | <b>JENIS_KE</b>                                                                                                    |
|                          |               | <b>PRS-006</b>                    | <b>SITANGGANG</b> | Medan 21 Septe   | Medokan Semam   L |                                                                                                    |
|                          | <b>KR-002</b> | <b>PRS-004</b>                    | Fastabiqul goirot | Lamongan 24 Ma   | Manyar Baru Ind   | L                                                                                                    |
|                          | KR-003        | <b>PRS-002</b>                    | Maria Darmono     | Sidoarjo 15 Janu | Tandes Utara Su P |                                                                                                    |
| $\ast$<br>$\overline{4}$ |               | m.                                |                   |                  |                   |                                                                                                    |
|                          |               |                                   |                   |                  |                   | al.                                                                                                    |
|                          |               | Gambar 4.57 Form pada Button cari |                   |                  |                   |                                                                                                    |

Gambar 4.57 *Form* pada *Button* cari

Pada saat tekan *button* simpan dan ubah maka muncul *message box* seperti gambar 4.58 dan 4.59.

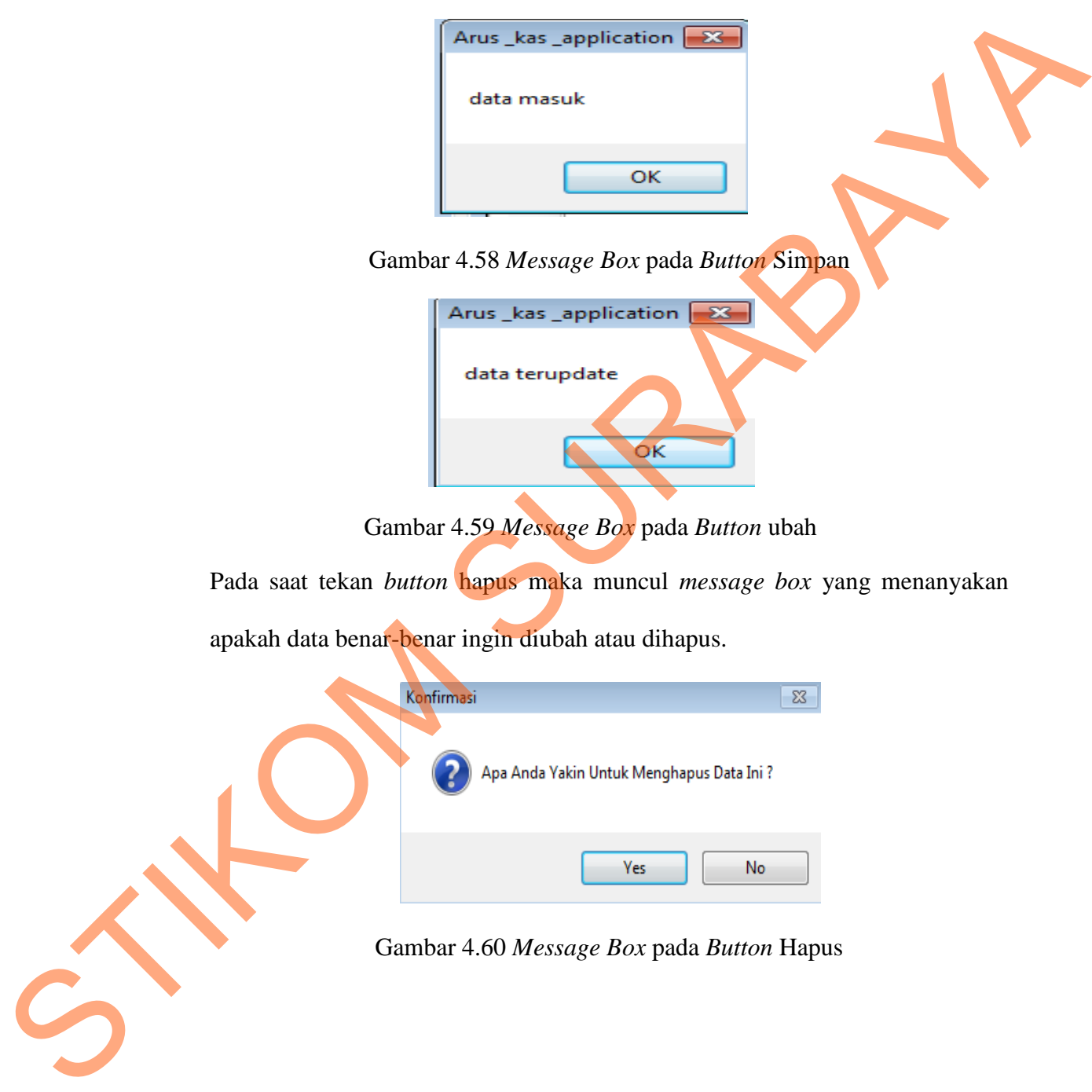

Jika menyetujui pesan tersebut akan diubah atau dihapus, maka tekan *Yes* dan akan muncul *message box* hapus yang akan memberitahukan bahwa data telah dihapus, dan tekan OK.

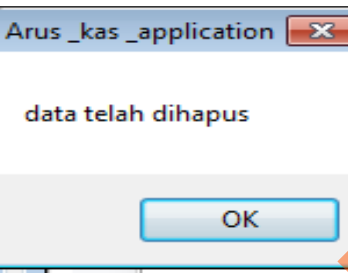

Gambar 4.61 *Message Box* pada *Button* Hapus

## **7. Form lembur karyawan**

Implementasi pada *form* lembur karyawan ini dapat dilihat pada gambar 4.62.

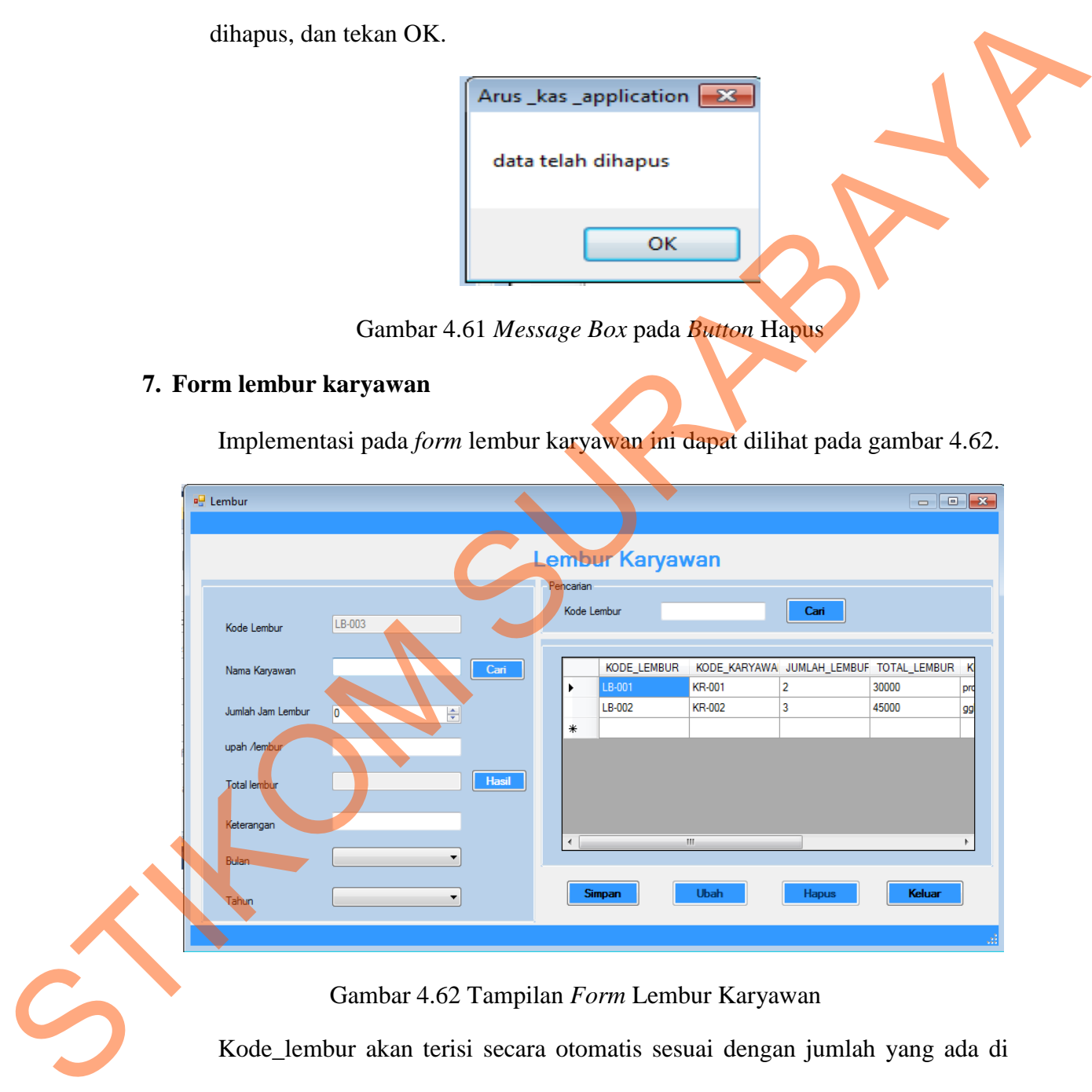

Gambar 4.62 Tampilan *Form* Lembur Karyawan

Kode\_lembur akan terisi secara otomatis sesuai dengan jumlah yang ada di *database. Form* data lembur karyawan berfungsi untuk mencatat lembur karyawan perbulanya. Dalam *form* ini terdapat beberapa *button,* yaitu:

- 1. *Button* simpan, berfungsi untuk menyimpan data yang dientry oleh *user*
- 2. *Button* ubah, berfungsi untuk menyimpan data yang telah diupdate oleh *user*
- 3. *Button* hapus, berfungsi untuk menghapus data kategori pelanggan yang tidak diperlukan lagi.
- 4. *Button* keluar, berfungsi untuk keluar dari form lembur karyawan.
- 5. *Button* hasil, berfungsi untuk menampilkan hasil perhitungan lembur karyawan.
- 6. *Button* cari, berfungsu untuk mencari data yang ada di *database.*

Pada saat tekan *button* cari disebelah *textbox* nama karyawan maka muncul *form*  untuk mencari nama karyawannya seperti gambar 4.63.

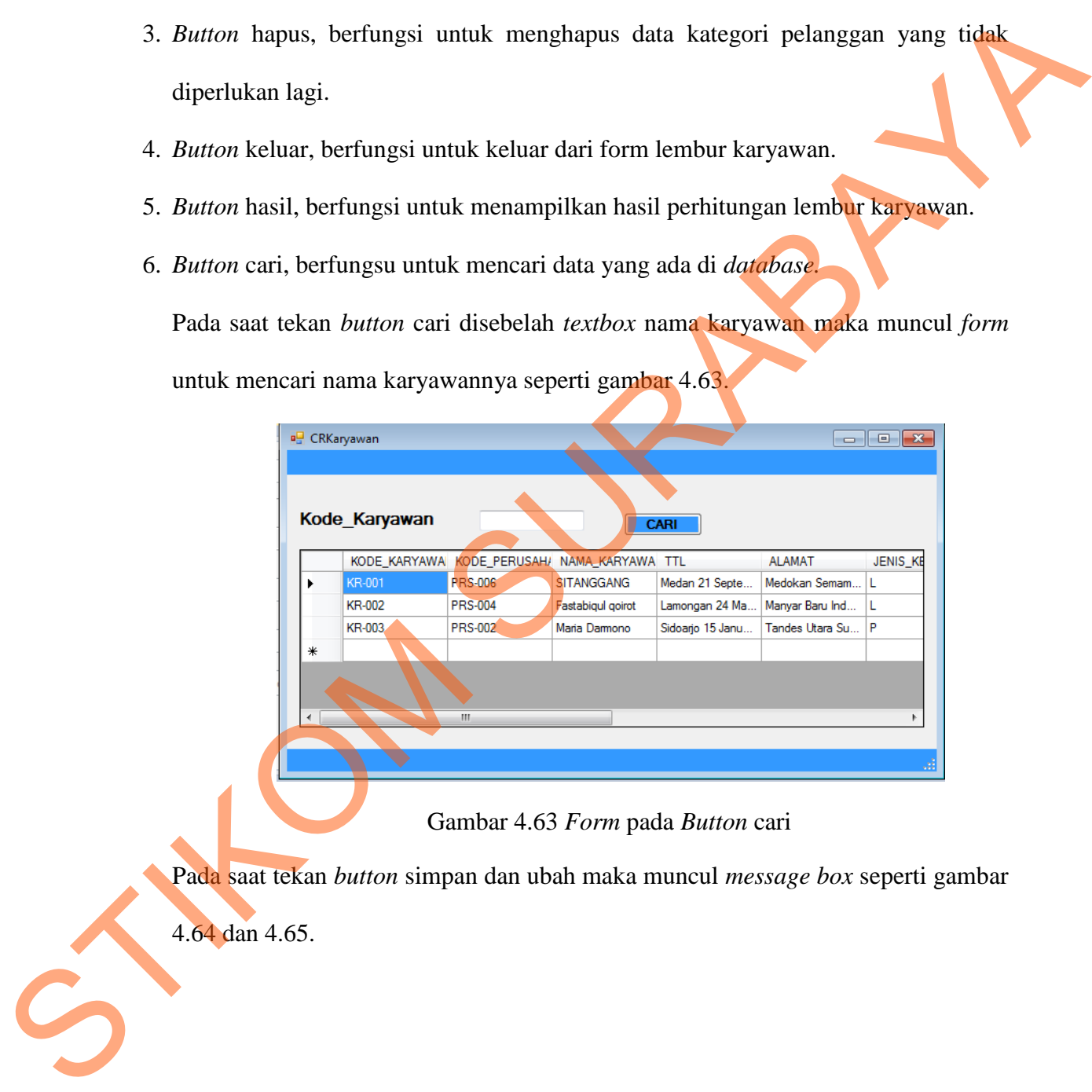

Gambar 4.63 *Form* pada *Button* cari

Pada saat tekan *button* simpan dan ubah maka muncul *message box* seperti gambar

4.64 dan 4.65.

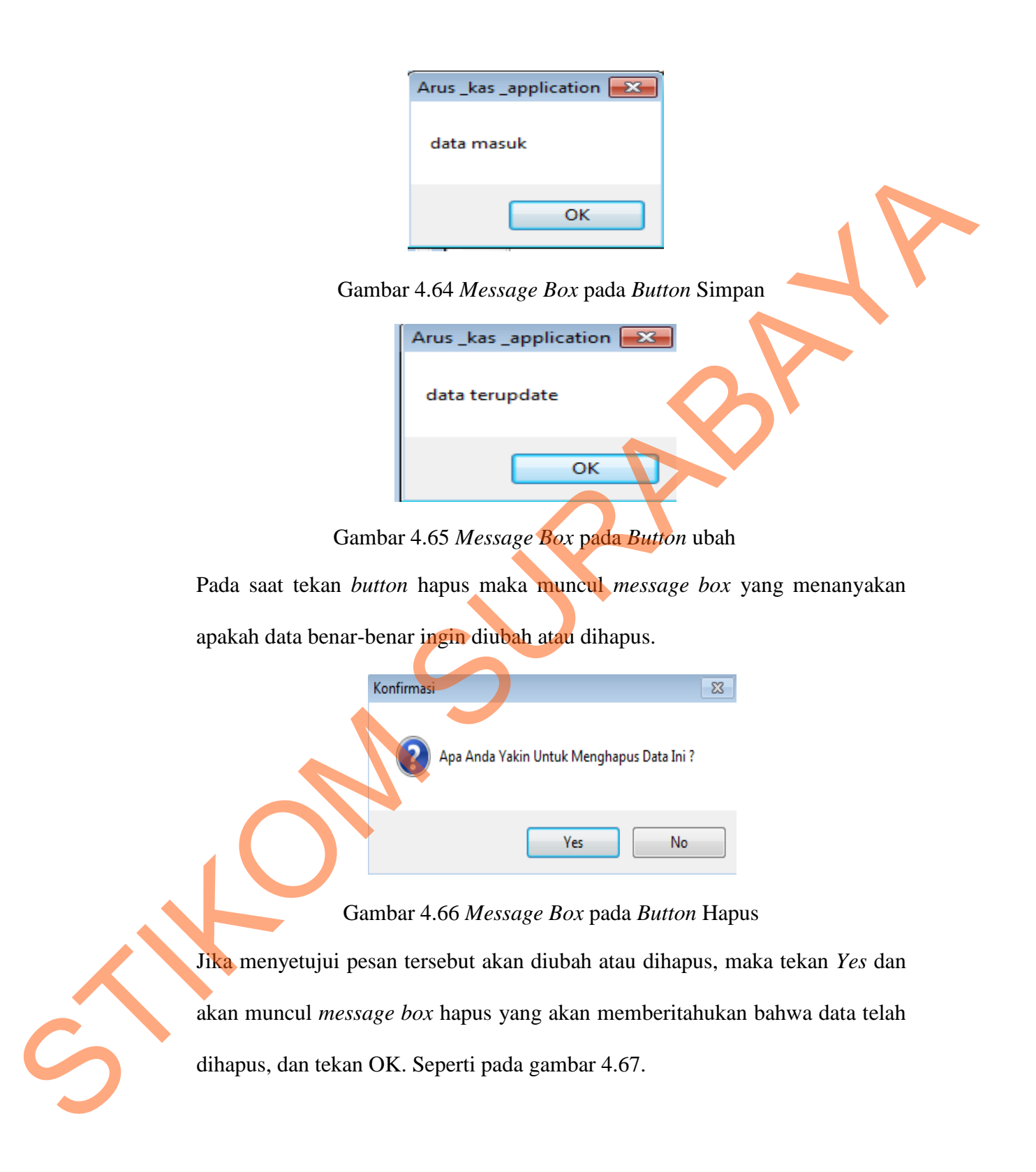

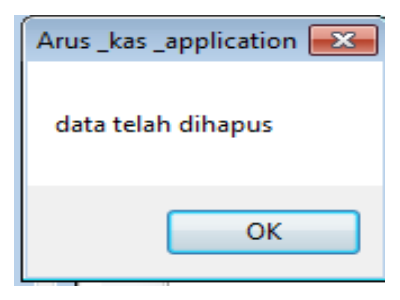

Gambar 4.67 *Message Box* pada *Button* Hapus

## **8. Form Transaksi Penggajian**

Implementasi pada *form* transaksi penggajian dapat dilihat pada gambar 4.68.

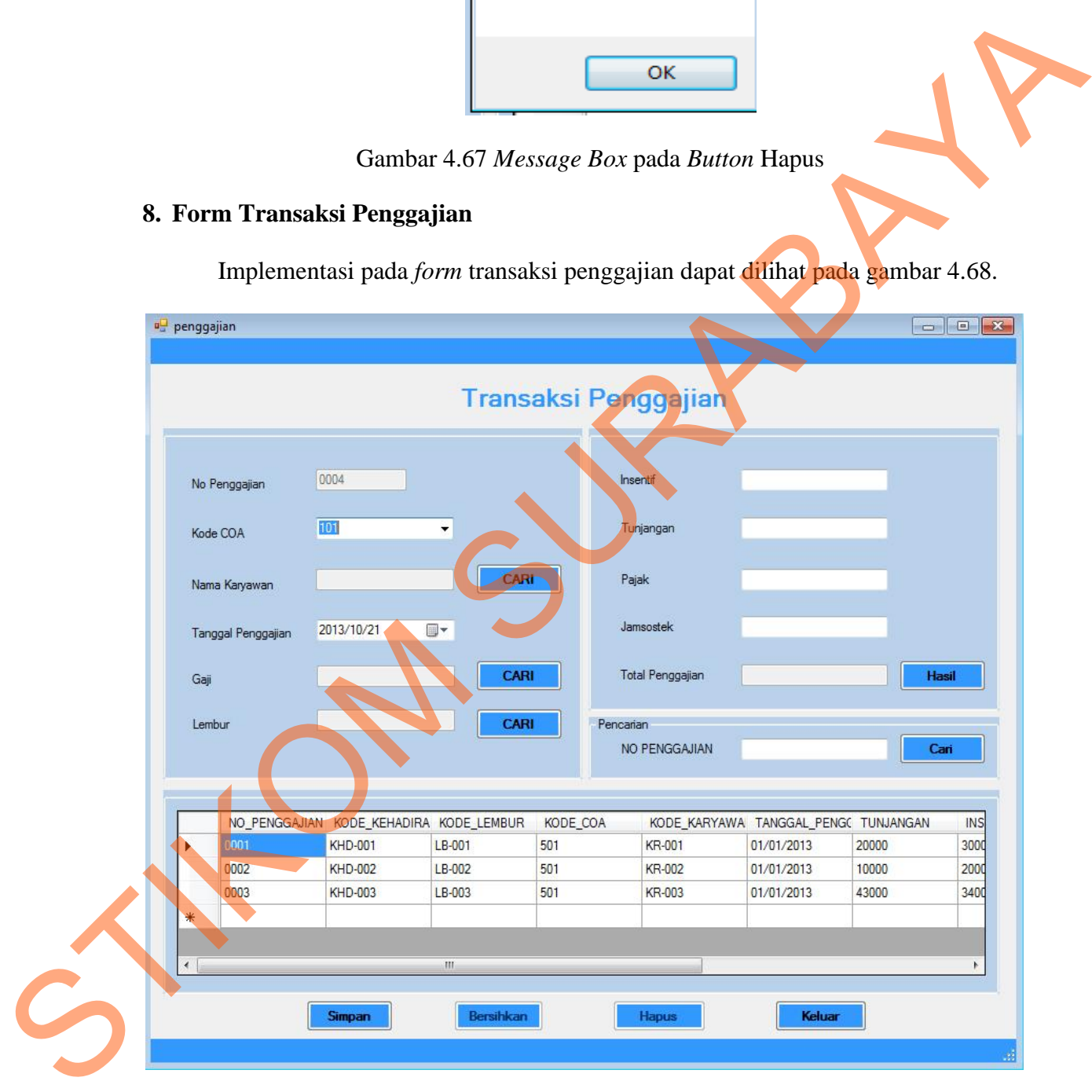

Gambar 4.68 Tampilan *Form* Transaksi Penggajian

*Form* transaksi penggajian berfungsi untuk mencatat transaksi penggajian yang dilakukan oleh *accounting*. Dalam *form* ini terdapat beberapa *button,* yaitu:

- 1. *Button* simpan, berfungsi untuk menyimpan transaksi yang dilakukan oleh *user*
- 2. *Button* bersihkan, berfungsi untuk membatalkan transaksi oleh *user*
- 3. *Button* keluar, berfungsi untuk keluar dari *form* transaksi penggajian.
- 4. *Button* hapus, berfungsi untuk menghapus data yang sudah tidak diinginkan.
- 5. *Button* cari, berfungsi untuk mencari data yang ada di data master yang telah diinputkan.
- 6. *Button* hasil, berfungsi untuk menapilkan perhitungan penggajian Pada saat tekan *button* cari disebelah *textbox* nama karyawan maka muncul *form*  untuk mencari nama karyawannya seperti gambar 4.69.

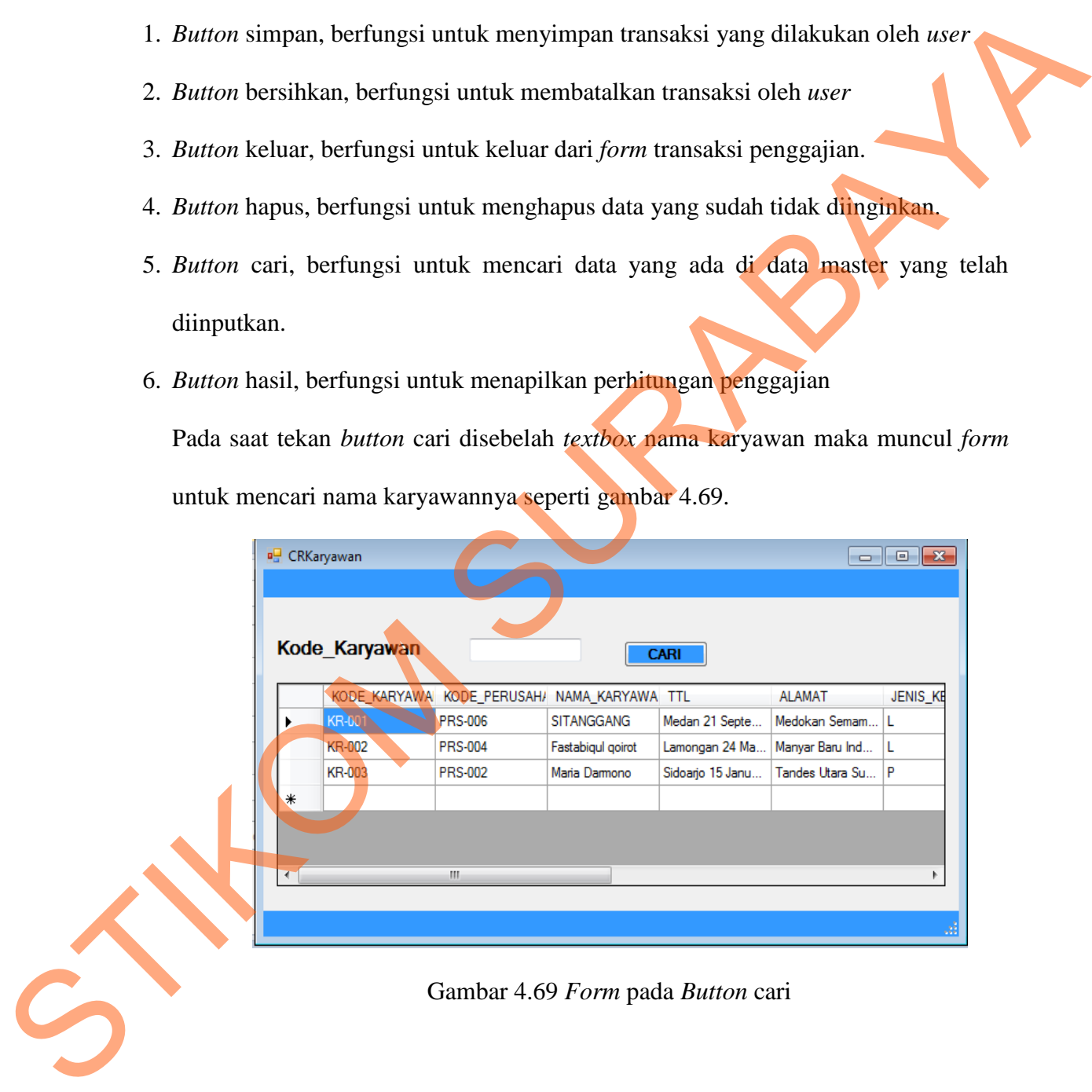

#### Gambar 4.69 *Form* pada *Button* cari

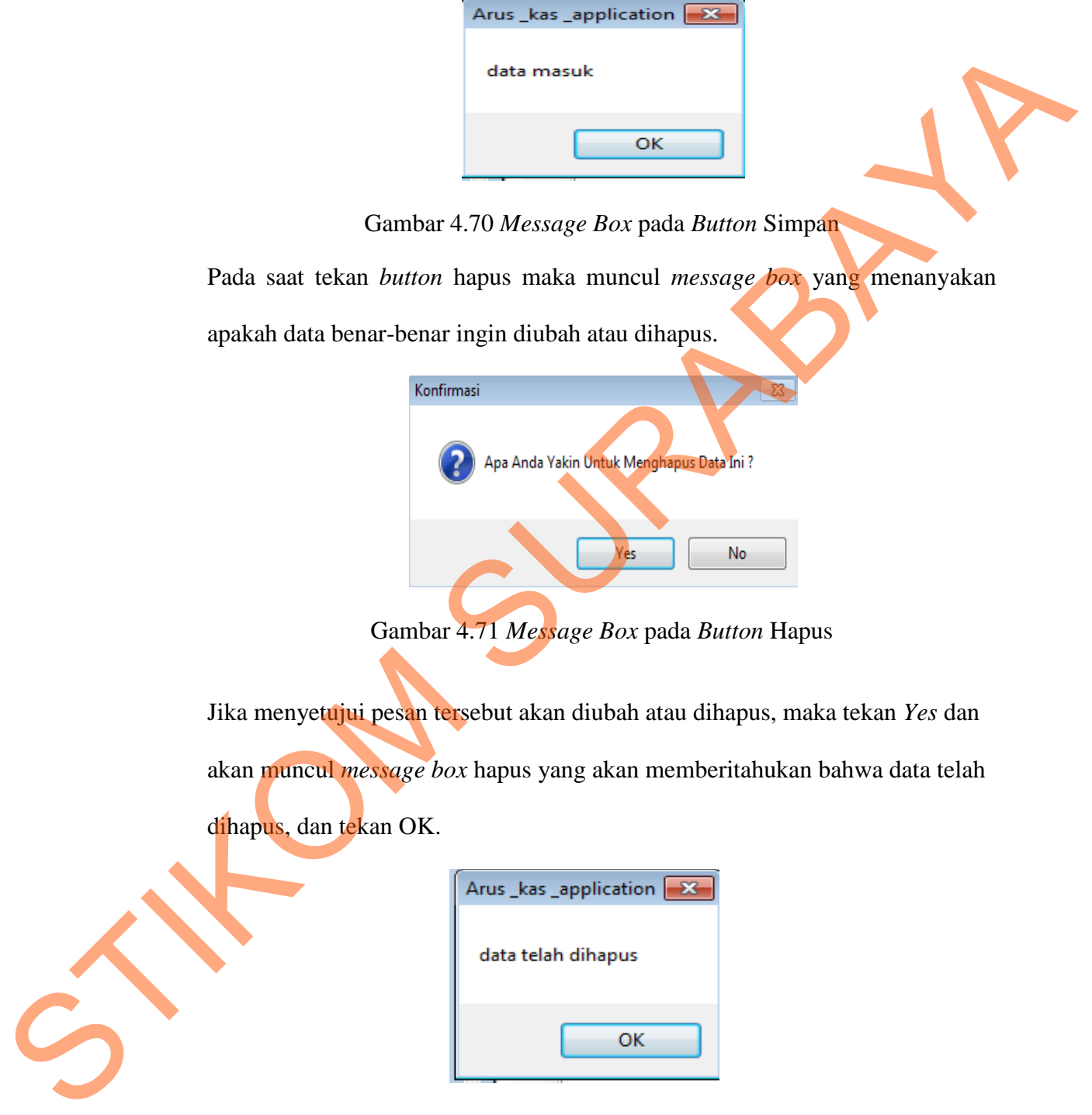

Pada saat tekan *button* simpan maka muncul *message box* seperti gambar 4.70 .

Gambar 4.72 *Message Box* pada *Button* Hapus

#### **9. Form Transaksi Pembelian**

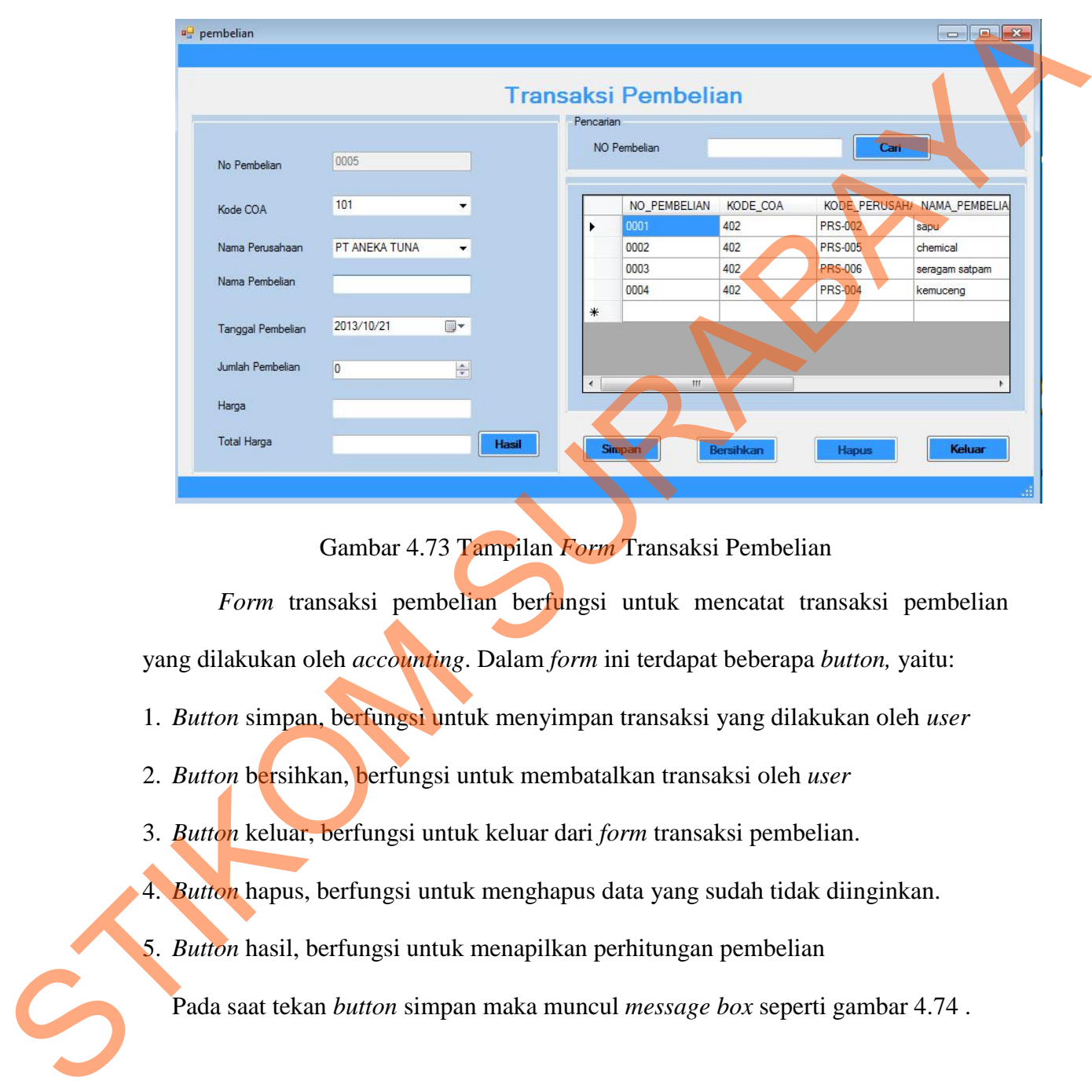

Implementasi pada *form* transaksi pembelian dapat dilihat pada gambar 4.73.

Gambar 4.73 Tampilan *Form* Transaksi Pembelian

*Form* transaksi pembelian berfungsi untuk mencatat transaksi pembelian

yang dilakukan oleh *accounting*. Dalam *form* ini terdapat beberapa *button,* yaitu:

- 1. *Button* simpan, berfungsi untuk menyimpan transaksi yang dilakukan oleh *user*
- 2. *Button* bersihkan, berfungsi untuk membatalkan transaksi oleh *user*
- 3. *Button* keluar, berfungsi untuk keluar dari *form* transaksi pembelian.

4. *Button* hapus, berfungsi untuk menghapus data yang sudah tidak diinginkan.

5. *Button* hasil, berfungsi untuk menapilkan perhitungan pembelian

Pada saat tekan *button* simpan maka muncul *message box* seperti gambar 4.74 .

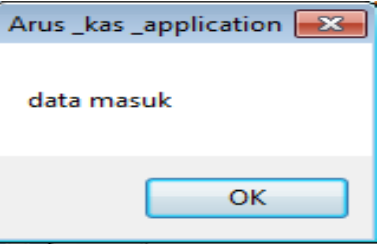

Gambar 4.74 *Message Box* pada *Button* Simpan

Pada saat tekan *button* hapus maka muncul *message box* yang menanyakan

apakah data benar-benar ingin diubah atau dihapus.

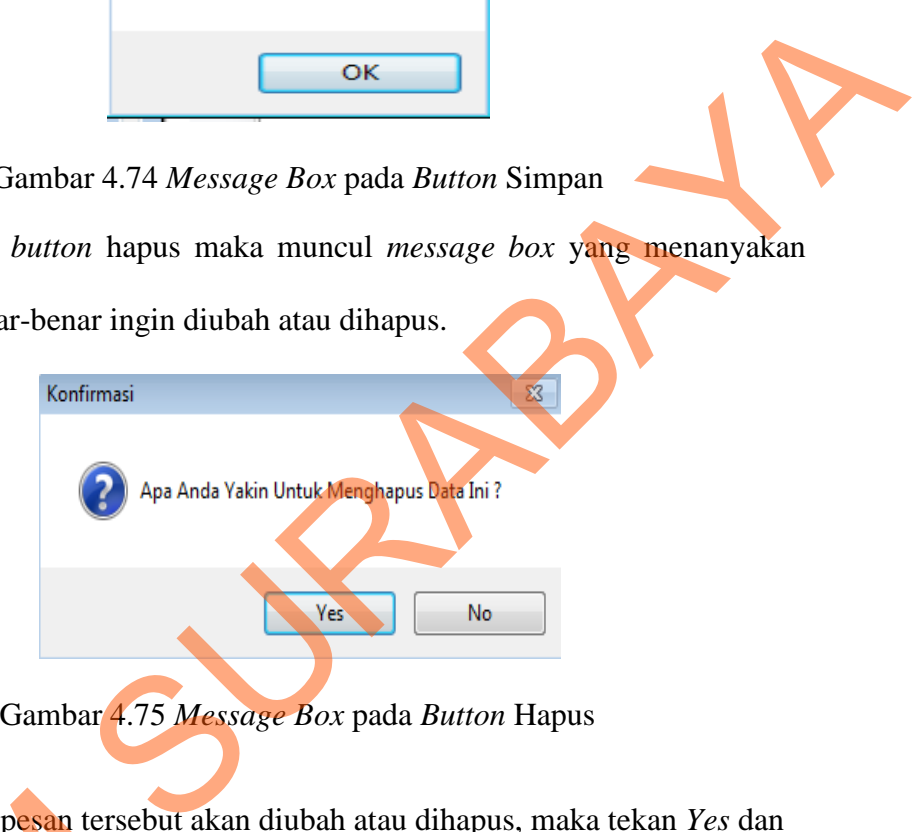

Jika menyetujui pesan tersebut akan diubah atau dihapus, maka tekan *Yes* dan akan muncul *message box* hapus yang akan memberitahukan bahwa data telah dihapus, dan tekan OK. Jika menyetujui pesan tersebut<br>akan muncul *message box* hapu<br>dihapus, dan tekan OK.<br>data<br>data<br>Gambar 4.76 M

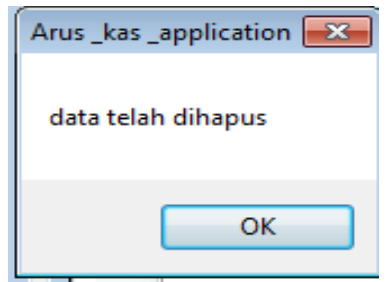

Gambar 4.76 *Message Box* pada *Button* Hapus
## **10. Form Kas keluar**

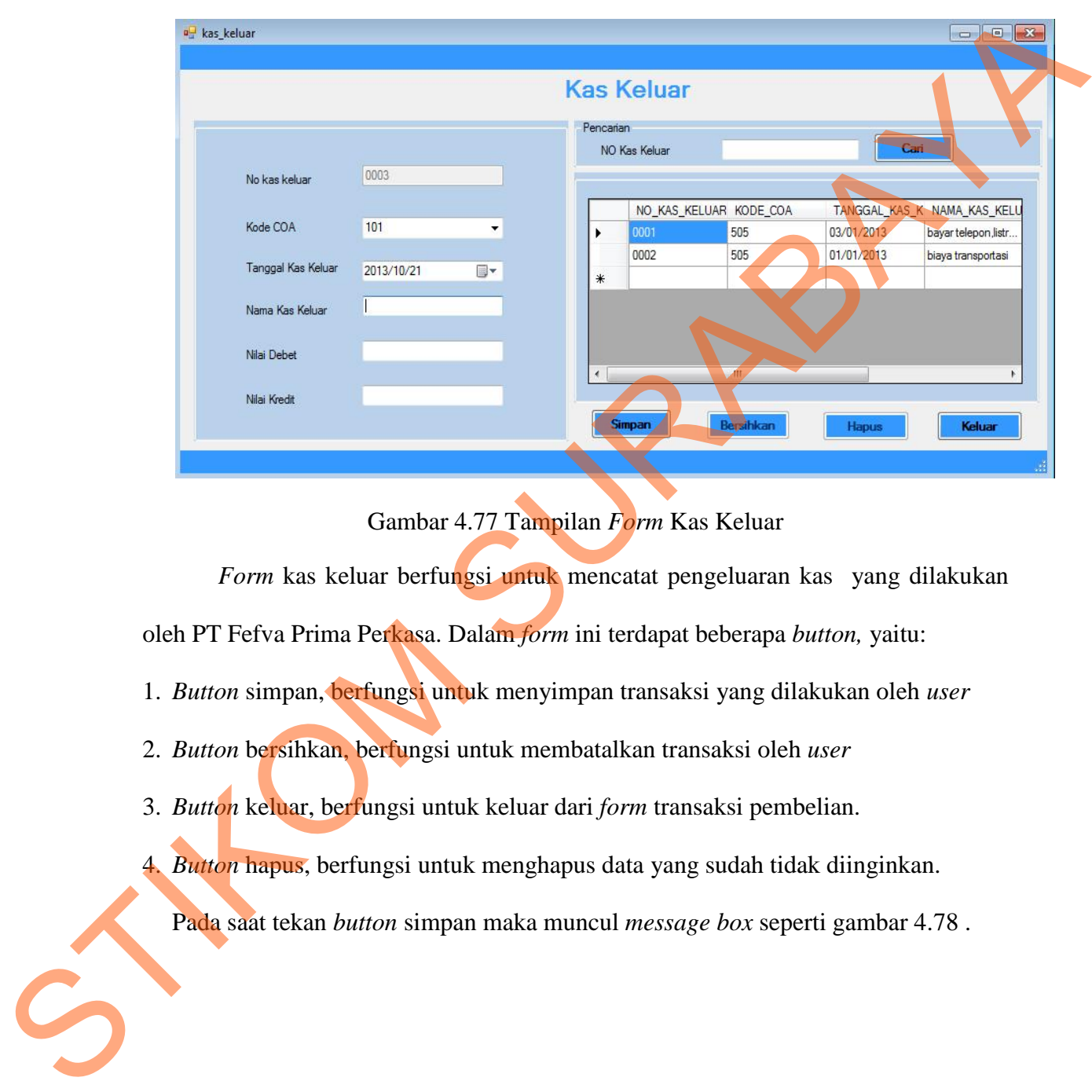

Implementasi pada *form* kas keluar dapat dilihat pada gambar 4.77:

# Gambar 4.77 Tampilan *Form* Kas Keluar

*Form* kas keluar berfungsi untuk mencatat pengeluaran kas yang dilakukan

oleh PT Fefva Prima Perkasa. Dalam *form* ini terdapat beberapa *button,* yaitu:

- 1. *Button* simpan, berfungsi untuk menyimpan transaksi yang dilakukan oleh *user*
- 2. *Button* bersihkan, berfungsi untuk membatalkan transaksi oleh *user*
- 3. *Button* keluar, berfungsi untuk keluar dari *form* transaksi pembelian.
- 4. *Button* hapus, berfungsi untuk menghapus data yang sudah tidak diinginkan.

Pada saat tekan *button* simpan maka muncul *message box* seperti gambar 4.78 .

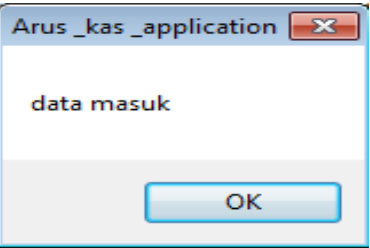

Gambar 4.78 *Message Box* pada *Button* Simpan

Pada saat tekan *button* hapus maka muncul *message box* yang menanyakan

apakah data benar-benar ingin diubah atau dihapus.

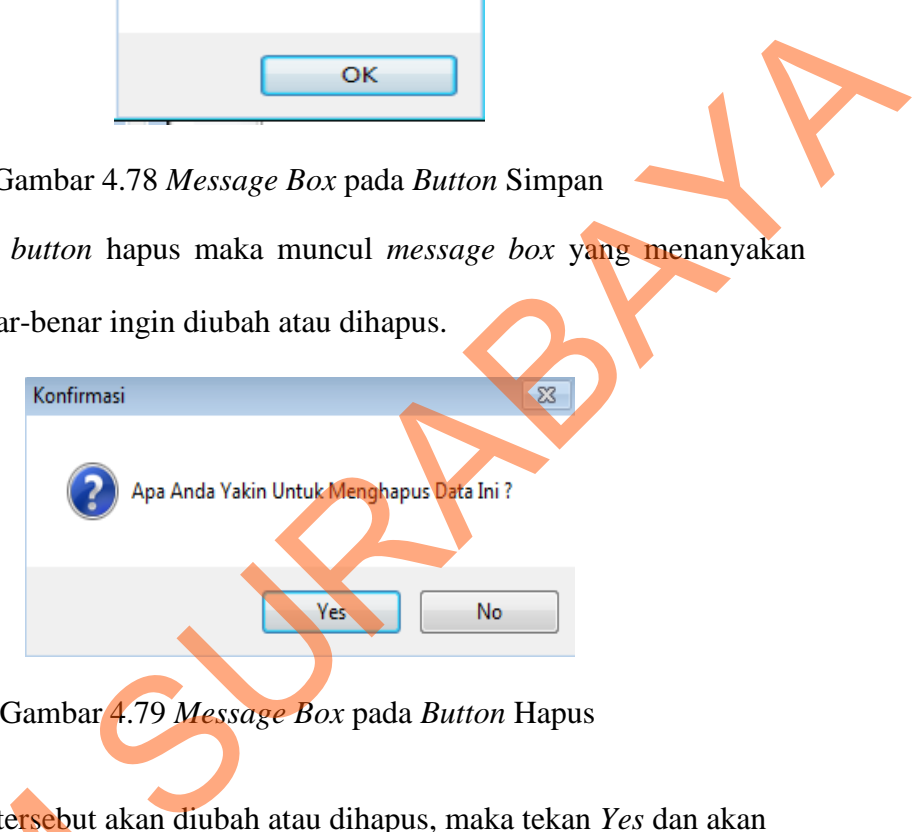

Jika menyetujui pesan tersebut akan diubah atau dihapus, maka tekan *Yes* dan akan muncul *message box* hapus yang akan memberitahukan bahwa data telah dihapus, Jika menyetujui pesan tersebut akan d<br>muncul *message box* hapus yang akan<br>dan tekan OK.<br>data<br>data<br>data<br>Gambar 4.80 Me

dan tekan OK.

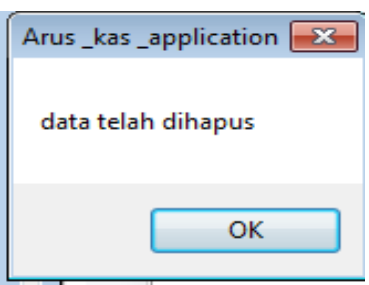

Gambar 4.80 *Message Box* pada *Button* Hapus

## **11. Form Transaksi Penagihan**

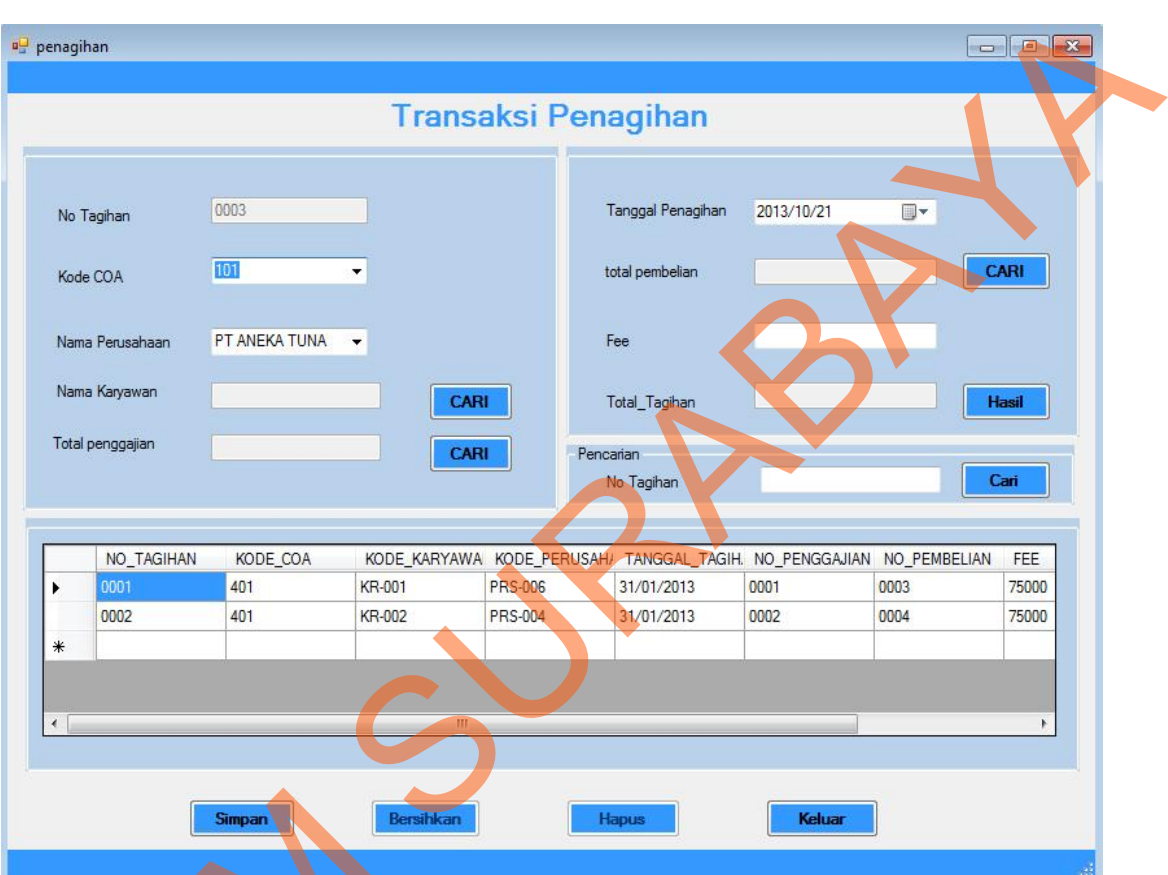

Implementasi pada *form* transaksi penggajian dapat dilihat sebagai berikut:

Gambar 4.81 Tampilan *Form* Transaksi Penagihan

*Form* transaksi penagihan berfungsi untuk mencatat transaksi penagihan yang Simpan<br>
Gambar 4.81 Tampi<br>
Form transaksi penagihan berl<br>
dilakukan oleh *accounting*. Dalam for<br>
1. Button simpan, berfungsi untuk me<br>
2. Button bersihkan, berfungsi untuk kell<br>
3. Button keluar, berfungsi untuk kell<br>
4.

dilakukan oleh *accounting*. Dalam *form* ini terdapat beberapa *button,* yaitu:

1. *Button* simpan, berfungsi untuk menyimpan transaksi yang dilakukan oleh *user*

2. *Button* bersihkan, berfungsi untuk membatalkan transaksi oleh *user*

- 3. *Button* keluar, berfungsi untuk keluar dari *form* transaksi penagihan.
- 4. *Button* hapus, berfungsi untuk menghapus data yang sudah tidak diinginkan.
- 5. *Button* cari, berfungsi untuk mencari data yang ada di data master yang telah diinputkan.
- 6. *Button* hasil, berfungsi untuk menapilkan perhitungan penagihan.

Pada saat tekan *button* cari disebelah *textbox* nama karyawan maka muncul *form*  untuk mencari nama karyawannya seperti gambar 4.82

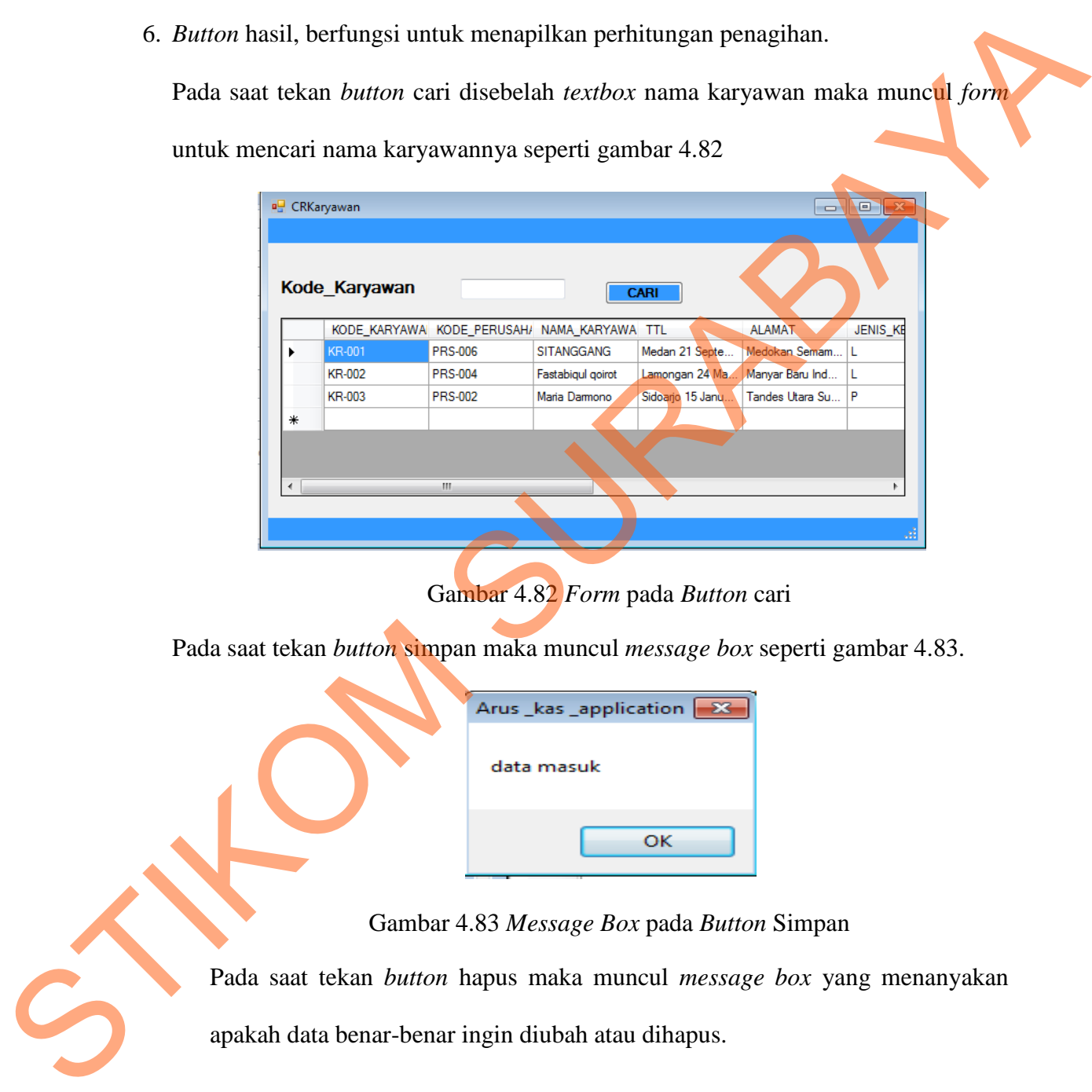

Gambar 4.82 *Form* pada *Button* cari

Pada saat tekan *button* simpan maka muncul *message box* seperti gambar 4.83.

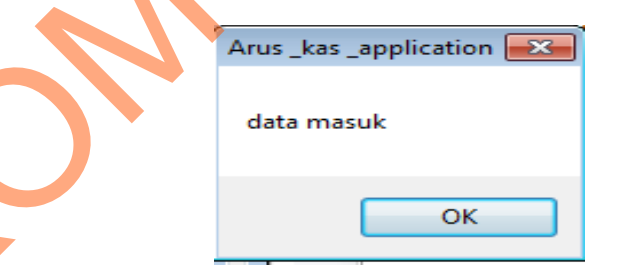

Gambar 4.83 *Message Box* pada *Button* Simpan

Pada saat tekan *button* hapus maka muncul *message box* yang menanyakan apakah data benar-benar ingin diubah atau dihapus.

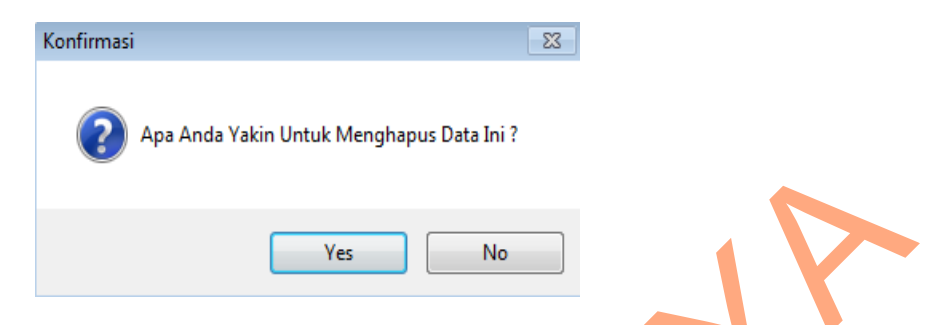

Gambar 4.84 *Message Box* pada *Button* Hapus

Jika menyetujui pesan tersebut akan diubah atau dihapus, maka tekan *Yes* dan akan muncul *message box* hapus yang akan memberitahukan bahwa data telah dihapus, dan tekan OK. Stambar 4.84 Message Box pada Button Hapus<br>
Stambar 4.84 Message Box pada Button Hapus<br>
akan muncul message box hapus yang akan memberialnyan bahwa dan telah<br>
datan muncul message box hapus yang akan memberialnyan bahwa da

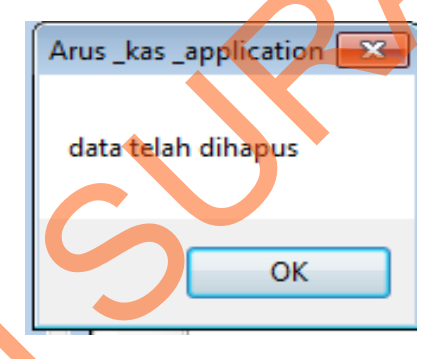

Gambar 4.85 *Message Box* pada *Button* Hapus

**12. Form Jurnal** 

Implementasi pada *form* Jurnal dapat dilihat pada gambar 4.86.

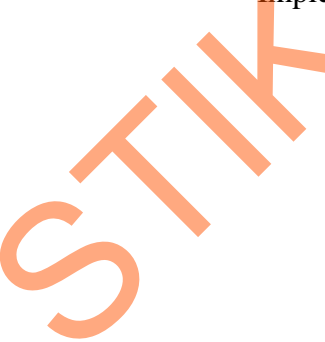

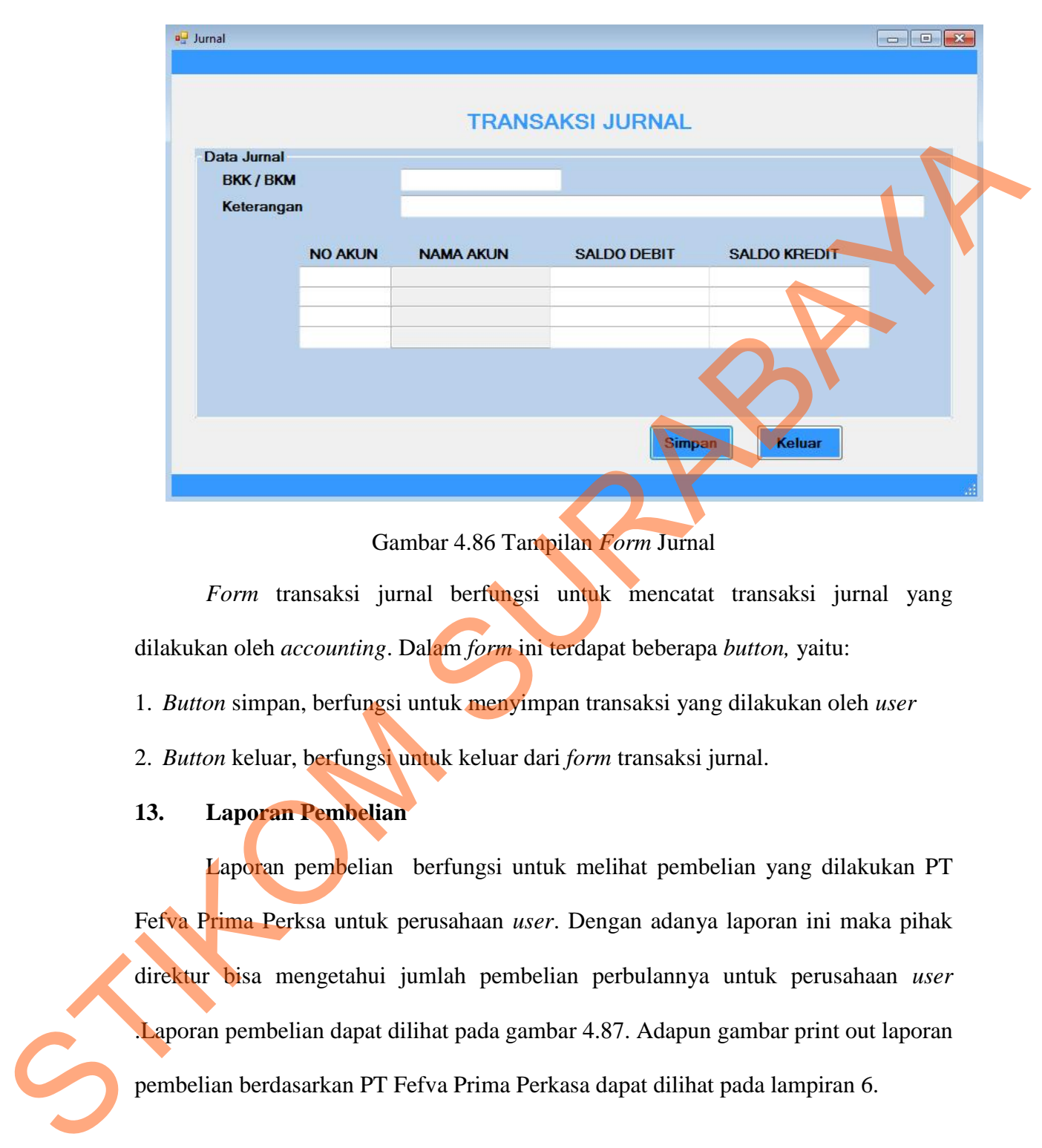

Gambar 4.86 Tampilan *Form* Jurnal

*Form* transaksi jurnal berfungsi untuk mencatat transaksi jurnal yang dilakukan oleh *accounting*. Dalam *form* ini terdapat beberapa *button,* yaitu:

1. *Button* simpan, berfungsi untuk menyimpan transaksi yang dilakukan oleh *user*

2. *Button* keluar, berfungsi untuk keluar dari *form* transaksi jurnal.

#### **13. Laporan Pembelian**

Laporan pembelian berfungsi untuk melihat pembelian yang dilakukan PT Fefva Prima Perksa untuk perusahaan *user*. Dengan adanya laporan ini maka pihak direktur bisa mengetahui jumlah pembelian perbulannya untuk perusahaan *user*  .Laporan pembelian dapat dilihat pada gambar 4.87. Adapun gambar print out laporan pembelian berdasarkan PT Fefva Prima Perkasa dapat dilihat pada lampiran 6.

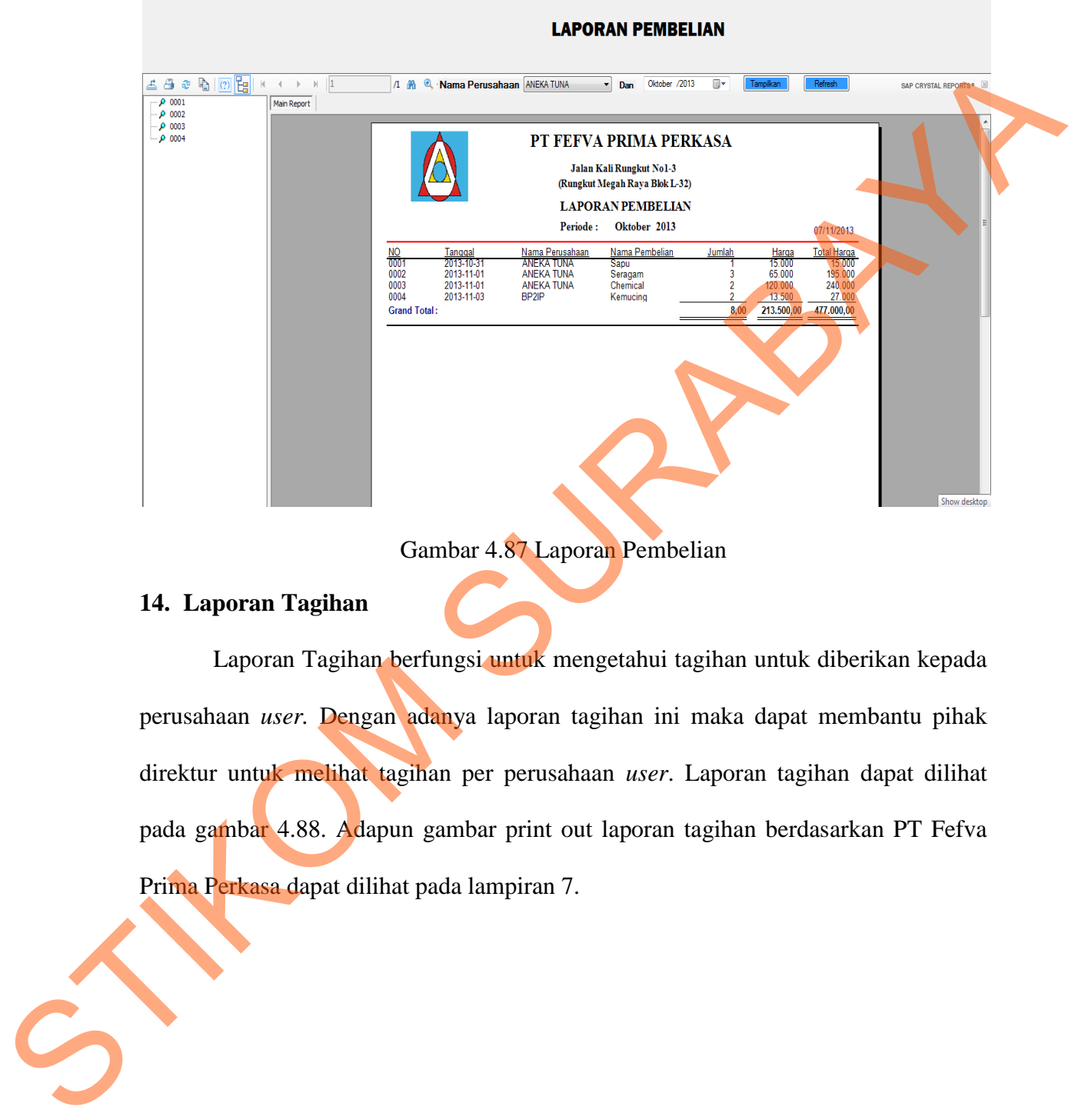

Gambar 4.87 Laporan Pembelian

#### **14. Laporan Tagihan**

<sup>a</sup> creportbeli

Laporan Tagihan berfungsi untuk mengetahui tagihan untuk diberikan kepada perusahaan *user.* Dengan adanya laporan tagihan ini maka dapat membantu pihak direktur untuk melihat tagihan per perusahaan *user*. Laporan tagihan dapat dilihat pada gambar 4.88. Adapun gambar print out laporan tagihan berdasarkan PT Fefva Prima Perkasa dapat dilihat pada lampiran 7.

 $\Box$ 

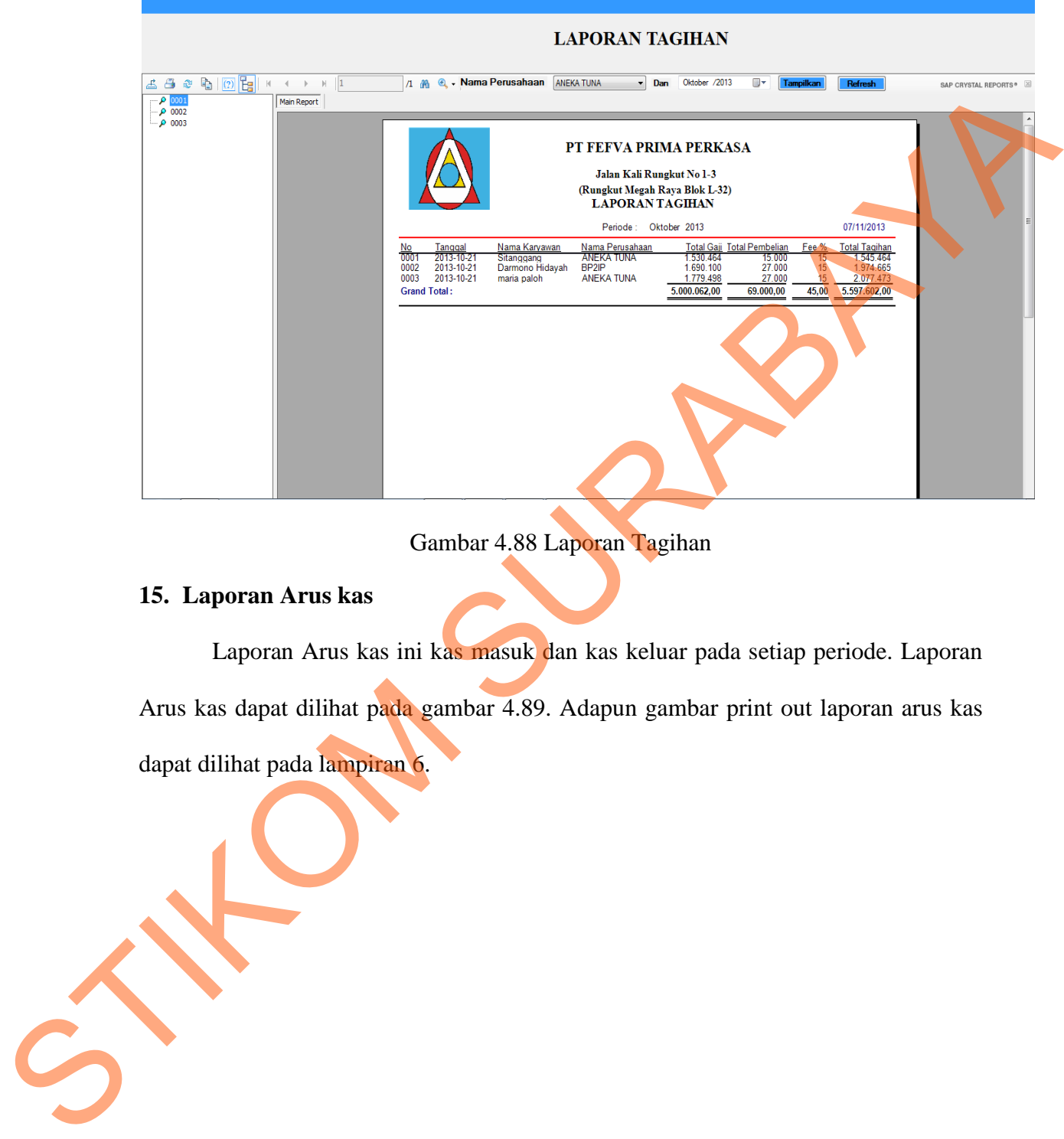

# Gambar 4.88 Laporan Tagihan

#### **15. Laporan Arus kas**

a<sup>1</sup> CystalReportTagihan

Laporan Arus kas ini kas masuk dan kas keluar pada setiap periode. Laporan Arus kas dapat dilihat pada gambar 4.89. Adapun gambar print out laporan arus kas dapat dilihat pada lampiran 6.

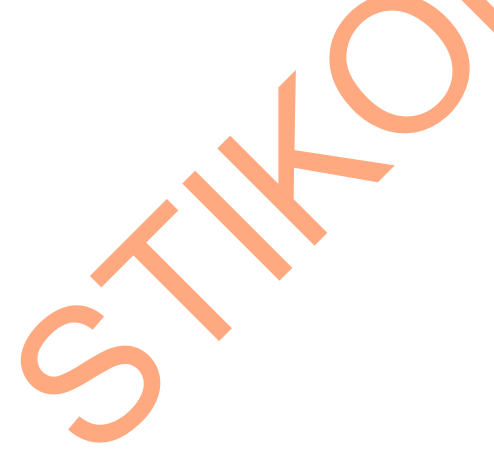

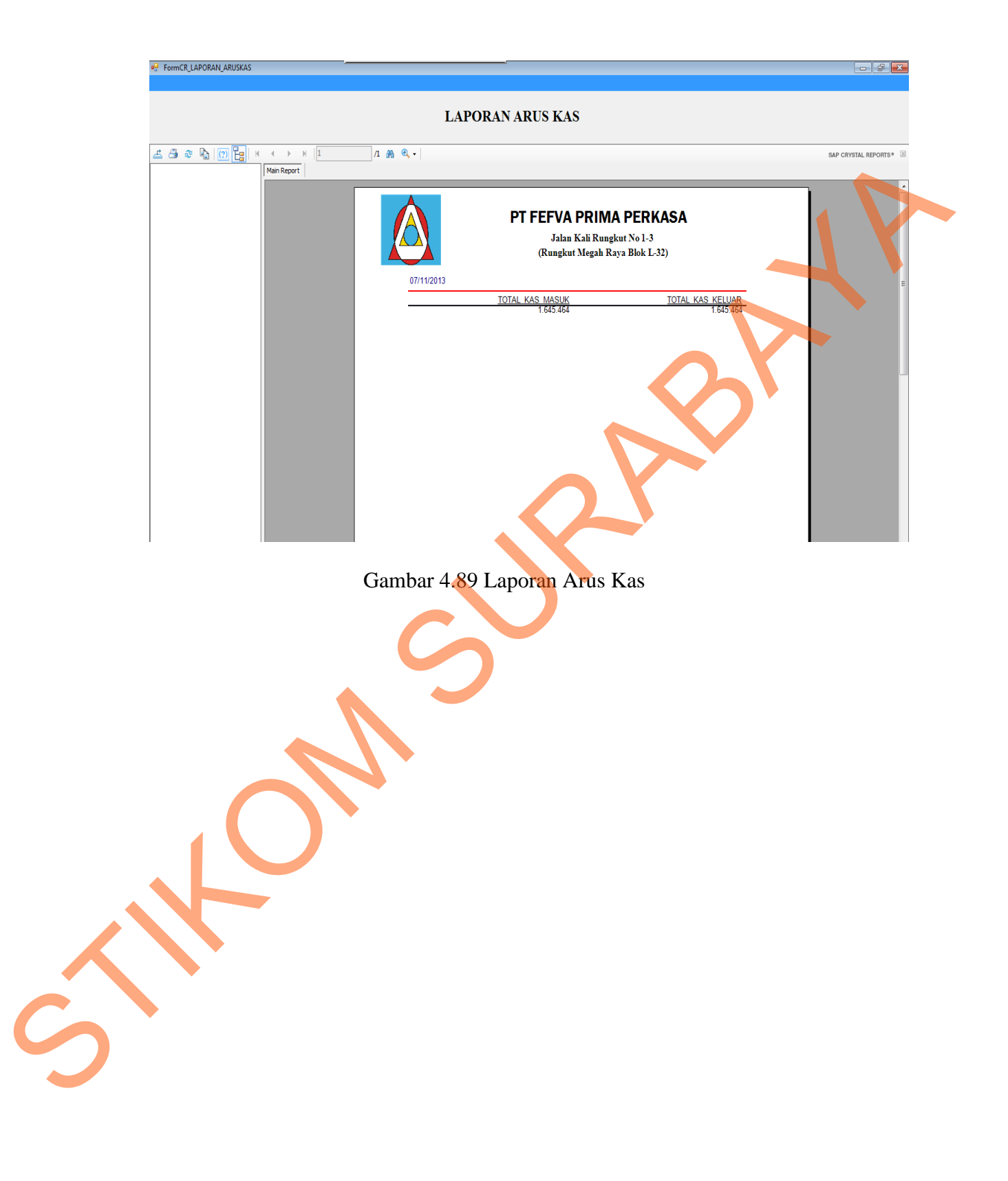